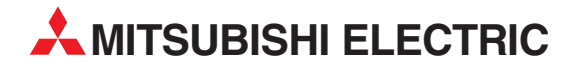

# **MELSEC System Q**

Speicherprogrammierbare Steuerungen

Bedienungsanleitung

# **PROFIBUS DP-Slave-Modul QJ71PB93D**

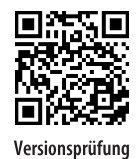

**A MITSUBISHI ELECTRIC** INDUSTRIAL AUTOMATION

## **Zu diesem Handbuch**

Die in diesem Handbuch vorliegenden Texte, Abbildungen, Diagramme und Beispiele dienen ausschließlich der Erläuterung, Bedienung, Anwendung und Programmierung des Profibus DP-Slave-Moduls QJ71PB93D in Verbindung mit den speicherprogrammierbaren Steuerungen des MELSEC System Q.

Sollten sich Fragen bezüglich Installation und Betrieb der in diesem Handbuch beschriebenen Geräteergeben, zögern Sie nicht, Ihr zuständiges Verkaufsbüro oder einen Ihrer Vertriebspartner (siehe Umschlagseite) zu kontaktieren. Aktuelle Informationen sowie Antworten auf häufig gestellte Fragen erhalten Sie über die Mitsubishi-Homepage unter https://de3a.MitsubishiElectric.com.

Ohne vorherige ausdrückliche schriftliche Genehmigung der MITSUBISHI ELECTRIC EUROPE B.V. dürfen keine Auszüge dieses Handbuchs vervielfältigt, in einem Informationssystem gespeichert, weiter übertragen oder in eine andere Sprache übersetzt werden.

MITSUBISHI ELECTRIC behält sich vor, jederzeit technische Änderungen dieses Handbuchs ohne besondere Hinweise vorzunehmen.

#### **Profibus DP-Modul QJ71PB93D Artikel-Nr.: 144802**

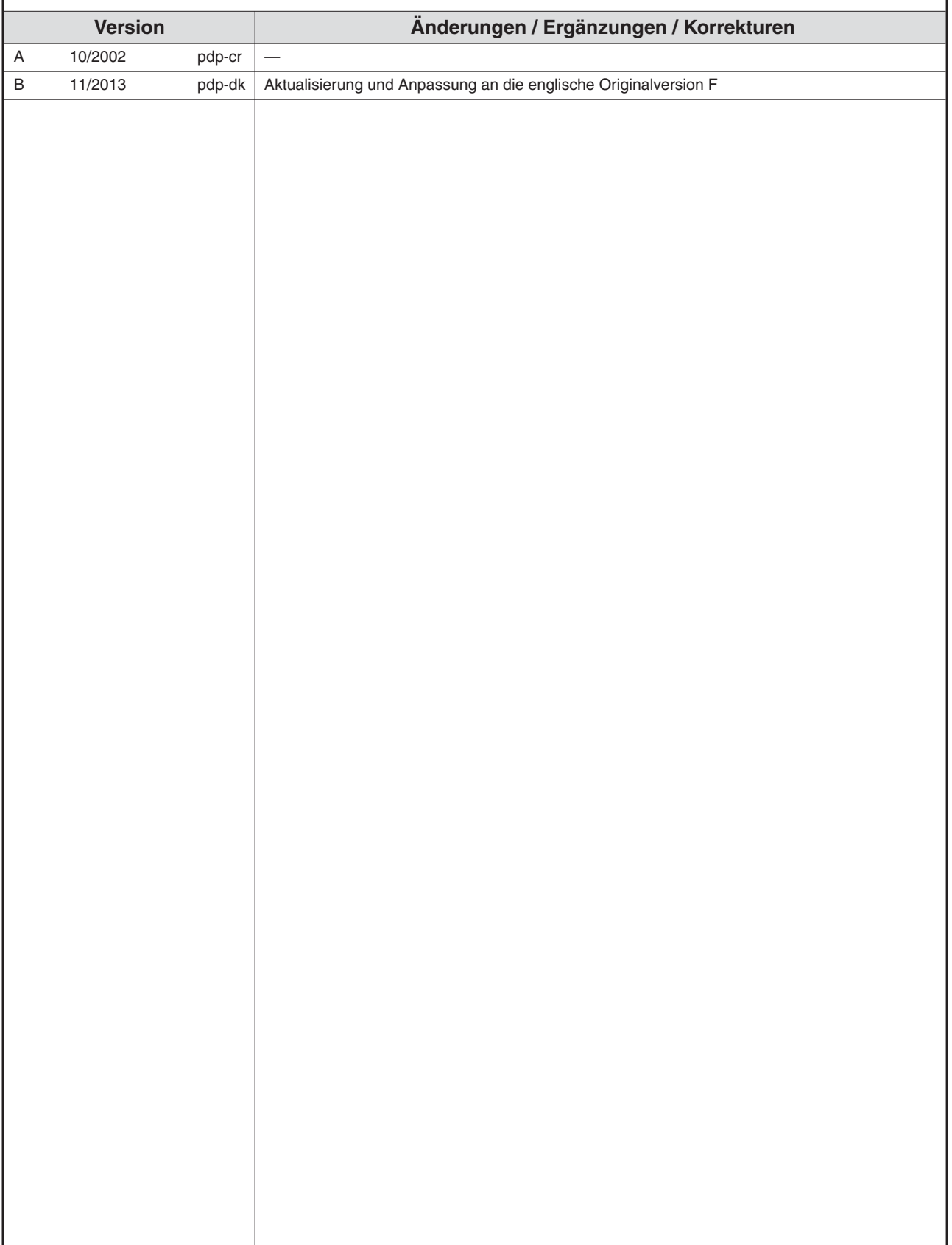

## **Sicherheitshinweise**

#### **Zielgruppe**

Dieses Handbuch richtet sich ausschließlich an anerkannt ausgebildete Elektrofachkräfte, die mit den Sicherheitsstandards der Automatisierungstechnik vertraut sind. Projektierung, Installation, Inbetriebnahme, Wartung und Prüfung der Geräte dürfen nur von einer anerkannt ausgebildeten Elektrofachkraft, die mit den Sicherheitsstandards der Automatisierungstechnik vertraut ist, ausgeführt werden. Eingriffe in die Hard- und Software unserer Produkte, soweit sie nicht in diesem Handbuch beschrieben sind, dürfen nur durch unser Fachpersonal vorgenommen werden.

#### **Bestimmungsgemäßer Gebrauch**

Das QJ71PB93D ist nur für die Einsatzbereiche vorgesehen, die in diesem Handbuch beschrieben sind. Achten Sie auf die Einhaltung aller im Handbuch angegebenen Kenndaten. Das Produkt wurde unter Beachtung der Sicherheitsnormen entwickelt, gefertigt, geprüft und dokumentiert. Bei Beachtung der für Projektierung, Montage und ordnungsgemäßen Betrieb beschriebenen Handhabungsvorschriften und Sicherheitshinweise gehen vom Produkt im Normalfall keine Gefahren für Personen oder Sachen aus. Unqualifizierte Eingriffe in die Hard- oder Software bzw. Nichtbeachtung der in diesem Handbuch angegebenen oder am Produkt angebrachten Warnhinweise können zu schweren Personen- oder Sachschäden führen. Es dürfen nur von MITSUBISHI ELECTRIC empfohlene Zusatz- bzw. Erweiterungsgeräte in Verbindung mit dem Profibus DP-Modul verwendet werden.

Jede andere darüber hinausgehende Verwendung oder Benutzung gilt als nicht bestimmungsgemäß.

#### **Sicherheitsrelevante Vorschriften**

Bei der Projektierung, Installation, Inbetriebnahme, Wartung und Prüfung der Geräte müssen die für den spezifischen Einsatzfall gültigen Sicherheits- und Unfallverhütungsvorschriften beachtet werden.

Es müssen besonders folgende Vorschriften (ohne Anspruch auf Vollständigkeit) beachtet werden:

- VDE-Vorschriften
	- **–** VDE 0100 Bestimmungen für das Errichten von Starkstromanlagen mit einer Nennspannung bis 1000 V
	- **–** VDE 0105 Betrieb von Starkstromanlagen
	- **–** VDE 0113 Elektrische Anlagen mit elektronischen Betriebsmitteln
	- **–** VDE 0160 Ausrüstung von Starkstromanlagen und elektrischen Betriebsmitteln
	- **–** VDE 0550/0551 Bestimmungen für Transformatoren
	- **–** VDE 0700 Sicherheit elektrischer Geräte für den Hausgebrauch und ähnliche Zwecke
	- **–** VDE 0860 Sicherheitsbestimmungen für netzbetriebene elektronische Geräte und deren Zubehör für den Hausgebrauch und ähnliche Zwecke
- Brandverhütungsvorschriften
- $\bullet$  Unfallverhütungsvorschriften
	- **–** VBG Nr.4

Elektrische Anlagen und Betriebsmittel

#### **Gefahrenhinweise**

Die einzelnen Hinweise haben folgende Bedeutung:

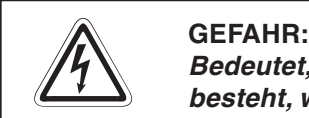

Bedeutet, dass eine Gefahr für das Leben und die Gesundheit des Anwenders **besteht, wenn die entsprechenden Vorsichtsmaßnahmen nicht getroffen werden.**

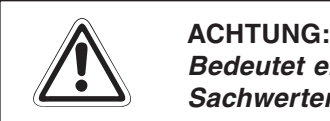

**Bedeutet eine Warnung vor möglichen Beschädigungen des Gerätes oder anderen Sachwerten,wenn die entsprechenden Vorsichtsmaßnahmen nicht getroffen werden.**

#### **Allgemeine Gefahrenhinweise und Sicherheitsvorkehrungen**

Die folgenden Gefahrenhinweise sind als generelle Richtlinie für speicherprogrammierbare Steuerungen in Verbindung mit anderen Geräten zu verstehen. Diese Hinweise müssen Sie bei Projektierung, Installation und Betrieb der elektrotechnischen Anlage unbedingt beachten.

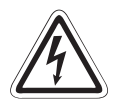

#### **P GEFAHR:**

- $\bullet$  **Die im spezifischen Einsatzfall geltenden Sicherheits- und Unfallverhütungs**vorschriften sind zu beachten. Der Einbau, die Verdrahtung und das Öffnen der **Baugruppen, Bauteile und Geräte müssen im spannungslosen Zustand erfolgen.**
- $\bullet$  **Baugruppen, Bauteile und Geräte müssen in einem berührungssicheren Gehäuse mit einer bestimmungsgemäßen Abdeckung und Schutzeinrichtung installiert werden.**
- $\bullet$  **Bei Geräten mit einem ortsfesten Netzanschluss müssen ein allpoliger Netztrennschalter und eine Sicherung in die Gebäudeinstallation eingebaut werden.**
- $\bullet$  **Überprüfen Sie spannungsführende Kabel und Leitungen, mit denen die Geräte verbunden sind, regelmäßig auf Isolationsfehler oder Bruchstellen. Bei Fest**stellung eines Fehlers in der Verkabelung müssen Sie die Geräte und die Ver**kabelung sofort spannungslos schalten und die defekte Verkabelung ersetzen.**
- $\bullet$  **Überprüfen Sie vor der Inbetriebnahme, ob der zulässige Netzspannungsbereich mit der örtlichen Netzspannung übereinstimmt.**
- **NOT-AUS-Einrichtungen gemäß EN 60204/IEC 204 VDE 0113 müssen in allen Betriebsarten der Steuerung wirksam bleiben. Ein Entriegeln der NOT-AUS-Einrichtung darf keinen unkontrollierten oder undefinierten Wiederanlauf bewirken.**
- Damit ein Leitungs- oder Aderbruch auf der Signalseite nicht zu undefinierten **Zuständen in der Steuerung führen kann, sind hard- und softwareseitig entsprechende Sicherheitsvorkehrungen zu treffen.**
- $\bullet$  **Treffen Sie die erforderlichen Vorkehrungen, um nach Spannungseinbrüchen und -ausfällen ein unterbrochenes Programm ordnungsgemäß wieder aufnehmen zu können. Dabei dürfen auch kurzzeitig keine gefährlichen Betriebszustände auftreten. Gegebenenfalls ist ein "NOT-AUS" zu erzwingen.**

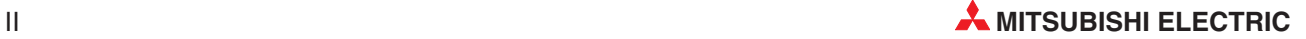

#### **Sicherheitshinweise für die Planung des Busaufbaus**

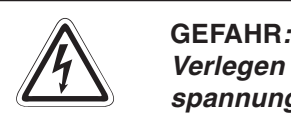

Verlegen Sie die Profibus DP-Leitung nicht in der Nähe von Netz- oder Hoch**spannungsleitungen oder Leitungen, die eine Lastspannung führen. Der Mindestabstand zu diesen Leitungen muss 100 mm betragen. Wenn dies nicht beachtet wird, können durch Störungen Fehlfunktionen auftreten.**

**Nach dem Auftreten eines Kommunikationsfehlers bleiben die Eingangsdaten des Masters in dem Zustand wie vor der Störung.**

Wenn der Master ausfällt, verhalten sich die Ausgänge der Slaves wie parametriert. Wenn ein Slave ausfällt, verhalten sich die Ausgänge der anderen Slaves wie in der **Parametrierung der Master-Baugruppe vorgegeben.**

Verwenden Sie das Signal X03 (Kommunikationsfehler) und den Inhalt des Kommuni**kationsfehlerspeichers (Adresse 2040) als Verriegelung für die Programmbearbeitung.**

**Durch falsch geschaltete Ausgänge kann es zu Unfällen kommen.**

**Sicherheitshinweise für die Installation des Profibus DP-Moduls**

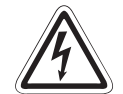

#### **P GEFAHR:**

Setzen Sie das Profibus DP-Modul nur unter den Betriebsbedingungen ein, die für das **Modul vorgeschrieben sind.**

**Wird das Profibus DP-Modul unter anderen Bedingungen betrieben, kann das** Profibus DP-Modul beschädigt werden und es besteht die Gefahr von elektrischen **Schlägen, Feuer oder Störungen.**

Setzen Sie zur Montage das Profibus DP-Modul zuerst mit dem Winkel in die dafür **vorgesehene Führung des Baugruppenträgers ein und ziehen Sie dann die Befestigungsschraube mit dem vorgeschriebenen Drehmoment an.**

Wenn das Profibus DP-Modul nicht korrekt montiert wird, kann das zum Zusammenbruch des Datenaustauschs, Störungen oder Ausfall von Teilen des Profibus DP-**Moduls führen.**

Ziehen Sie die Befestigungsschrauben des Steckers der Profibus DP-Leitung mit dem **vorgeschriebenen Drehmoment an. Lose Schrauben können zu Störungen des Profibus DP-Moduls führen.**

Berühren Sie keine leitenden Teile oder elektronischen Bauteile des Profibus DP-**Moduls.**

**Dies kann zu Störungen oder zur Beschädigung des Profibus DP-Moduls führen.**

#### **Sicherheitshinweise für die Verdrahtung**

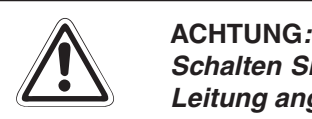

Schalten Sie die Versorgungsspannung der SPS allpolig ab, bevor eine Profibus DP-**Leitung angeschlossen wird.**

Wird dies nicht beachtet, kann es zu Störungen oder Zerstörung des Moduls kommen.

**Das Eindringen von leitfähigen Fremdkörpern in das Gehäuse der Baugruppe kann Feuer oder Störungen verursachen oder zum Zusammenbruch des Datenaustauschs führen.**

**Sicherheitshinweise für die Inbetriebnahme und Wartung**

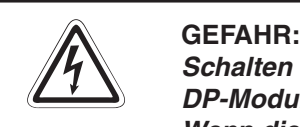

Schalten Sie die externe Versorgungsspannung allpolig aus, bevor Sie das Profibus **DP-Modul reinigen.**

**Wenn dies nicht beachtet wird, besteht die Gefahr von elektrischen Schlägen.**

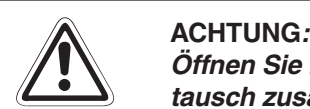

Öffnen Sie nicht das Gehäuse des Profibus DP-Moduls. Ansonsten kann der Datenaus**tausch zusammenbrechen oder Störungen, Verletzungen und/oder Feuer können auftreten.**

Schalten Sie die Versorgungsspannung der SPS allpolig ab, bevor das Profibus DP-**Modul montiert oder demontiert wird.**

Wird das Profibus DP-Modul unter Spannung montiert oder demontiert, kann es zu Stö**rungen oder Beschädigung des Profibus DP-Moduls kommen.**

**Schalten Sie den Abschlusswiderstand während des Betriebs des Profibus DP-Moduls nicht ein oder aus.**

Wenn der Schalter auf dem Profibus DP-Modul während des Betriebs betätigt wird, kann **ein Busfehler auftreten oder Fehlermeldungen werden nicht ausgegeben, wenn ein Fehler auftritt.**

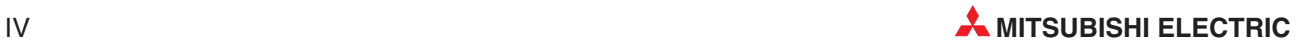

#### **Sicherheitshinweise zum Betrieb des Profibus DP-Moduls**

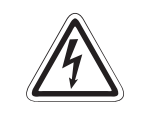

### **P GEFAHR:**

Schreiben Sie keine Daten in die reservierten Bereiche des Pufferspeichers des Profibus DP-Moduls und setzen Sie keine reservierten Ausgänge, die zum Profibus DP-Modul **führen. Ansonsten kann es zu Fehlfunktionen der SPS kommen.**

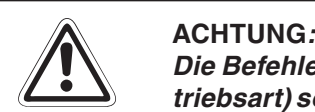

Die Befehle zur Steuerung der CPU (besonders zur Änderung von Daten oder der Be**triebsart) sollten nur angewendet werden,nachdem die Bedienungsanleitung sorgfältig gelesen und die Sicherheitsmaßnahmen überprüft worden sind.** Fehler bei der Bedienung können zum Ausfall des Profibus DP-Moduls oder zu Stö**rungen führen.**

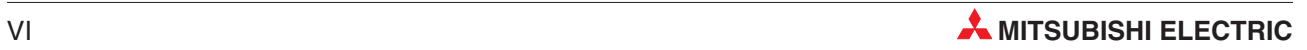

## **Inhaltsverzeichnis**

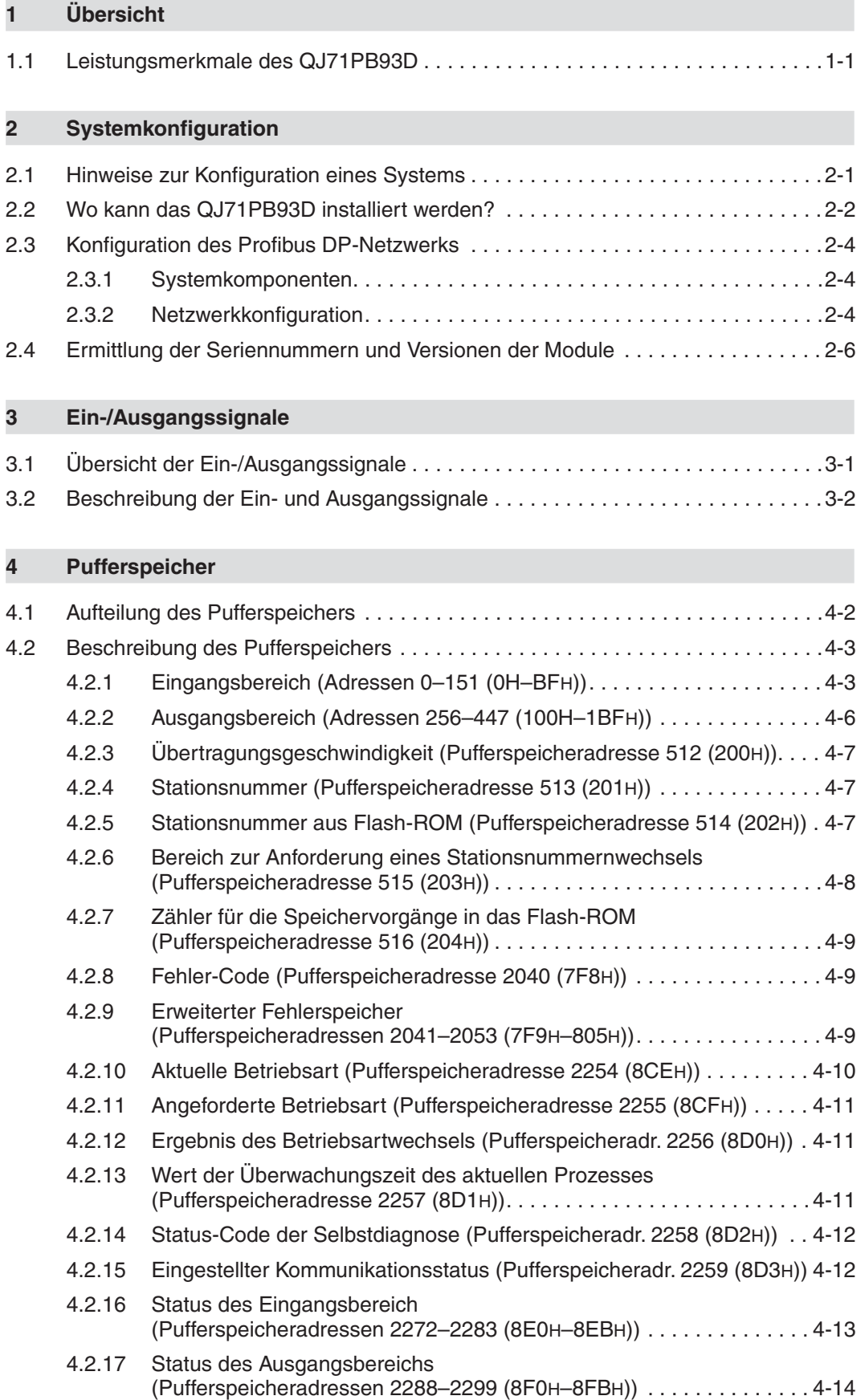

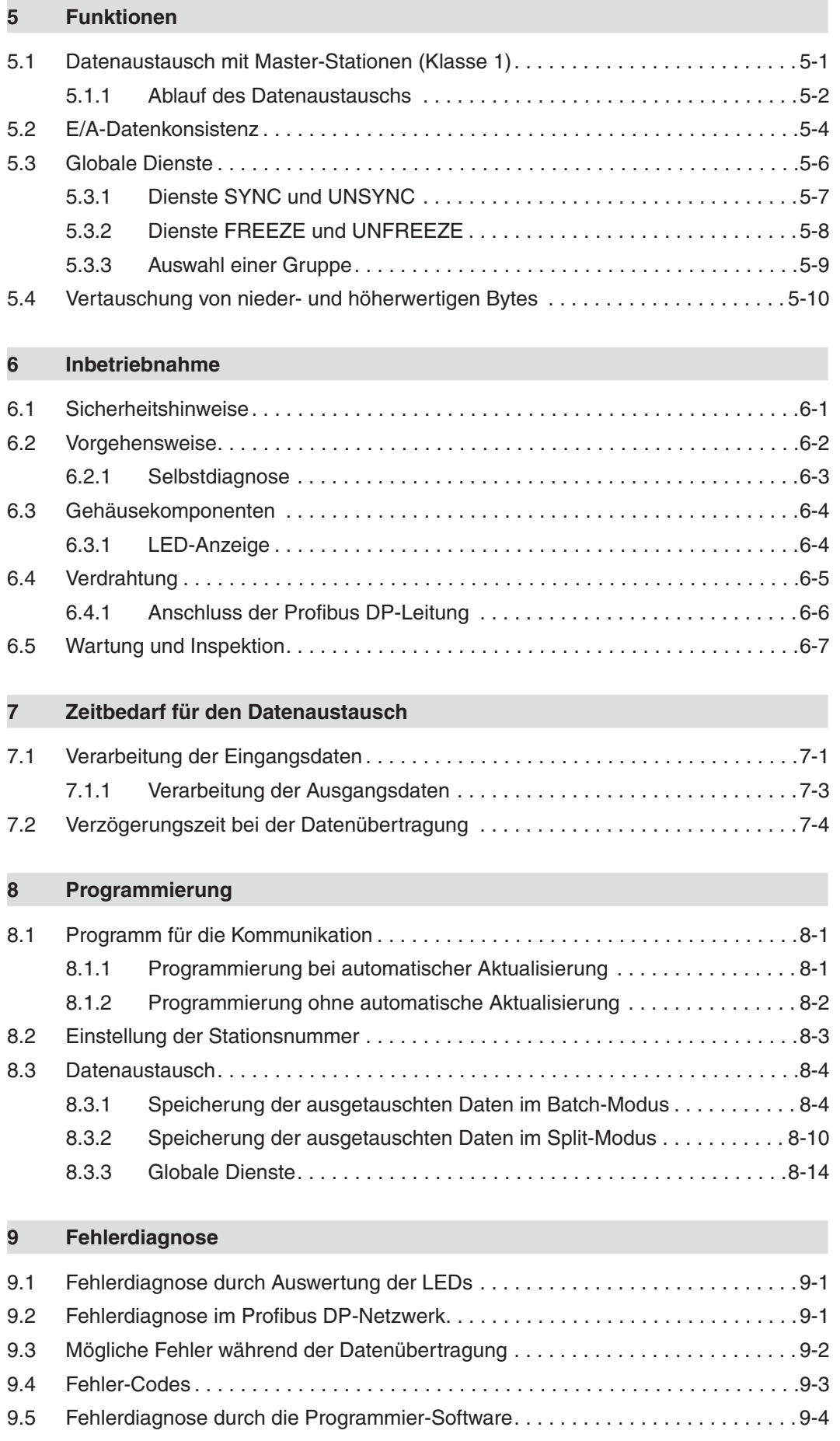

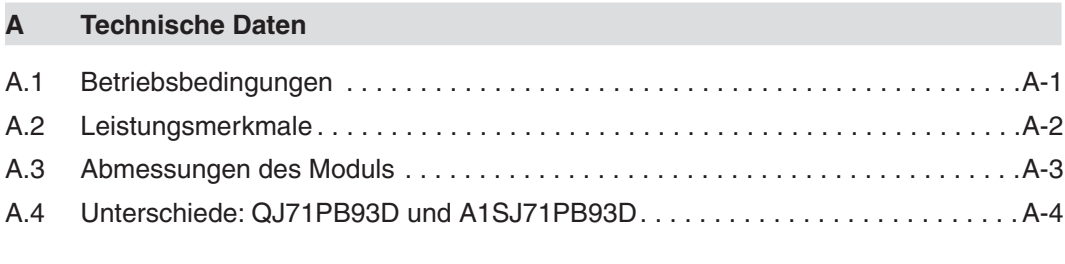

### **[Index](#page-92-0)**

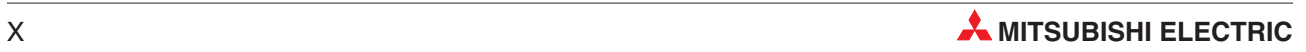

## <span id="page-16-0"></span>**1 Übersicht**

Dieses Dokument ist eine Übersetzung der englischen Originalversion.

Das Profibus DP-Slave-Modul QJ71PB93D ermöglicht den Datenaustausch von speicherprogrammierbaren Steuerungen des MELSEC System Q mit anderen Modulen, die an ein Profibus DP-Netzwerk angeschlossen sind. Dabei arbeitet das QJ71PB93D im Profibus DP-Netzwerk als Slave-Station. Das Modul entspricht der Norm EN50170, 2. Auflage (Teil 1, 2, 3, 4, 8).

## **1.1 Leistungsmerkmale des QJ71PB93D**

### ● Datenaustausch mit einem Master-Modul (Klasse 1)

Das QJ71PB93D unterstützt die Funktion PROFIBUS DPV0. Die Funktionen PROFIBUS DPV1 und PROFIBUS DPV2 der erweiterten Versionen von PROFIBUS DP werden nicht unterstützt.

Beim Austausch von Ein- und Ausgangsdaten mit dem Klasse-1-Master (Master-Station, die zyklisch Daten mit Slave-Stationen austauscht) können bis zu 122 Wort-Ein- oder Ausgangsdaten oder insgesamt 192 Wortdaten übertragen werden.

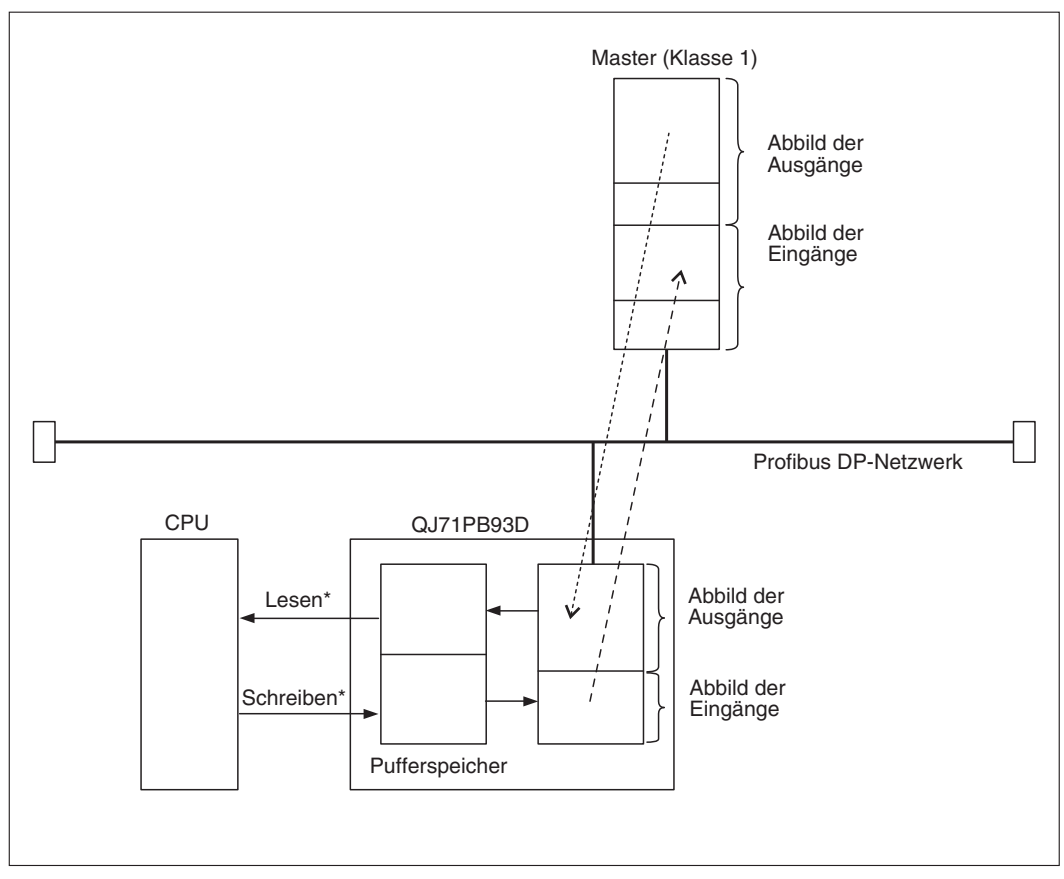

**Abb. 1-1:** Schematische Darstellung des Datenaustauschs

Lesen durch eine BBLKRD-, MOV- oder FROM-Anweisung oder automatische Aktualisierung, Schreiben durch eine BBLKWR-, MOV- oder TO-Anweisung oder automatische Aktualisierung

#### - **Einfache Parametrierung für den Datenaustausch**

Für die Kommunikation müssen die Parameter der Master-Station eingestellt werden. Anschließend kann das QJ71PB93D kommunizieren, indem nur die Stationsnummer eingestellt wird.

#### - **Byte-Tausch bei den Ein- und Ausgangsdaten**

Beim Senden und Empfangen der Daten vom Master können die höherwertigen und niederwertigen Bytes vertauscht werden. Dadurch vereinfacht sich die Programmierung, da nun das Vertauschen der Bytes nicht im Programm vorgenommen werden muss.

Wie die höherwertigen und niederwertigen Bytes verarbeitet werden, hängt vom Master-Modul ab.

#### $\bullet$ **Aktualisierung des Eingangsbereichs im Pufferspeicher ein-/ausschaltbar**

Die Aktualisierung der Daten, die vom QJ71PB93D an die Master-Station gesendet werden, ist durch ein Ausgangssignal (Y00) steuerbar. Dadurch kann beim Auftreten eines Fehlers das Senden der Daten aus dem Pufferspeicher an die Master-Station gesperrt werden.

#### **•** Benachrichtigungsfunktion

Ist am Host ein Fehler aufgetreten, werden die Daten, die im Bereich des Kommunikationsfehlerspeichers des Pufferbereichs gespeichert sind, an den Master gesendet.

Die Master-Station kann auch benachrichtigt werden, wenn die Störung des Host behoben ist.

#### $\bullet$ **Globale Dienste**

Die Befehle SYNC, UNSYNC, FREEZE und UNFREEZE bilden die globalen Dienste. Mit den Befehlen SYNC und FREEZE können alle Slaves zur selben Zeit vom Master (Klasse 1) angesprochen werden. Mit UNSYNC bzw. UNFREEZE werden diese Funktionen wieder aufgehoben.

#### - **Datenaustausch mit einem Master-Modul (Klasse 2)**

Mit einem Klasse-2-Master (Master-Station, die für die Verwaltung des Netzwerks ausgelegt ist (Booten, Wartung und Diagnose)) kann folgender Datenaustausch stattfinden:

- **–** Lesezugriff auf den Eingangs-/Ausgangsbereich des Pufferspeichers
- **–** Lesezugriff auf die Informationen der E/A-Konfiguration
- **–** Änderung der Stationsnummer

Eine Beschriebung dieser Funktionen enthält die Bedienungsanleitung des Klasse-2- Masters.

### **•** Trennung von E/A-Daten wird verhindert

Beim Datenaustausch zwischen dem CPU-Modul und dem Pufferspeicher des QJ71PB93D kann durch die automatische Aktualisierung oder Applikationsanweisungen die Trennung von E/A-Daten verhindert werden.

#### - **Kompatibiltät mit einem Multi-CPU-System**

In einem System mit mehreren CPU-Modulen kann das QJ71PB93D durch jede der CPUs gesteuert werden.

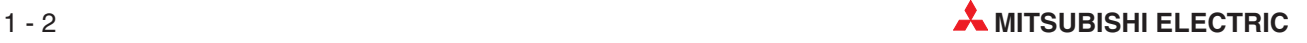

## <span id="page-18-0"></span>**2 Systemkonfiguration**

### **2.1 Hinweise zur Konfiguration eines Systems**

#### **HINWEISE Datenkonsistenz**

Die Datenkonsistenz wird erst von den CPU-Modulen ab der Seriennummer 02092... unterstützt.Wird diese Funktion in anderen CPU-Modulen verwendet, werden E/A-Daten eventuell als unzulässige Werte erkannt.

#### **Einstellung der Stationsnummer**

Wird während des Austausches von E/A-Daten eine Stationsnummer eingestellt, die sich von der Stationsnummer der momentan arbeitenden Station unterscheidet, wird die Kommunikation unterbrochen, um die Einstellung auszuführen. Sie wird fortgesetzt, wenn die Einstellung der Stationsnummer abgeschlossen ist.

Während der Einstellung der Stationsnummer darf die Betriebsart nicht geändert werden. Falls dies nicht beachtet wird, wird die Stationsnummer nicht korrekt eingestellt oder der Betriebsartenwechsel nicht korrekt ausgeführt.

Werden die Parameter für das QJ71PB93D gleichzeitig von mehreren PCs mit dem GX Configurator-DP eingestellt, kann es zu fehlerhaften Parameterwerten kommen.

#### **Übertragen von Parametern**

Wird ein Parameter für eine Station mit einer anderen Stationsnummer an ein QJ71PB93D übertragen, das E/A-Daten austauscht, wird die Kommunikation unterbrochen. Sie wird fortgesetzt, wenn die Einstellung des Parameters abgeschlossen ist.

Während der Übertragung von Parametern darf die Betriebsart nicht geändert werden.Falls dies nicht beachtet wird, werden Parameter nicht korrekt eingestellt oder der Betriebsartenwechsel nicht korrekt ausgeführt.

#### **Betriebsartenwechsel mittels der Signale X11/Y11**

Bei einem Betriebsartenwechsel über ein Ablaufprogramm muss das Eingangssignal X1D (Profibus DP-Modul bereit) eingeschaltet sein. Ist das Eingangssignal X1D bei der Datenübertragung ausgeschaltet, wird von der CPU ein Fehler erkannt und das Ablaufprogramm gestoppt.

#### **Installation in einem MELSECNET/H-Netzwerk**

In einem MELSECNET/H-Netzwerk kann ein QJ71PB93D in einer Kontroll- oder Normalstation, aber nicht in einer dezentralen E/A-Station installiert werden.

### <span id="page-19-0"></span>**2.2 Wo kann das QJ71PB93D installiert werden?**

Ein Profibus DP-Slave-Modul QJ71PB93D kann mit CPU-Modulen kombiniert werden. Für die Steuerungen der MELSEC System Q stehen unterschiedliche Haupt- und Erweiterungsbaugruppenträger zur Verfügung. Detaillierte Informationen über die Baugruppenträger enthält das Hardware-Handbuch zum MELSEC System-Q (Art.-Nr. 141683).

Die Montage ist auf jedem Steckplatz für E/A- oder Sondermodule der Haupt- und Erweiterungsbaugruppenträger möglich. Die Zahl der installierbaren Module hängt davon ab, welche CPU- oder Master-Module verwendet werden und wie viele E/A-Adressen bei diesen Modulen zur Verfügung stehen.

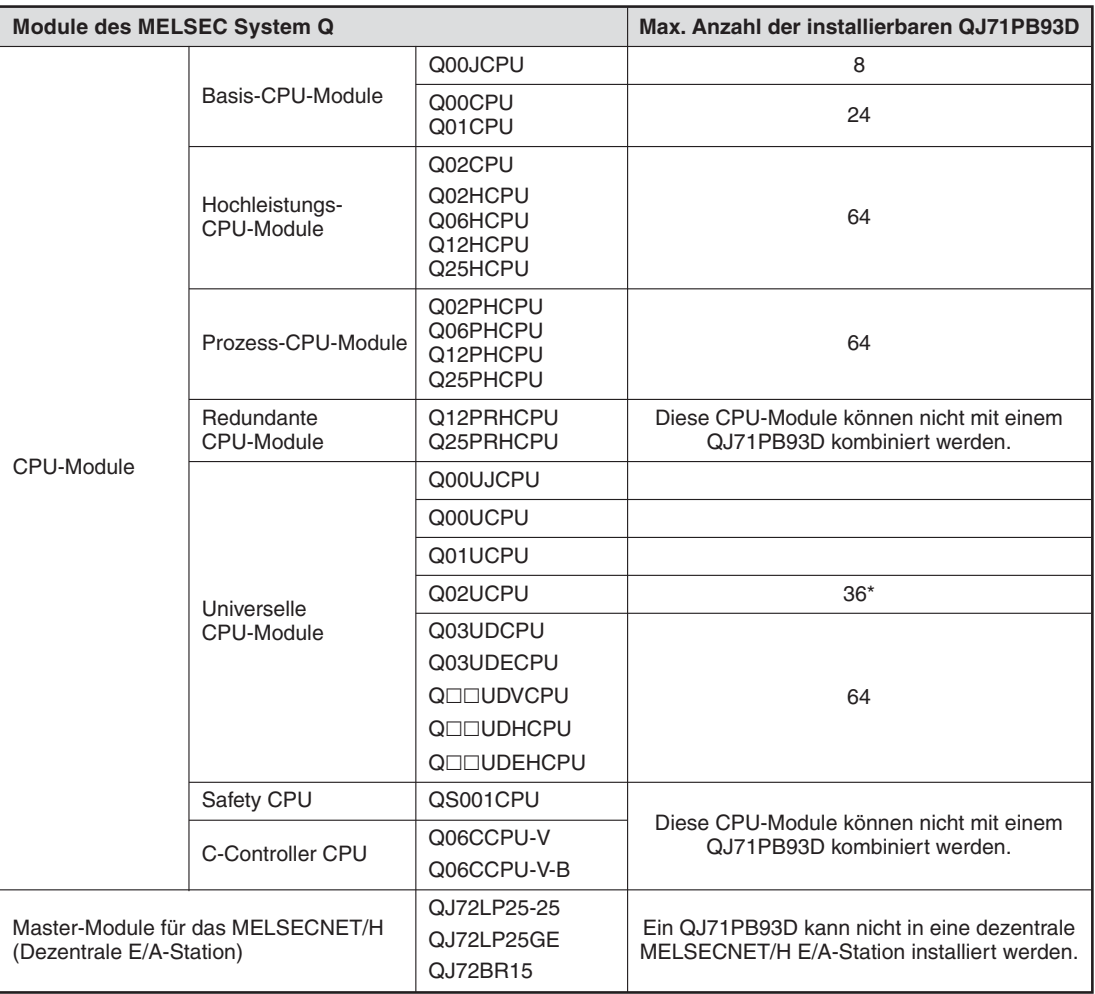

**Tab. 2-1:** Anzahl der installierbaren QJ71PB93D

\* Zur Parametrierung kann nicht GX Configurator-DP verwendet werden. Die Stationsnummer wird durch das Ablaufprogramm eingestellt (siehe Abschnitt [8.2\)](#page-72-0). Applikationsanweisungen oder MOV/FROM/TO-Anweisungen müssen durch die automatische Aktualisierung ersetzt werden.

**HINWEIS** | Berücksichtigen Sie bei der Systemkonfiguration die Stromaufnahme der Module. Das verwendete Netzteil muss in der Lage sein, alle installierten Module zu versorgen.

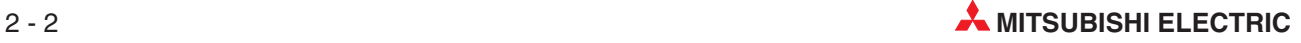

#### **Verwendbarkeit in einem Multi-CPU-System**

Das Modul QJ71PB93D kann in einem Multi-CPU-System eingesetzt werden.

#### **Austausch des Moduls während des Betriebs (Online-Modultausch)**

Ein QJ71PB93D unterstützt nicht die Funktion "Online-Modultausch" und kann daher nicht bei eingeschalteter Versorgungsspannung der SPS getauscht werden.

#### **Erforderliche Programmier-Software**

Welche Version der Programmier-Software Sie benötigen, hängt davon ab, welche CPU in der SPS verwendet wird, in der das QJ71PB93D installiert ist.

**HINWEIS** Weitere Hinweise zur Kompatibilität der Software mit den Modulen enthalten die Bedienungsanleitungen der verwendeten Software.

### <span id="page-21-0"></span>**2.3 Konfiguration des Profibus DP-Netzwerks**

Dieser Abschnitt erläutert die Konfiguration eines Profibus DP-Netzwerks, in dem ein QJ71PB93D als Slave-Modul verwendet wird.

### **2.3.1 Systemkomponenten**

Die nachfolgende Tabelle zeigt die Komponenten, die zum Aufbau eines Profibus DP-Systems notwendig sind.

| Systemkomponenten       | <b>Beschreibung</b>                                              |  |
|-------------------------|------------------------------------------------------------------|--|
| DP-Slave                | QJ71PB93D                                                        |  |
| DP-Master (Klasse 1)    | QJ71PB92V, QJ71PB92D, etc.                                       |  |
| Konfigurations-Software | Geignete Konfigurations-Software für die Master-Station          |  |
| Repeater                | Wird nur benötigt, wenn 32 Slaves oder mehr angeschlossen werden |  |
| PROFIBUS/DP-Leitung     | siehe Abschnitt 6.4.1                                            |  |
| <b>Buasbschluss</b>     |                                                                  |  |

**Tab. 2-2:** Benötigte Komponenten zum Aufbau des Netzwerks

### **2.3.2 Netzwerkkonfiguration**

Folgende Bedingungen müssen bei Verwendung des QJ71PB93D in einem Profibus DP-Systems erfüllt sein:

#### **Anzahl der an das gesamte Netzwerk anschließbaren Module (bei Einsatz von Repeatern)**

 $(DP-Master) + (DP-Slaves^*) \leq 126$ 

\* In der Anzahl der DP-Slaves ist auch das QJ71PB93D enthalten.

#### **Anzahl der anschließbaren Module pro Segment**

(DP-Master) + (DP-Slaves  $\binom{1}{1}$  + (Repeater  $\binom{2}{1}$   $\leq$  32

- $\overline{10}$  In der Anzahl der DP-Slaves ist auch das QJ71PB93D enthalten.
- $\circled{2}$ Ein Repeater zählt für zwei Segmente.

#### **Maximale Anzahl Repeater**

Für die Kommunikation zwischen dem DP-Master und einem QJ71PB93D können bis zu drei Repeater eingesetzt werden.

#### **Maximale Anzahl der an einen DP-Master anschließbaren DP-Slaves**

Die maximale Anzahl der anschließbaren Slave-Stationen hängt von den technischen Daten der Master-Station ab.

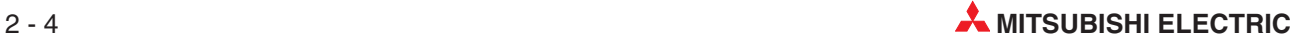

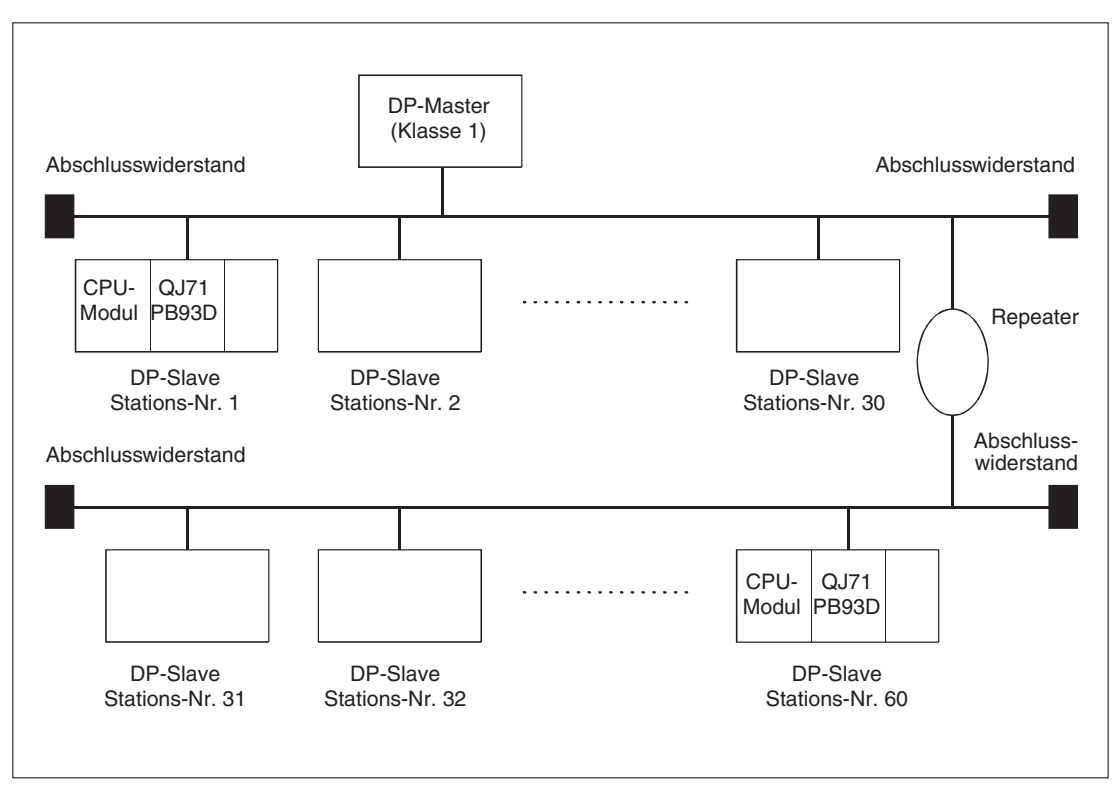

**Abb. 2-1:** Beispiel für den Aufbau eines Profibus DP-Netzwerks

### <span id="page-23-0"></span>**2.4 Ermittlung der Seriennummern und Versionen der Module**

#### **Prüfung der Seriennummer direkt am Modul**

Auf dem Typenschild, das an einer Seite der Module des MELSEC System Q angebracht ist, finden Sie Angaben zur Seriennummer und Funktionsversion des Moduls.

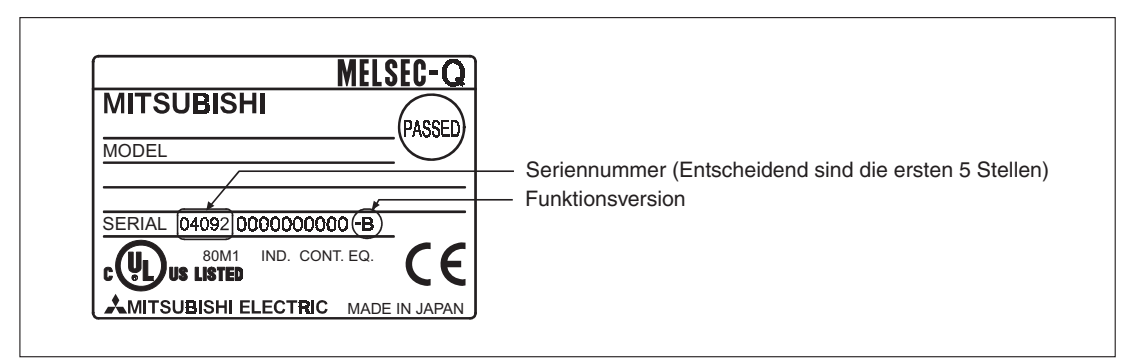

**Abb. 2-2:** Auf dem Typenschild der Module des MELSEC System Q sind die Serienund Versionsnummern aufgedruckt.

#### **Prüfung der Seriennummer mit der Software GX Works2**

Die Seriennummer und die Version können auch mit Hilfe eines Programmierwerkzeugs und der Programmier-Software GX Works2 während des Betriebs der SPS überprüft werden. Rufen Sie dazu im Menü "Diagnose" den "System Monitor" auf und klicken Sie dann auf das Schaltfeld **Produkt-Inf.-Liste**.

| Produktinformationsliste |          |       |            |                  |                          |                          |                  |                          |
|--------------------------|----------|-------|------------|------------------|--------------------------|--------------------------|------------------|--------------------------|
| eckpla                   | Typ      | Serie | Modellname | Adresser E/A-Nr. |                          | Haupt-SPS                | Seriennr.        | Ver                      |
| ∥SPS                     | SPS.     | Q     | 002HCPU    | -                | -                        | -                        | 021220000000000, | в                        |
| 10-0                     |          | -     | Keine      | -                | $\overline{\phantom{0}}$ |                          |                  | $\overline{\phantom{0}}$ |
| 0 - 1                    | Eingang  | Q     | 0x80       | 16pt             | 0010                     |                          | Versionsnummer   | $\overline{\phantom{0}}$ |
| 10-2                     | Ausgang  | Q     | QY10       | 16pt             | 0020                     |                          |                  | $\overline{\phantom{0}}$ |
| 10-3                     | Intelli. | о     | 064AD      | 16pt             | 0030                     | $\overline{\phantom{0}}$ | 020510000000000  | B                        |
| 4-۱۵                     | Intelli. | ۱Q    | 064DA      | 16pt             | 0040                     | -                        | 020810000000000  | В                        |
|                          |          |       |            |                  |                          |                          |                  |                          |
|                          |          |       |            |                  |                          |                          |                  |                          |

**Abb. 2-3:** Die "Produktinformationsliste" zeigt in den rechten Spalten die Serien- und Versionsnummern der CPU- und Sondermodule

**HINWEIS** | Die in der "Produktinformationsliste" in GX Works2 angezeigte Seriennummer kann von der auf dem Typenschild oder an der Vorderseite des Moduls angegebenen Seriennummer abweichen.

Die Seriennummer auf dem Typenschild und an der Vorderseite des QJ71PB93D enthält Informationen zur Produktion des Moduls. Die Seriennummer in der "Produktinformationsliste" dagegen enthält Informationen zur Funktionalität der Module und wird bei jeder neuen Funktion aktualisiert.

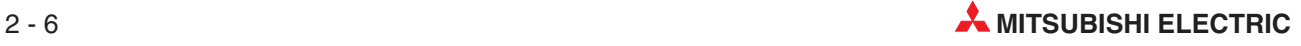

## <span id="page-24-0"></span>**3 Ein-/Ausgangssignale**

## **3.1 Übersicht der Ein-/Ausgangssignale**

In der folgenden Tabelle ist eine Übersicht der Signale aufgelistet, die zwischen dem Profibus DP-Slave-Modul QJ71PB93D und der SPS-CPU über die E/A-Ebene ausgetauscht werden. Dabei wird vorausgesetzt, dass das QJ71PB93D auf dem Steckplatz "0" des Hauptbaugruppenträgers installiert ist. Falls das QJ71PB93D einen anderen Steckplatz belegt, verwenden Sie bitte die entsprechenden E/A-Adressen.

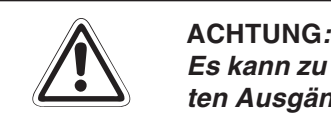

Es kann zu Fehlfunktionen kommen, wenn einer der als "reserviert" gekennzeichne**ten Ausgänge vom SPS-Programm eingeschaltet wird.**

|                  | Signalrichtung: QJ71PB93D ⇒ SPS-CPU    |                  | Signalrichtung: SPS-CPU $\Rightarrow$ QJ71PB93D      |  |  |
|------------------|----------------------------------------|------------------|------------------------------------------------------|--|--|
| <b>Operand</b>   | <b>Beschreibung</b>                    | <b>Operand</b>   | <b>Beschreibung</b>                                  |  |  |
| X00              | Watch-Dog-Timer-Fehler                 | Y00              | Ausgangsbereich des Pufferspeichers<br>aktualisieren |  |  |
| X01              | Datenaustausch aktiv                   | Y01              | Reserviert                                           |  |  |
| X02              | Benachrichtigungsfunktion ausgeführt   | Y02              | Benachrichtigungsfunktion anfordern                  |  |  |
| X03              | Kommunikationsfehler                   | Y03              | Kommunikationsfehler zurücksetzen                    |  |  |
| X04              | Reserviert                             | Y04              |                                                      |  |  |
| X05              | SYNC-Befehl senden                     | Y05              |                                                      |  |  |
| X06              | SYNC-Befehl empfangen                  | Y06              | Reserviert                                           |  |  |
| X07              | FREEZE-Befehl senden                   | Y07              |                                                      |  |  |
| X08              | Reserviert                             | Y08              |                                                      |  |  |
| X09              |                                        | Y09              |                                                      |  |  |
| X <sub>0</sub> A | BBLKRD-Anweisung wurde gestartet.      | Y0A              | <b>BBLKRD-Anweisung starten</b>                      |  |  |
| X <sub>0</sub> B | BBLKWR-Anweisung wurde gestartet.      | Y <sub>0</sub> B | <b>BBLKWR-Anweisung starten</b>                      |  |  |
| X <sub>0</sub> C |                                        | Y <sub>0</sub> C | Reserviert                                           |  |  |
| X <sub>10</sub>  | Reserviert                             | Y <sub>10</sub>  |                                                      |  |  |
| X11              | Betriebsartenwechsel abgeschlossen     | Y11              | Betriebsartenwechsel anfordern                       |  |  |
| X12              | Reserviert                             | Y12              | Reserviert                                           |  |  |
| X13              | Einstellung der Stationsnummer beendet | Y13              | Einstellung der Stationsnummer<br>anfordern          |  |  |
| X14              |                                        |                  |                                                      |  |  |
|                  | Reserviert                             | Y14              |                                                      |  |  |
| X <sub>1</sub> C |                                        |                  | Reserviert                                           |  |  |
| X <sub>1</sub> D | Profibus DP-Modul ist bereit.          | Y <sub>1</sub> F |                                                      |  |  |
| X <sub>1</sub> E | Reserviert                             |                  |                                                      |  |  |
| X1F              |                                        |                  |                                                      |  |  |

**Tab. 3-1:** Ein-Ausgangssignale des QJ71PB93D

### <span id="page-25-0"></span>**3.2 Beschreibung der Ein- und Ausgangssignale**

#### **Watchdog-Timer-Fehler (X00)**

- Das Signal X00 wird gesetzt, wenn ein Watchdog-Timer-Fehler auftritt.
- $\bullet$  Das Signal wird nur zurückgesetzt, wenn das CPU-Modul zurückgesetzt oder die Spannungsversorgung aus- und wieder eingeschaltet wird.
- Wird X00 nach einem Reset oder dem Aus- und Einschalten der Versorgungsspannung wieder eingeschaltet, liegt die Ursache wahrscheinlich bei einem Hardware-Fehler.

#### **Datenaustausch aktiv (X01)**

- $\bullet$  Das Signal X01 wird gesetzt, wenn das Modul bereit für den Datenaustausch mit der Master-Station ist.
- Während das Signal X01 gesetzt ist, wird der Eingangsbereich des Pufferspeichers mit den aktuellen Daten überschrieben. Dieser Vorgang ist unabhängig vom Zustand des Ausgangssignals Y00 (Ausgangsbereich des Pufferspeichers aktualisieren).
- Das Signal "Datenaustausch aktiv" (X01) wird ausgeschaltet, wenn die eingestellte Kommunikationszeit überschritten wird. Dadurch wird die Kommunikation mit dem Master gestoppt. Der Inhalt des Eingangsbereichs des Pufferspeichers wird nicht gelöscht.

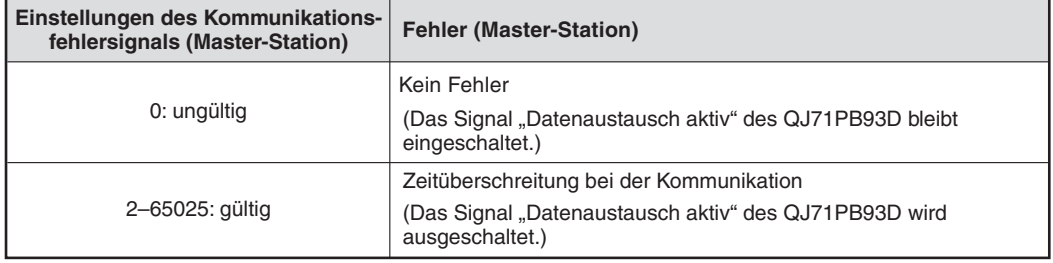

Zustände des Kommunikationsfehlersignals innerhalb der Master-Station:

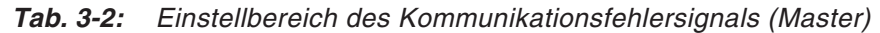

Der eingestellte Wert des Kommunikationsfehlers kann aus der Pufferspeicheradresse 2257 (8D1H) ausgelesen werden.

- Dieses Signal steuert den Lesezugriff auf den Pufferspeicherbereich 0–191 (0H–BFH) mittels MOV/FROM-Anweisung.
- $\bullet$ Folgender Ablauf der Signale wird verwendet:

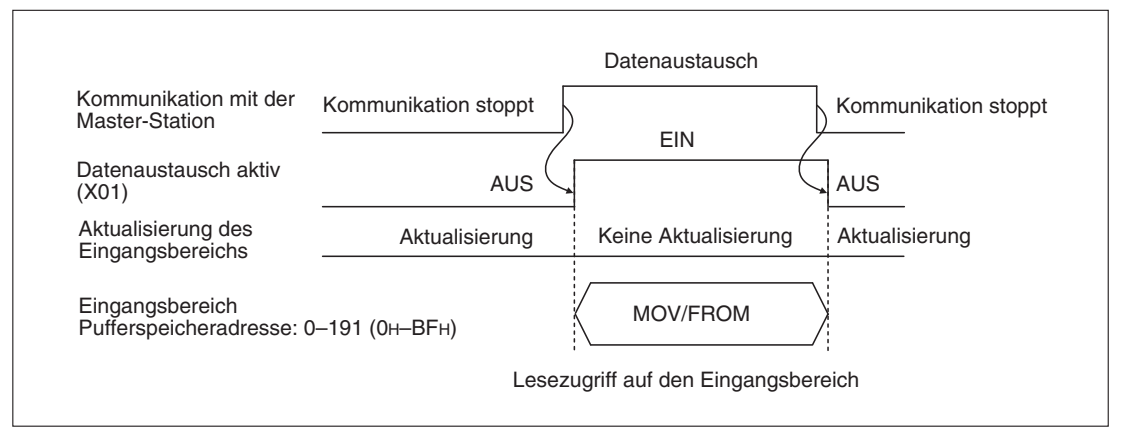

**Abb. 3-1:** Signal X01

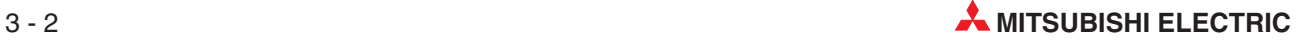

#### **Benachrichtigungsfunktion ausgeführt (X02), Benachrichtigung anfordern (Y02)**

- $\bullet$  Das Signal X02 wird gesetzt, wenn der Inhalt des erweiterten Fehlerspeichers mit Hilfe des Ausgangssignals Y02 an das Master-Modul gesendet wurde. Voraussetzung für diese Funktion ist, dass das Signal X01 gesetzt ist.
- Wenn das Signal zum Anfordern der Benachrichtigungsfunktion (Y02) zurückgesetzt wird, wird auch das Signal "Benachrichtigungsfunktion (X02)" zurückgesetzt.
- Folgender Ablauf der Signale wird verwendet:

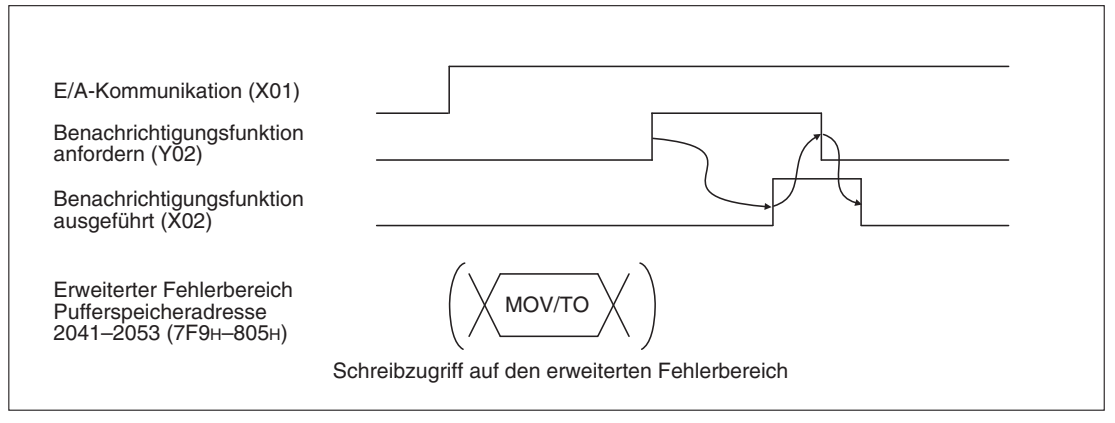

**Abb. 3-2:** Signale X02 und Y02

 $\bullet$  Das Signal "Datenaustausch aktiv" (X01) dient als Freigabe zum Lesen und Schreiben der Ein- und Ausgangsdaten mit FROM- und TO-Anweisungen.

**HINWEIS** Falls die Benachrichtigungsfunktion wiederholt verwendet wird, sollte – wie in der Abbildung oben gezeigt – das Signal X02 zur Verriegelung verwendet werden.

#### **Kommunikationsfehler (X03), Kommunikationsfehler zurücksetzen (Y03)**

- $\bullet$  Beim Auftreten eines Kommunikationsfehlers wird das Signal X03 gesetzt. Gleichzeitig leuchtet die ERR-LED an der Vorderseite des Moduls und der Fehler-Code wird im Kommunikationsfehlerspeicher (Pufferspeicheradr. 2040 (7F8H)) abgelegt.
- $\bullet$  Durch Einschalten des Signals Y03 oder durch Zurücksetzen der SPS-CPU wird der Kommunikationsfehler (X03) zurückgesetzt, die LED "ERR" ausgeschaltet und der Fehlercode gelöscht.
- Nachdem im Ablaufprogramm geprüft wurde, dass der Kommunikationsfehler (X03) gelöscht worden ist, kann das Signal "Kommunikationsfehler zurücksetzen" (Y03) ausgeschaltet werden.
- Folgender Ablauf der Signale wird verwendet:

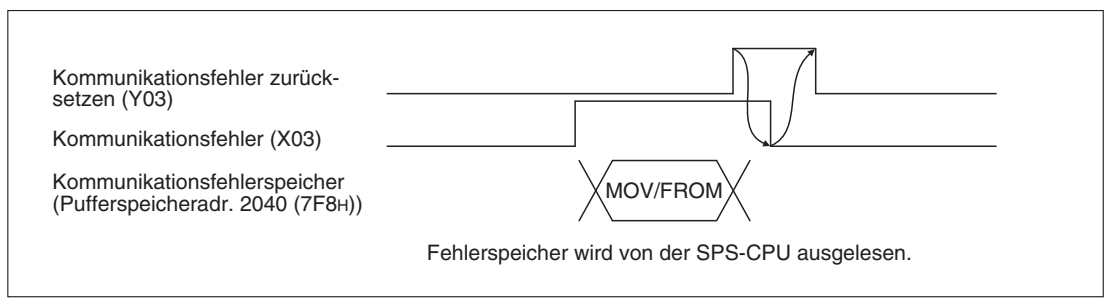

**Abb. 3-3:** Signale X03 und Y03

#### **SYNC-Befehl senden (X05)**

- $\bullet$ Das Signal "SYNC-Befehl senden" wird gesetzt, wenn vom Master der globale Dienst SYNC angefordert wird. Das QJ71PB93D geht in den SYNC-Modus über.
- $\bullet$  Das Signal X05 wird zurückgesetzt, wenn vom Master der globale Dienst UNSYNC angefordert wird oder die Kommunikation gestoppt oder die SPS-CPU zurückgesetzt wurde.
- Wird das X05-Signal gesetzt, leuchtet die SYNC-LED an der Vorderseite des Moduls. Ist das Signal "SYNC-Befehl senden" zurückgesetzt, leuchtet auch die SYNC-LED nicht.
- Das Signal "SYNC-Befehl senden" wird ausgeschaltet, wenn die eingestellte Kommunikationszeit überschritten wird. Dadurch wird die Kommunikation mit dem Master gestoppt. Der Inhalt des Ausgangsbereichs des Pufferspeichers wird nicht gelöscht.

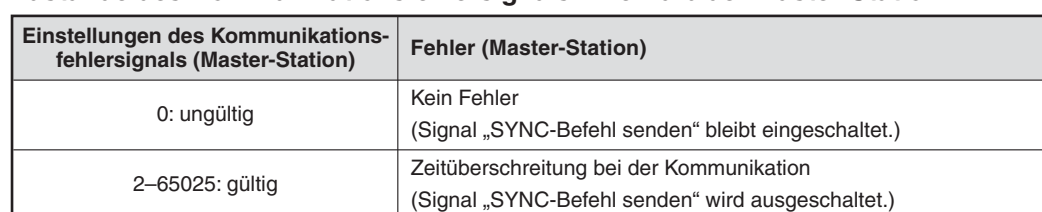

#### **Zustände des Kommunikationsfehlersignals innerhalb der Master-Station**

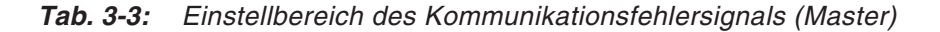

Der eingestellte Wert des Kommunikationsfehlers kann aus der Pufferspeicheradresse 2257 (8D1H) ausgelesen werden.

#### **SYNC-Befehl empfangen (X06)**

- Das Signal "SYNC-Befehl empfangen" wird gesetzt, wenn vom Master der globale Dienst SYNC angefordert wird.
- Während das Signal "SYNC-Befehl senden" (X05) gesetzt ist und eine Empfangsbestätigung der Anforderung des SYNC-Befehls durch das Master gesendet wurde, ändert sich der Zustand des Signals "SYNC-Befehl empfangen" (X06). Die SYNC-LED an der Vorderseite des Moduls leuchtet weiterhin.
- Das Signal X06 wird zurückgesetzt, wenn vom Master der globale Dienst UNSYNC angefordert wird oder die Kommunikation gestoppt oder die SPS-CPU zurückgesetzt wurde.
- $\bullet$ Folgender Ablauf der Signale wird verwendet:

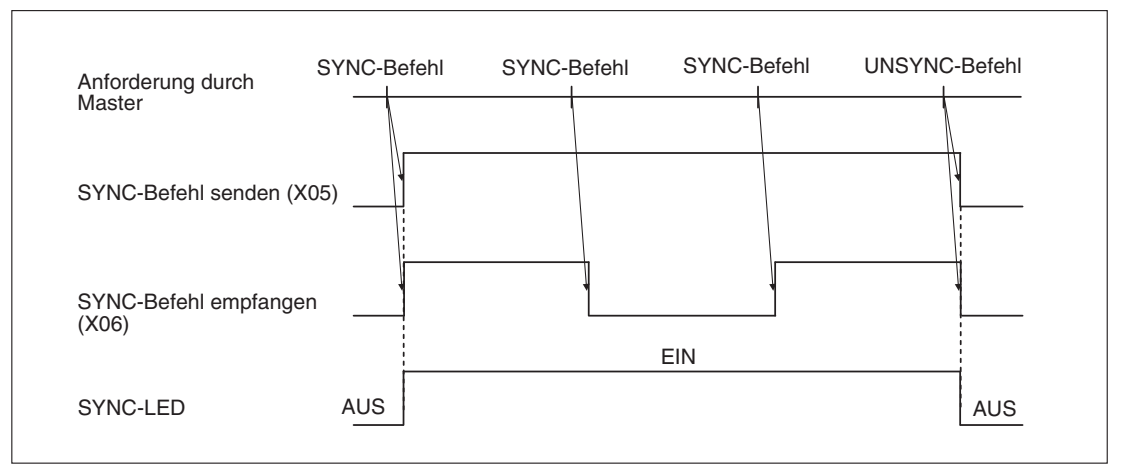

**Abb. 3-4:** Signale X05 und X06

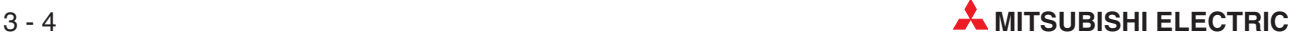

 $\bullet$ Das Signal "SYNC-Befehl empfangen" wird ausgeschaltet, wenn die eingestellte Kommunikationszeit überschritten wird. Dadurch wird die Kommunikation mit dem Master gestoppt. Der Inhalt des Ausgangsbereichs des Pufferspeichers wird nicht gelöscht.

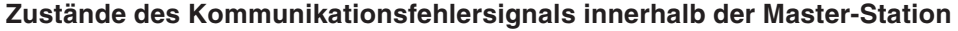

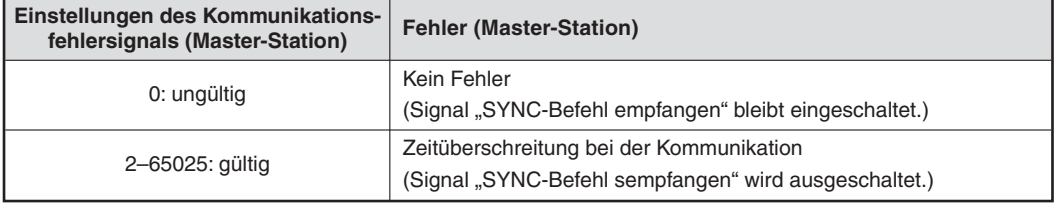

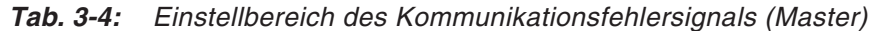

Der eingestellte Wert des Kommunikationsfehlers kann aus der Pufferspeicheradresse 2257 (8D1H) ausgelesen werden.

#### **FREEZE-Befehl senden (X07)**

- Das Signal "FREEZE-Befehl senden" wird gesetzt, wenn vom Master der globale Dienst FREEZE angefordert wird. Das QJ71PB93D geht in den FREEZE-Modus über.
- Das Signal X07 wird zurückgesetzt, wenn vom Master der globale Dienst UNFREEZE angefordert wird oder die Kommunikation gestoppt oder die SPS-CPU zurückgesetzt wurde.
- $\bullet$  Wird das X07-Signal gesetzt, leuchtet die FREEZE-LED an der Vorderseite des Moduls. Ist das Signal "FREEZE-Befehl senden" zurückgesetzt, leuchtet auch die FREEZE-LED nicht.

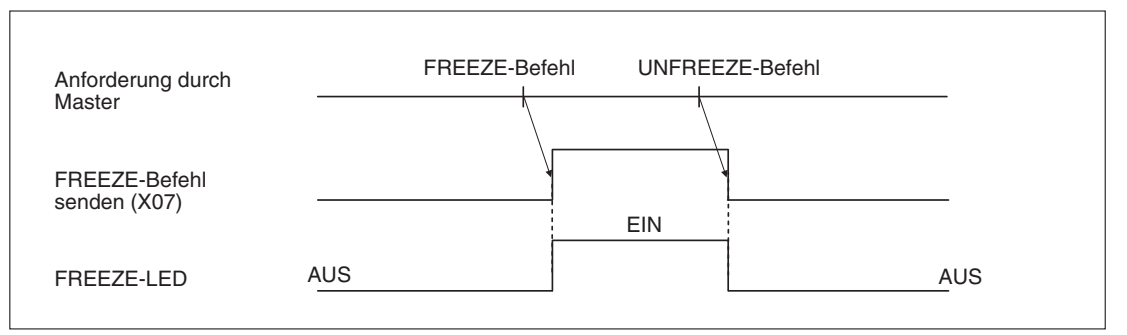

**Abb. 3-5:** Signal X07

● Das Signal "FREEZE-Befehl senden" wird ausgeschaltet, wenn die eingestellte Kommunikationszeit überschritten wird. Dadurch wird die Kommunikation mit dem Master gestoppt. Der Inhalt des Ausgangsbereichs des Pufferspeichers wird nicht gelöscht.

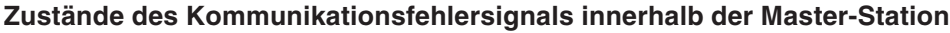

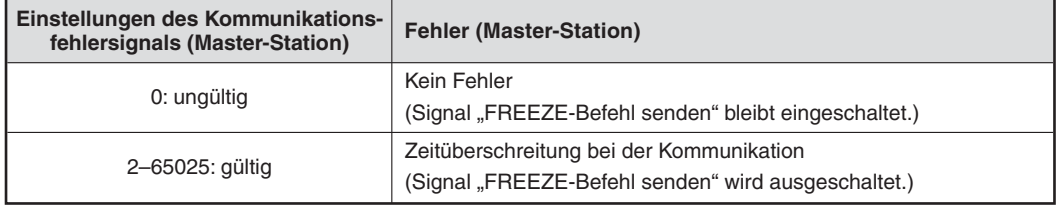

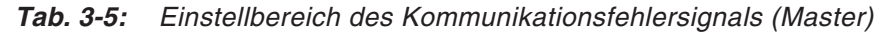

Der eingestellte Wert des Kommunikationsfehlers kann aus der Pufferspeicheradresse 2257 (8D1H) ausgelesen werden.

#### **BBLKRD-Anweisung wurde gestartet (X0A), BBLKRD-Anweisung starten (Y0A)**

- Das Signal X0A wird gesetzt, um die erweiterte Anweisung BBLKRD auszuführen.
- $\bullet$ Wenn das Signal "BBLKRD-Anweisung starten" (Y0A) durch das Ablaufprogramm eingeschaltet wird, wird auch das Signal "BBLKRD-Anweisung wurde gestartet" (X0A) gesetzt.
- Wird das Signal "BBLKRD-Anweisung starten" (Y0A) durch das Ablaufprogramm ausgeschaltet, wird auch das Signal "BBLKRD-Anweisung wurde gestartet" (X0A) ausgeschaltet.

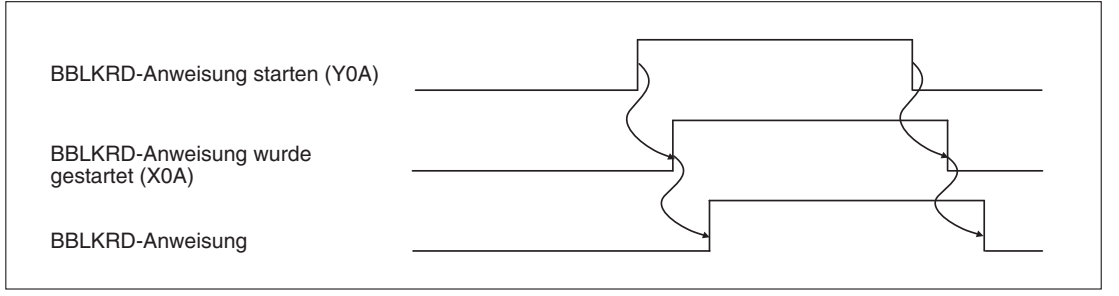

**Abb. 3-6:** Signale X0A und Y0A

- Wird die erweiterte Anweisung BBLKRD nicht ausgeführt, nachdem das Y0A-Signal gesetzt wurde, wird die Aktualisierung der E/A-Daten um mehrere Überwachungszeiten verzögert.

#### **BBLKWR-Anweisung wurde gestartet (X0B), BBLKWR-Anweisung starten (Y0B)**

- Das Signal X0B wird gesetzt, um die erweiterte Anweisung BBLKWR auszuführen.
- $\bullet$ Wenn das Signal "BBLKWD-Anweisung starten" (Y0B) durch das Ablaufprogramm eingeschaltet wird, wird auch das Signal "BBLKWD-Anweisung wurde gestartet" (X0B) gesetzt.
- Wird das Signal "BBLKWR-Anweisung starten" (Y0B) durch das Ablaufprogramm ausgeschaltet, wird auch das Signal "BBLKWR-Anweisung wurde gestartet" (X0B) ausgeschaltet.

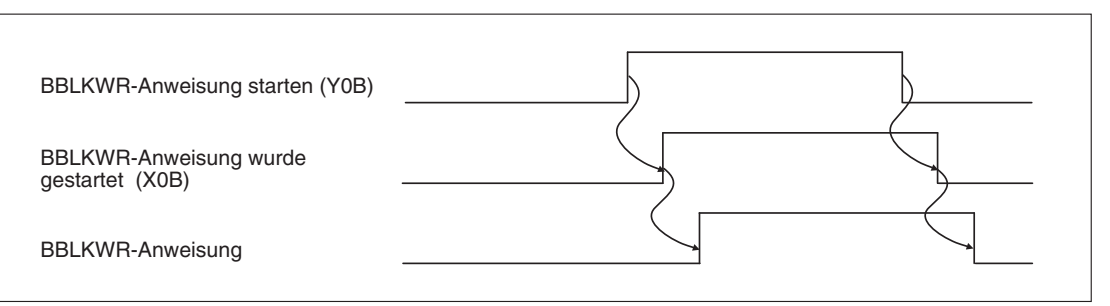

**Abb. 3-7:** Signale X0B und Y0B

● Wird die erweiterte Anweisung BBLKWD, nachdem das Y0B-Signal gesetzt wurde, nicht ausgeführt, wird die Aktualisierung der E/A-Daten um mehrere Überwachungszeiten verzögert.

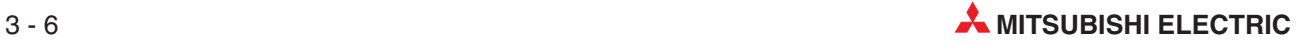

#### **Betriebsartenwechsel anfordern (Y11), Betriebsartenwechsel abgeschlossen (X11)**

- $\bullet$  Verwenden Sie das Eingangssignal X11, um die Betriebsart zu wechseln, ohne das CPU-Modul zurückzusetzen.
- $\bullet$ Betriebsartenwechsel anfordern (Y11)

Fordert die Betriebsart an, die in der Pufferspeicheradresse 2255 (8CFH) eingestellt ist. Indem Sie das Ausgangssignal Y11 zurücksetzen, schalten Sie das Eingangssignal X11 aus.

 $\bullet$ Betriebsartenwechsel abgeschlossen (X11)

Das Signal X11 wird gesetzt, wenn das Egebnis des Betriebsartenwechsels in der Pufferspeicheradresse 2256 (8D0H) gespeichert ist. Indem Sie das Ausgangssignal Y11 zurücksetzen, schalten Sie das Eingangssignal X11 aus.

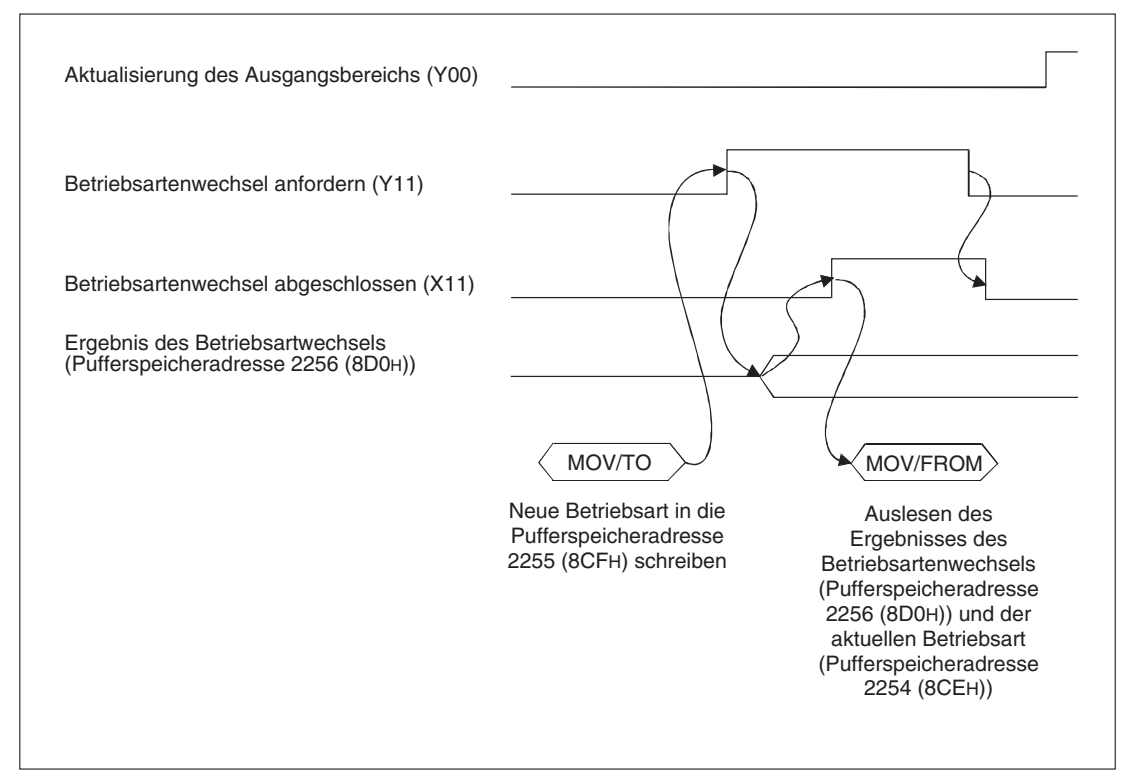

**Abb. 3-8:** Signale Y11 und X11

#### **Einstellung der Stationsnummer beendet (X13), Einstellung der Stationsnummer anfordern (Y13)**

- Verwenden Sie das Ausgangssignal Y13, um eine neue Stationsnummer in die Pufferspeicheradresse 515 (203H) einzutragen. Ist dieser Vorgang abgeschlossen, wird das Eingangssignal X13 gesetzt.
- Überprüfen Sie die Einstellungen der Stationsnummer für den aktuellen Prozess (Pufferspeicheradresse 513 (201H) sowie den Inhalt der Pufferspeicheradresse 2040 (7F8H), in der die vom QJ71PB93D ausgegebenen Fehler-Codes gespeichert werden.
- Nachdem die Stationsnummer geändert wurde, werden die Ein-/Ausgangssignale X13/Y13 zurückgesetzt.
- Wurde eine fehlerhafte Stationsnummer eingetragen (Fehlercode: 1002H), wird die vorher eingestellte Stationsnummer wieder übernommen.
- Wird die Einstellung der Stationsnummer angefordert (Y13), wird der Datenaustausch unterbrochen. Nachdem das Signal "Einstellung der Stationsnummer beendet" (X13) gesetzt wurde, wird der Datenaustausch fortgesetzt.

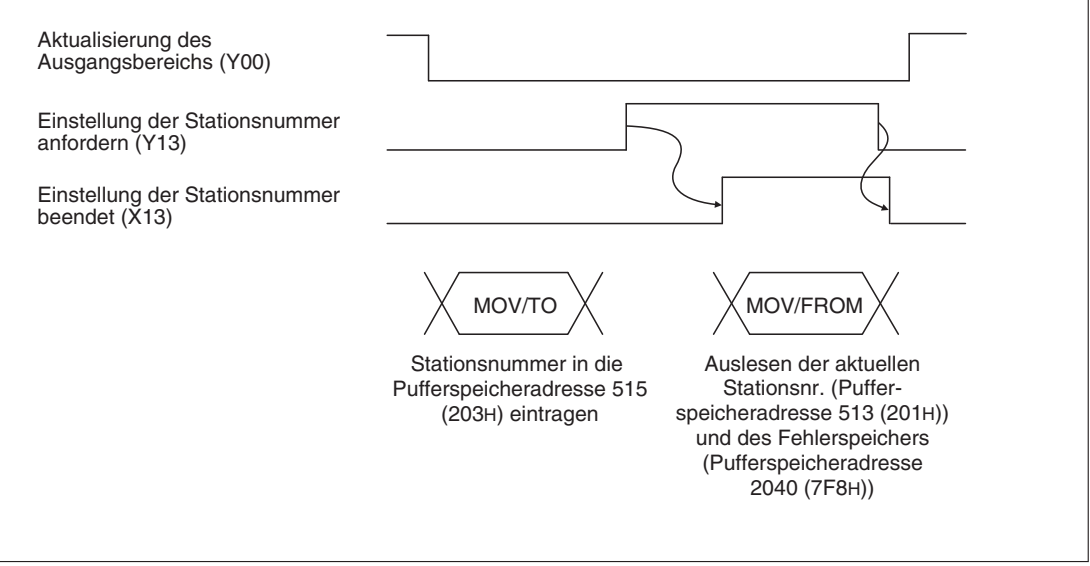

**Abb. 3-9:** Signale Y13 und X13

#### **Profibus DP-Modul bereit (X1D)**

- Das Signal X1D wird unabhängig von der Betriebsart eingeschaltet, wenn das QJ71PB93D gestartet wird.
- Ist der Zugriff von der SPS-CPU auf das Profibus DP-Modul nicht möglich, wird das Signal zurückgesetzt. Dies ist z. B. bei einem Watch-Dog-Timer-Fehler oder einem Hardware-Fehler der Fall.

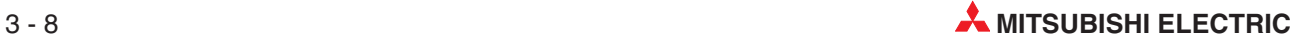

#### **Ausgangsbereich des Pufferspeichers aktualisieren (Y00)**

- Wird dieses Signal während der Kommunikation mit der Master-Station gesetzt (Das Signal "E/A-Kommunikation" (X01) ist eingeschaltet), werden die Daten aus dem Ausgangsbereich des Pufferspeichers (Adressen 256 (100H) bis 447 (1BFH)) übertragen.
- $\bullet$ Wenn das Signal zurückgesetzt ist, werden keine Daten mehr zum Master gesendet.
- $\bullet$ Ist das Signal "E/A-Kommunikation" (X01) ausgeschaltet, kann das Signal Y00 nicht gesetzt werden.

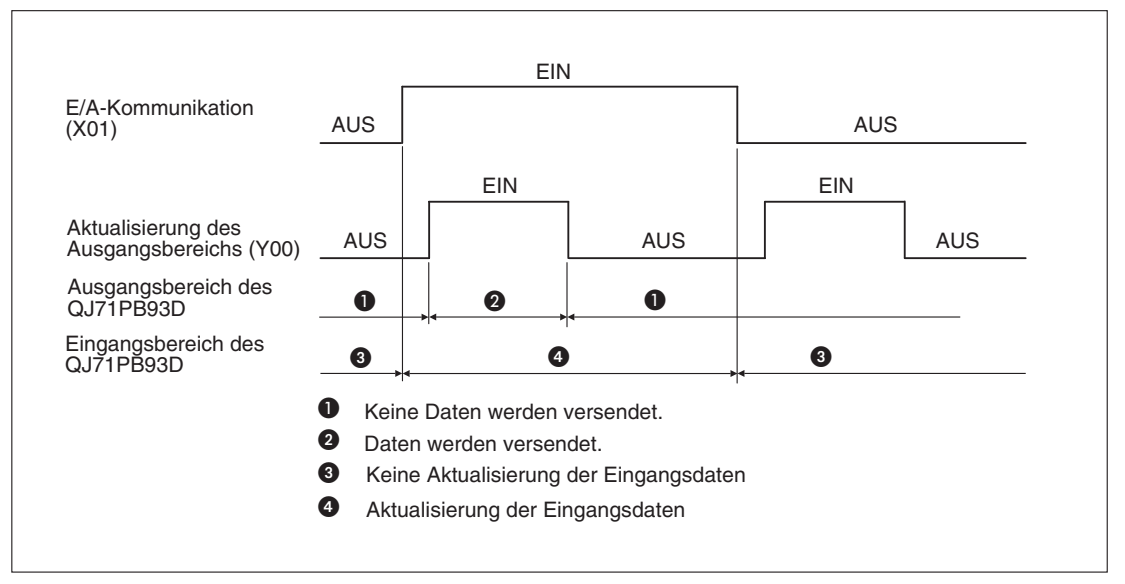

**Abb. 3-10:** Signalverlauf für Y00 und X01

| <b>Signal X01</b> | <b>Signal Y00</b> | Datenaustausch zwischen Master und QJ71PB93D                                                                                                    |  |  |  |  |  |
|-------------------|-------------------|----------------------------------------------------------------------------------------------------|--|--|--|--|--|
|                   |                   | Master<br>QJ71PB93D<br>Kein Datenaustausch                                                                                                    |  |  |  |  |  |
| <b>AUS</b>        | EIN/AUS           | Eingangs-<br>Ausgangs-<br>bereich<br>bereich                                                                                                    |  |  |  |  |  |
|                   |                   | Keine Aktualisierung<br>Eingangs-<br>Ausgangs-<br>bereich<br>bereich                                                                                                    |  |  |  |  |  |
|                   | <b>EIN</b>        | Master<br>QJ71PB93D<br>Daten werden gesendet<br>Eingangs-<br>Ausgangs-<br>bereich<br>bereich<br>Aktualisierung<br>Eingangs-<br>Ausgangs-<br>bereich<br>bereich          |  |  |  |  |  |
| <b>FIN</b>        | <b>AUS</b>        | Master<br>QJ71PB93D<br>Keine Daten werden<br>gesendet<br>Eingangs-<br>Ausgangs-<br>bereich<br>bereich<br>Aktualisierung<br>Eingangs-<br>Ausgangs-<br>bereich<br>bereich |  |  |  |  |  |

**Tab. 3-6:** Datenaustausch zwischen Master-Station und QJ71PB93D in Abhängigkeit vom Zustand der Signale X01 und Y00

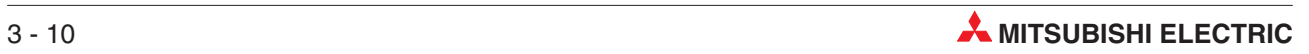

## <span id="page-34-0"></span>**4 Pufferspeicher**

Der Pufferspeicher ist ein Speicherbereich im Profibus DP-Slave-Modul, auf den auch die SPS-CPU zugreifen kann.

Im Pufferspeicher werden Parameter für die Kommunikation, Informationen über den Datenaustausch und Fehlercodes abgelegt. Bitte beachten Sie, dass auch im Pufferspeicher sog. Systembereiche reserviert sind, auf die nur das QJ71PB93D zugreifen darf.

Der Pufferspeicher des QJ71PB93D belegt 2815 Adressen, von denen jede 16 Bit umfasst:

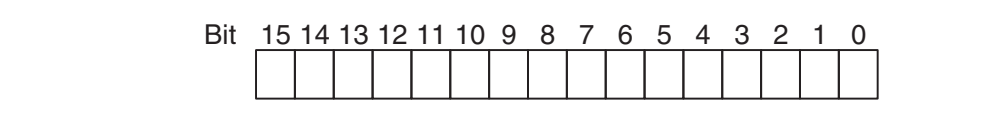

**Abb. 4-1:** Zuordnung der einzelnen Bit einer Pufferspeicheradresse

**HINWEIS** | In die als "Reserviert" gekennzeichneten Bereiche des Pufferspeichers dürfen keine Daten eingetragen werden.

Falls dies nicht beachtet wird, kann es zu Fehlfunktionen der SPS kommen.

Bedeutung der Abkürzungen in den folgenden Tabellen:

- $\bullet$ R/W: Schreib- und Lesezugriff, z. B. durch das Ablaufprogramm, ist erlaubt.
- $\bullet$ R: Der Bereich darf nur gelesen werden.
- $\bullet$ —: Kein Zugriff erlaubt

#### **Anweisungen für den Datenaustausch mit dem Pufferspeicher**

Um Informationen in den Pufferspeicher einzutragen, können TO-Anweisungen im Ablaufprogramm der SPS verwendet werden. Mit FROM-Anweisungen werden Daten aus dem Pufferspeicher gelesen und in die SPS-CPU übertragen.

Auf den Pufferspeicher eines Sondermoduls kann auch direkt, z. B. mit einer MOV-Anweisung, zugegriffen werden. Das so adressierte Sondermodul kann sich auf einem Haupt- oder Erweiterungsbaugruppenträger befinden. Sondermodule in dezentralen E/A-Stationen können auf diese Weise nicht angesprochen werden.

Die Operandenadresse wird in der Form "Un\Gn" angegeben.

- Un: Kopfadresse des Sondermoduls
- Gn: Pufferspeicheradresse (dezimal)

Bei der Operandenadresse U3\G11 zum Beispiel wird die Pufferspeicheradresse 11 im Sondermodul mit der Kopfadresse 3 (X/Y30 bis X/Y3F) angesprochen.

Eine ausführliche Beschreibung aller Anweisungen mit Beispielen enthält die Programmieranleitung zum MELSEC System Q und zur L-Serie.

## <span id="page-35-0"></span>**4.1 Aufteilung des Pufferspeichers**

| Adressen (Dez./Hex.)       | <b>Beschreibung</b>                                                                               | <b>Zugriff</b> |
|----------------------------|---------------------------------------------------------------------------------------------------|----------------|
| O(OH)                      | Eingangsbereich                                                                                   |                |
| 191 (BFH)                  | Speichert die vom Master-Modul empfangenen Ausgangsdaten<br>(max. 122 Worte)                      |                |
| 192 (CFH)                  | Reserviert                                                                                        |                |
| 255 (FFH)                  |                                                                                                   |                |
| 256 (100н)                 | Ausgangsbereich                                                                                   |                |
| 447 (1BFH)                 | Dient zur Ablage der Eingangsdaten, die zum Master gesendet werden                                |                |
| 448 (1C0H)                 | Reserviert                                                                                        |                |
| 511 (1FFH)                 |                                                                                                   |                |
| 512 (200H)                 | Aktuell eingestellte Übertragungsgeschwindigkeit                                                  | R.             |
| 513 (201H)                 | Aktuell eingestellte Stationsnummer                                                               |                |
| 514 (202H)                 | Dient zur Ablage der Stationsnummer, die im Flash-ROM gespeichert ist                             |                |
| 515 (203H)                 | Neue Stationsnummer bei Anforderung eines Stationsnummernwechsels<br>mit dem Signal Y13           | R/W            |
| 516 (204H)                 | Zähler für die Anzahl der Speicherungen der Stationsnummer in das<br>Flash-ROM                    |                |
| 517 (205н)                 |                                                                                                   |                |
| 2039 (7F7H)                | Reserviert                                                                                        |                |
| 2040 (7F8H)                | Speichert den vom QJ71PB93D ausgegebenen Fehler-Code                                              | R.             |
| 2041 (7F9н)                | Erweiterter Fehlerspeicher                                                                        |                |
| 2053 (805H)                | Enthält detaillierte Informationen zu Fehlern (Notiz-Funktion)                                    | R/W            |
| 2054 (806H)                | Dient zur Ablage der Daten aus dem erweiterten Fehlerspeicher, die zum<br>Master gesendet werden. |                |
| 2055 (807H)                |                                                                                                   |                |
| 2253 (8CDH)                | Reserviert                                                                                        |                |
| 2254 (8CEH)                | Dient zur Ablage der für den aktuellen Prozess eingestellten Betriebsart                          |                |
| 2255 (8CFH)                | Angeforderte Betriebsart                                                                          |                |
| 2256 (8D0H)                | Ergebnis des Betriebsartwechsels                                                                  |                |
| 2257 (8D1H)                | Wert der Überwachungszeit für den aktuellen Prozess                                               | R              |
| 2258 (8D2H)                | Speichert den Selbstdiagnose-Status während der Selbstdiagnose                                    | R              |
| 2259 (8D3H)                | Eingestellter Kommunikationsstatus (Byte-Tausch)                                                  | R              |
| 2260 (8D4H)                |                                                                                                   |                |
| 2271 (8DFH)                | Reserviert                                                                                        |                |
| 2272 (8E0H)                |                                                                                                   | R              |
| 2283 (8EBH)                | Aktueller Status des Eingangsbereich                                                              |                |
| 2284 (8ECH)                | Reserviert                                                                                        |                |
| 2287 (8EFH)                |                                                                                                   |                |
| 2288 (8F0H)<br>2299 (8FBH) | Aktueller Status des Ausgangsbereichs                                                             |                |
| 2300 (8FCH)<br>2815 (AFFH) | Reserviert                                                                                        |                |

**Tab. 4-1:** Aufbau des Pufferspeichers des QJ71PB93D

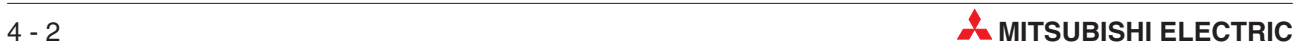
# <span id="page-36-0"></span>**4.2 Beschreibung des Pufferspeichers**

## **4.2.1 Eingangsbereich (Adressen 0–151 (0H–BFH))**

Im Eingangsbereich des Pufferspeichers werden die Ausgangsdaten des Masters zwischengespeichert. Die Aufteilung des Bereichs ist abhängig von den Parametern der Master-Station.

### **Informationen zur E/A-Konfiguration von Master und QJ71PB93D**

- Anzahl der einstellbarenSpeichermodule

Anzahl der Speichermodule: max. 40 Gesamte Datenlänge: max. 122 Wort-Eingangsdaten/122 Wort-Ausgangsdaten (insgesamt 192 Wortdaten)

**· Einstellungen für die Speichermodule** 

Aus den Einstellungen für den Datentyp (Ein-/Ausgangsdaten), die Datengröße und die Voreinstellung für die Daten (Wort-/Moduldaten) ergeben sich 96 Kombinationen.

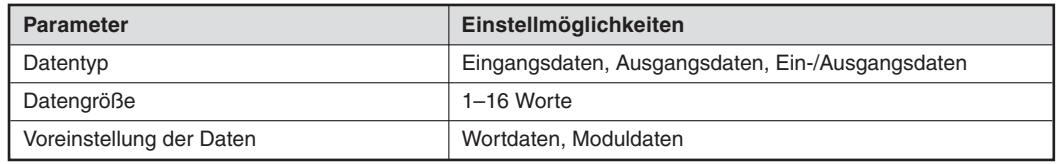

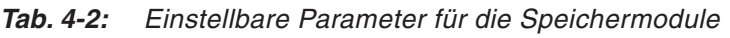

**HINWEIS** Sobald für ein Speichermodul Datenkonsistenz eingestellt ist, wird die Konsistenz der eingestellten Datengröße gewährleistet.

## **Beispiel**  $\nabla$  **Konfiguration:**

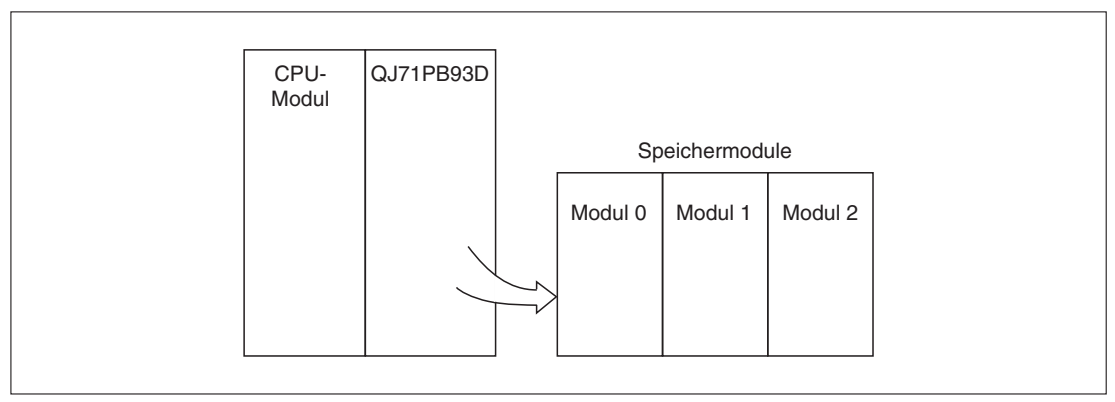

**Abb. 4-2:** Beispielkonfiguration

Einstellungen für die einzelnen Speichermodule:

| Speichemoduler | Einstellungen                                                                                               |
|----------------|----------------------------------------------------------------------------------------------------|
| Modul 0        | Eingangsdaten (X20-X5F)<br>Datentyp:<br>Datengröße:<br>4 Worte<br>Voreinstellung: Wortdaten                 |
| Modul 1        | Ausgangsdaten (Y60-Y9F)<br>Datentyp:<br>4 Worte<br>Datengröße:<br>Voreinstellung: Wortdaten                 |
| Modul 2        | Ein-/Ausgangsdaten (XA0-XBF/YA0-YBF)<br>Datentyp:<br>je 2 Worte<br>Datengröße:<br>Voreinstellung: Wortdaten |

**Tab. 4-4:** Parameterierung der Speichermodule der Beispielkonfiguration

Daraus ergibt sich eine gesamte Datenlänge von:

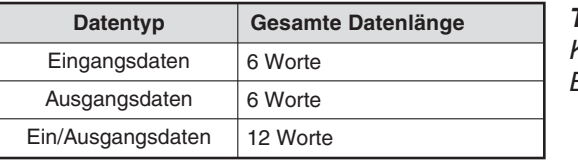

**Tab. 4-3:** Kalkulierte Datenlängen der Beispielkonfiguration

In der folgenden Abbildung ist der Datenaustausch für die oben angegebene Konfiguration schematisch dargestellt:

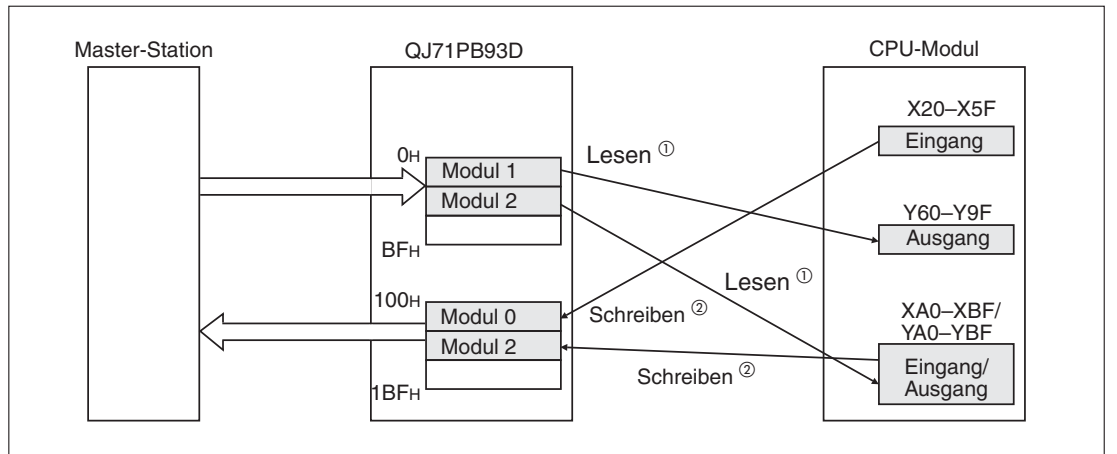

**Abb. 4-3:** Schematische Darstellung des Datenaustauschs

 $\overline{O}$  Anweisungen BBLKRD/MOV/FROM oder automatische Aktualisierung

 $\overline{\text{O}}$  Anweisungen BBLKWR/MOV/TO oder automatische Aktualisierung

 $\triangle$ 

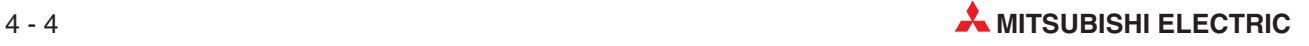

### <span id="page-38-0"></span>**Einstellung des Speichermodus**

Indem Sie den Speichermodus einstellen, legen Sie fest, in welcher Reihenfolge der Eingangsund Ausgangsbereich des Pufferspeichers belegt wird. Es stehen zwei Speichermodi zur Verfügung:

| <b>Speichermodus</b>                  | <b>Gesamte Datenlänge</b>                                                                                                    |  |
|---------------------------------------|----------------------------------------------------------------------------------------------------|--|
| Stapelbelegung<br>(Batch-Modus)       | Die Ausgangs- und Eingangsdaten werden nacheinander im Eingangs- bzw.<br>Ausgangsbereich des Pufferspeichers abgelegt. Dabei wird die erste Adresse<br>(OH bzw. 100H) als Erstes belegt.<br>0H<br>100H<br>101H<br>1H<br>2H<br>102H<br>103H<br>3H<br>104H<br>4H<br>105H<br>5H<br>106H<br>6H<br>7H<br>107H<br>ı<br>ı<br>1BF <sub>H</sub><br><b>BFH</b> |  |
| Aufgeteilte Belegung<br>(Split-Modus) | Die Ausgangs- und Eingangsdaten werden nach Speichermodulen geordnet<br>im Pufferspeicher abgelegt.<br>100H<br>0 <sub>H</sub><br>101H<br>1H<br>2H<br>102H<br>103H<br>3H<br>104H<br>4H<br>105H<br>5H<br>106H<br>6H<br>7H<br>107H<br>$\lambda$<br>$\lambda$<br>1BF <sub>H</sub><br><b>BFH</b>                                                          |  |

**Tab. 4-6:** Übersicht über die Speichermodi

**Beispiel**

| Speichermodul |                          | <b>Parameter</b>            | Ausgangsdaten | Eingangsdaten |
|---------------|--------------------------|-----------------------------|---------------|---------------|
| Modul 0       | Datentyp:<br>Datenlänge: | Eingangsdaten<br>1 Wort     |               | 1 Wort        |
| Modul 1       | Datentyp:<br>Datenlänge: | Ausgangsdaten<br>2 Worte    | 2 Worte       |               |
| Modul 2       | Datentyp:<br>Datenlänge: | Ein/Ausgangsdaten<br>1 Wort | 1 Wort        | 1 Wort        |
| Modul 3       | Datentyp:<br>Datenlänge: | Ausgangsdaten<br>1 Wort     | 1 Wort        |               |
| Modul 4       | Datentyp:<br>Datenlänge: | Eingangsdaten<br>2 Wort     |               | 2 Worte       |
| Modul 5       | Datentyp:<br>Datenlänge: | Ausgangsdaten<br>1 Wort     | 1 Wort        |               |

**Tab. 4-5:** Beispielkonfiguration der Speichermodule

Die einzelnen Speichermodule können entweder im Batch-Modus oder im Split-Modus im Pufferspeicher abgelegt werden.

<span id="page-39-0"></span>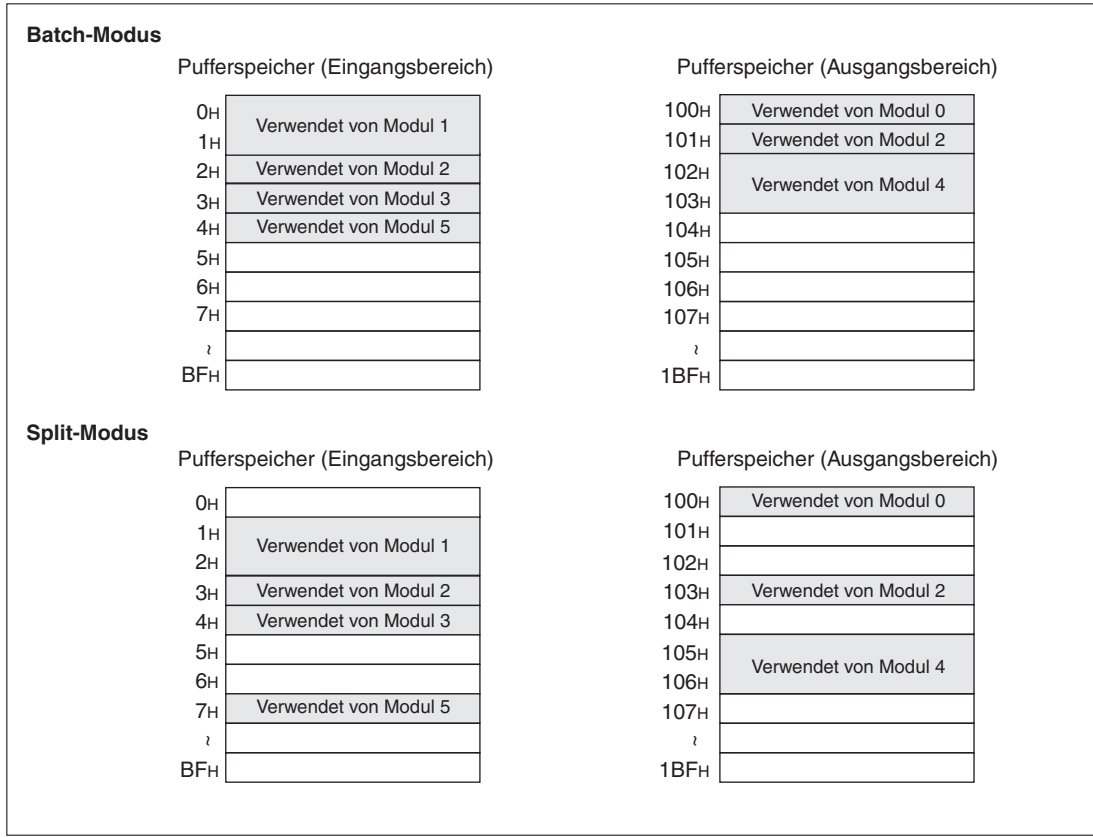

**Abb. 4-4:** Speicherbelegung im Batch- und Split-Modus

 $\triangle$ 

### **Vertauschung der Byte-Reihenfolge**

Beim Senden und Empfangen von Daten können die höherwertigen und niederwertigen Bytes der E/A-Daten im Pufferspeicher vertauscht werden. Dieses wird notwendig, wenn Master-Module im Vergleich zum Profibus DP-Slave-Modul QJ71PB93D eine umgedrehte Byte-Reihenfolge bei Wortdaten haben.

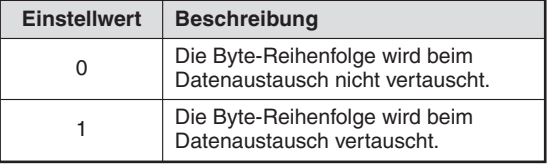

**Tab. 4-7:** Einstellmöglichkeiten für die Byte-Reihenfolge

### **4.2.2 Ausgangsbereich (Adressen 256–447 (100H–1BFH))**

Der Ausgangsbereich des Pufferspeichers dient zur Speicherung der Ausgangsdaten des QJ71PB93D, um sie an das Master zu senden. Die Aufteilung des Bereichs ist abhängig von den Parametern der Master-Station. Nähere Hinweise zur Parameterierung des Speicherbereichs entnehmen Sie bitte der Beschreibung des Eingangsbereichs im Abschnitt [4.2.1.](#page-36-0)

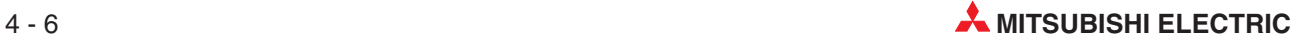

### **4.2.3 Übertragungsgeschwindigkeit (Pufferspeicheradresse 512 (200H))**

In der Adresse 512 (200H) wird die Übertragungsgeschwindigkeit für den aktuellen Prozess gespeichert. Die Werte können über die Master-Parameter eingestellt werden. Sie haben Gültigkeit, so lange das Eingangssignal X01 eingeschaltet ist.

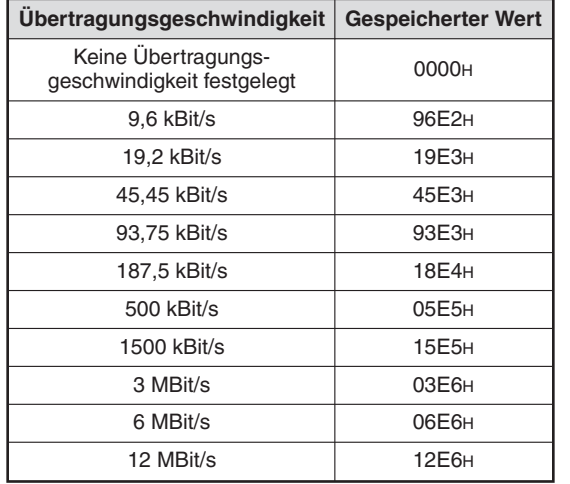

**Tab. 4-8:** Einstellmöglichkeiten für die Übertragungsgeschwindigkeit

### **4.2.4 Stationsnummer (Pufferspeicheradresse 513 (201H))**

In der Adresse 513 (201H) wird die Stationsnummer des QJ71PB93D für den aktuellen Prozess gespeichert.

– Möglicher Wertebereich: 0–126

Wurde keine Stationsnummer eingestellt, wird automatisch der Wert 126 (Werkseinstellung) in diese Speicheradresse eingetragen.

Ohne eine eingestellte Stationsnummer kann kein Datenaustausch stattfinden.

Wird über das Ausgangssignal Y13 ein Stationsnummernwechsel angefordert und eine neue Stationsnummer in die Pufferspeicheradresse 515 (203H) geschrieben, so muss, um diese Stationsnummer im Flash-ROM zu speichern, entweder die Spannungsversorgung aus- und wieder eingeschaltet oder das CPU-Modul zurückgesetzt werden.

### **4.2.5 Stationsnummer aus Flash-ROM (Pufferspeicheradresse 514 (202H))**

In der Adresse 514 (202H) wird die Stationsnummer des QJ71PB93D abgelegt, die im Flash-ROM gespeichert ist.

– Möglicher Wertebereich: 0–125

Wurde keine Stationsnummer im Flash-ROM gespeichert (Werkseinstellung oder Stationsnummer wurde gelöscht), wird der Wert 65535 (FFFFH) eingetragen.

### **4.2.6 Bereich zur Anforderung eines Stationsnummernwechsels (Pufferspeicheradresse 515 (203H))**

Die Stationsnummer des QJ71PB93D können Sie über das Ausgangssignal Y13 wechseln. Dabei können Sie die eingestellte Stationsnummer im Flash-ROM registrieren oder nur im temporären Speicher ablegen.

In die Pufferspeicheradresse 515 (203H) wird bei einem Wechsel der Stationsnummer die neue Stationsnummer in die Bits 0 bis 7 eingetragen, das Bit 8 gibt an, ob die Stationsnummer im Flash-ROM gespeichert werden soll.

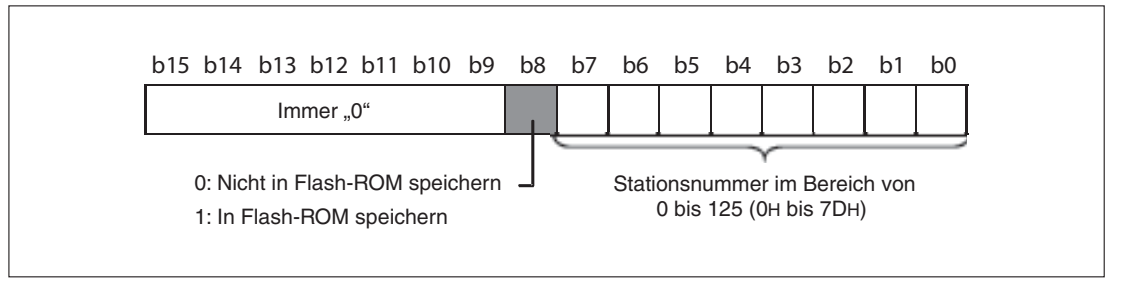

**Abb. 4-5:** Belegung der Pufferspeicheradresse 515 (203H)

| <b>Gespeicherter Wert</b> | <b>Bemerkung</b>                                                                                                    |
|---------------------------|----------------------------------------------------------------------------------------------------|
| 0(0000H)                  |                                                                                                    |
|                           | Andert die aktuelle Stationsnummer, ohne sie im Flash-ROM zu speichern                                                                                             |
| 125 (007DH)               |                                                                                                    |
| 256 (0100H)               | Ändert die aktuelle Stationsnummer und speichert sie im Flash-ROM                                                                                                  |
|                           | Einstellung der Stationsnummer: 256 + neue Stationsnummer                                                                                                    |
| 381 (017DH)               | Beispiel: Einstellung der Stationsnummer 12<br>$256 + 12 = 268$ (010CH)                                                                                            |
|                           | Löscht die registrierte Stationsnummer                                                                                                    |
| 65535 (FFFEH)             | Nachdem die registrierte Stationsnummer gelöscht wurde, wird automatisch der<br>Wert 126 eingetragen. Die im Flash-ROM abgelegte Stationsnummer ist dann<br>FFFEH. |

**Tab. 4-9:** Einstellbare Werte in der Pufferspeicheradresse 515 (203H)

**HINWEISE** Wenn die Stationsnummer im Flash-ROM gespeichert ist, wird nach dem Einschalten der Versorgungsspannung oder einem Reset der SPS-CPU das QJ71PB93D mit der dort gespeicherten Stationsnummer betrieben.

> Beim Einschalten der Spannungsversorgung oder Zurücksetzen der SPS-CPU wird der Wert FFFEH = ungültig in der Pufferspeicheradresse 515 (203H) gespeichert. Fordern Sie einen Stationsnummernwechsel über das Ausgangssignal Y13 erst an, nachdem in der Pufferspeicheradresse 515 (203H) ein gültiger Wert eingetragen wurde. Wird ein Wechsel der Stationsnummer mit einem ungültigen Wert in der Adresse 515 (203H) angefordert, erkennt das QJ71PB93D einen Fehler (Fehler-Code: 1002H).

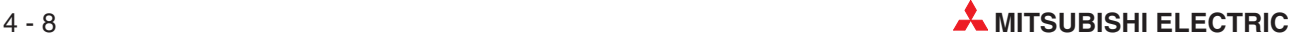

### **4.2.7 Zähler für die Speichervorgänge in das Flash-ROM (Pufferspeicheradresse 516 (204H))**

In der Adresse 516 (204H) werden die Stationsnummernwechsel gezählt. Der Zähler ist auf 60 gesetzt. Bei jedem Stationsnummernwechsel wird der Zählerwert um 1 verringert.

**HINWEIS** | Ist bei einem Stationsnummernwechsel die neue Stationsnummer identisch mit der bereits in der (Pufferspeicheradresse 514 (202H)) enthaltenen Stationsnummer, wird der Zähler nicht um 1 reduziert.

> Der Zähler wird auf den Wert 60 zurückgesetzt, wenn die Versorgungsspannung ausgeschaltet, an der SPS-CPU ein Reset ausgeführt oder mithilfe des Signals Y13 die Stationsnummer gelöscht wird.

> Hat der Zähler den Wert 0 und ein erneuter Stationsnummernwechsel wird angefordert, so wird ein Fehler (Fehler-Code 2001H) ausgegeben. Die Stationsnummer wird nicht geändert. In dem Fall schalten Sie die Versorgungsspannung aus und wieder ein, setzen die SPS-CPU zurück oder löschen die im Flash-ROM registrierte Stationsnummer. Anschließend wird der Zähler automatisch auf den Wert 60 zurückgesetzt.

## **4.2.8 Fehler-Code (Pufferspeicheradresse 2040 (7F8H))**

In der Adresse 2040 (7F8H) wird der Fehler-Code des vom QJ71PB93D erkannten Fehlers angezeigt.

Eine Übersicht der möglichen Fehler-Codes finden Sie im Abschnitt [9.4.](#page-86-0)

### **4.2.9 Erweiterter Fehlerspeicher (Pufferspeicheradressen 2041–2053 (7F9H–805H))**

In den Adressen 2041–2053 (7F9H–805H) werden die erweiterten Fehlerinformationen gespeichert, um sie an das Master zu senden. Der erweiterte Fehlerbereich ist beim Profibus als gerätespezifisch definiert und kann durch ein Ablaufprogramm parametriert werden.

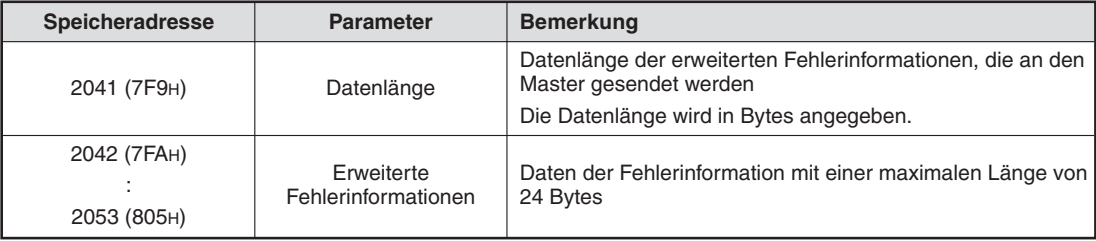

**Tab. 4-10:** Aufteilung des Speicherbereichs für die erweiterten Fehlerinformationen

### **Vorgehensweise wenn ein Fehler erkannt wurde**

Um die Informationen zum Master zu senden, gehen Sie wie folgt vor:

- Tragen Sie in die Pufferspeicheradressen 2042–2053 (7FAH–805H)) die Daten ein, die zur Master-Station übertragen werden sollen.
- Tragen Sie in die Pufferspeicheradresse 2041 (7F9H) die Länge der Daten ein.
- Setzen Sie das Ausgangssignal Y02 (Benachrichtigungsfunktion anfordern).
- Nachdem das Eingangssignal X02 (Benachrichtigungsfunktion ausgeführt) gesetzt wurde, kann das Ausgangssignal Y2 zurückgesetzt werden.

### **Vorgehensweise wenn der Fehler behoben ist**

Um den Master darüber zu informieren, das kein Fehler mehr vorliegt, gehen Sie wie folgt vor:

- Tragen Sie in die Pufferspeicheradresse 2041 (7F9H) als Länge der Daten den Wert 0 ein.
- Setzen Sie das Ausgangssignal Y02 (Benachrichtigungsfunktion anfordern).
- Nachdem das Eingangssignal X02 (Benachrichtigungsfunktion ausgeführt) gesetzt wurde, kann das Ausgangssignal Y2 zurückgesetzt werden.

### **Status der DIA-LED**

Bei der Übertragung der Fehlerinformationen leuchtet die DIA-LED auf der Vorderseite des Moduls.

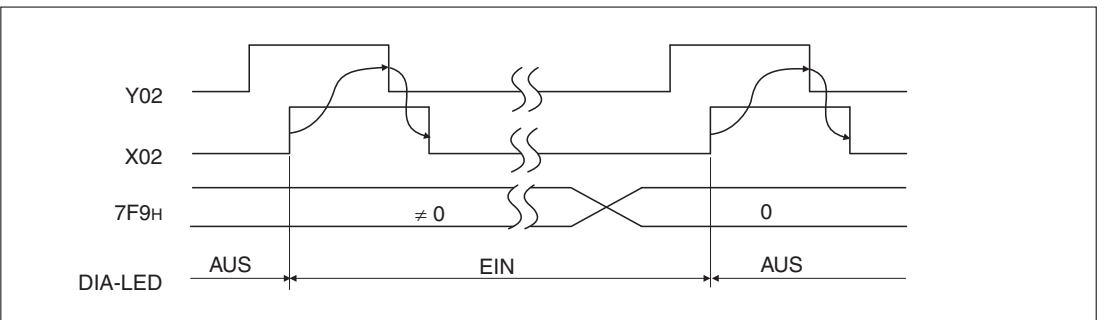

**Abb. 4-6:** Zustände der DIA-LED in Abhängigkeit der Signale X02/Y02

### **4.2.10 Aktuelle Betriebsart (Pufferspeicheradresse 2254 (8CEH))**

In der Adresse 2254 (8CEH) wird die aktuelle Betriebsart gespeichert. Sie können beim QJ71PB93D zwei Betriebsarten einstellen.

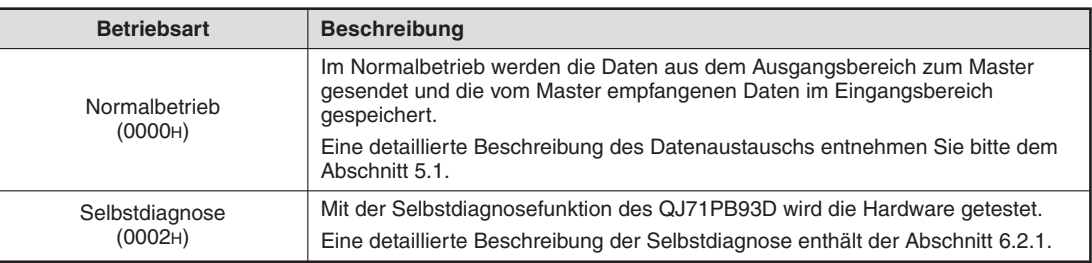

**Tab. 4-11:** Einstellbare Betriebsarten

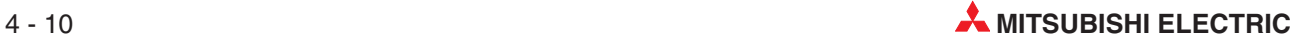

### **4.2.11 Angeforderte Betriebsart (Pufferspeicheradresse 2255 (8CFH))**

Die Betriebsart des QJ71PB93D kann mithilfe des Ausgangssignals Y11 gewechselt werden. Dazu wird in die Pufferspeicheradresse 2255 (8CFH) die neue Betriebsart eingetragen.

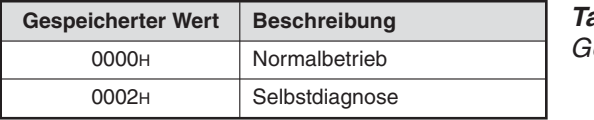

**Tab. 4-12:** Gespeicherte Werte für die Betriebsarten

Beim Einschalten der Versorgungsspannung oder Zurücksetzen der SPS-CPU wird in die Pufferspeicheradresse 2255 (8CFH) der Wert FFFEH = ungültig gespeichert. Wird der Betriebsartenwechsel durch das Ausgangssignal Y11 mit einem Wert in der Adr. 2255 (8CFH) angefordert, der nicht oben in der Tabelle aufgeführt ist, kann der korrekte Betrieb des QJ71PB93D nicht gewährleistet werden.

### **4.2.12 Ergebnis des Betriebsartwechsels (Pufferspeicheradresse 2256 (8D0H))**

Die Pufferspeicheradresse 2256 (8D0H) enthält nach einem Betriebsartwechsels das Ergebnis.

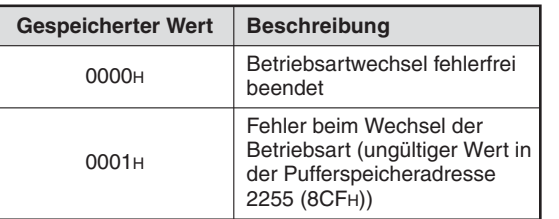

**Tab. 4-13:** Gespeicherte Werte für das Ergebnis des **Betriebsartwechsels** 

### **4.2.13 Wert der Überwachungszeit des aktuellen Prozesses (Pufferspeicheradresse 2257 (8D1H))**

In der Adresse 2257 (8D1H) wird der Wert der Überwachungszeit gespeichert, der in den Parametern über die Master-Station eingestellt wurde.

Wenn an der Master-Station ein Fehler auftritt, ändert sich der Zustand des Eingangssignals X01 in Abhängigkeit des eingestellten Wertes der Überwachungszeit. Dieser Wert hat zudem Einfluss auf die Sende- und Empfangsdaten.

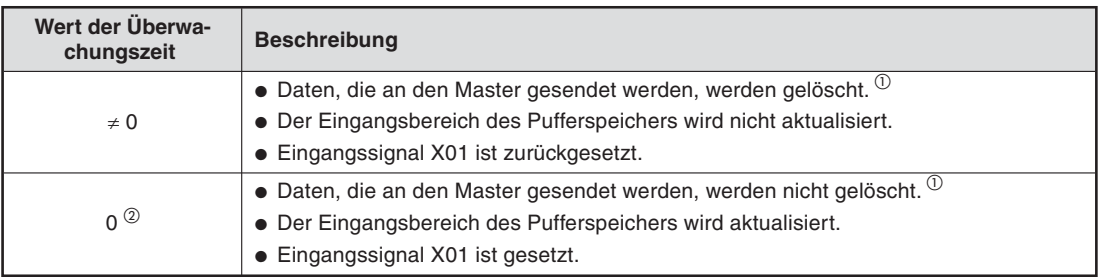

**Tab. 4-14:** Auswirkungen der eingestellten Werte für die Überwachungszeit

- Entspricht den tatsächlich über Profibus DP an den Master gesendeten Daten.Diese können von den Daten im Ausgangsbereich des QJ71PB93D abweichen.
- $^{\circledR}$  Die Daten und Zustände bleiben in diesem Fall erhalten, weil die Überwachungszeit nicht läuft, wenn bei der Master-Station während der Kommunikation ein Fehler auftritt.

### **4.2.14 Status-Code der Selbstdiagnose (Pufferspeicheradresse 2258 (8D2H))**

Anhand von Codes wird der Teststatus in der Pufferspeicheradresse 2258 (8D2H) gespeichert.

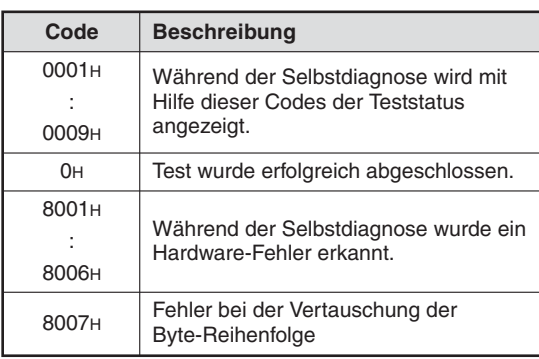

**Tab. 4-15:** Status-Code der Selbstdiagnose

### **4.2.15 Eingestellter Kommunikationsstatus (Pufferspeicheradresse 2259 (8D3H))**

Die Pufferspeicheradresse 2259 (8D3H) enthält Informationen darüber, ob die Bytes getauscht werden. Der Wert ist nur gültig, wenn das Signal X01 (Datenaustausch aktiv) eingeschaltet ist.

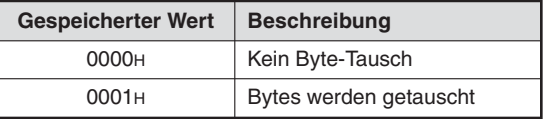

**Tab. 4-16:** Gespeicherte Werte für den Kommunikationsstatus

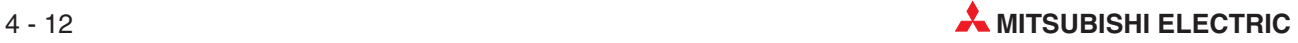

### **4.2.16 Status des Eingangsbereich (Pufferspeicheradressen 2272–2283 (8E0H–8EBH))**

In den Speicheradressen 2272–2283 (8E0H–8EBH) wird eingetragen, wie der Eingangsbereich belegt ist. Die einzelnen Bits entsprechen den Adressen des Eingangsbereichs (0H bis BFH). Die Bits werden entsprechend der Einstellung in den Parametern der Master-Station gesetzt. Die Werte sind nur gültig, wenn das Signal X01 (Datenaustausch aktiv) eingeschaltet ist.

| Speicher-   |                 | Pufferspeicheradresse des Eingangsbereichs (Hexadezimal) |                 |                       |                 |                 |                 |                 |                 |                 |                 |                 |                 |                 |                 |                       |
|-------------|-----------------|----------------------------------------------------------|-----------------|-----------------------|-----------------|-----------------|-----------------|-----------------|-----------------|-----------------|-----------------|-----------------|-----------------|-----------------|-----------------|-----------------------|
| adresse     | b15             | b14                                                      | b13             | b12                   | b11             | b10             | b <sub>9</sub>  | b <sub>8</sub>  | b7              | b <sub>6</sub>  | b <sub>5</sub>  | b4              | b3              | b2              | b <sub>1</sub>  | b <sub>0</sub>        |
| 2272 (8E0H) | FH              | Eн                                                       | Dн              | <b>Сн</b>             | Bн              | AH              | 9H              | 8H              | 7H              | 6H              | 5H              | 4H              | 3H              | 2H              | 1H              | O <sub>H</sub>        |
| 2273 (8E1H) | 1F <sub>H</sub> | 1E <sub>H</sub>                                          | 1D <sub>H</sub> | 1C <sub>H</sub>       | 1 <sub>BH</sub> | 1A <sub>H</sub> | 19 <sub>H</sub> | 18H             | 17H             | 16н             | 15н             | 14 <sub>H</sub> | 13н             | 12н             | 11н             | 10H                   |
| 2274 (8E2H) | 2F <sub>H</sub> | 2E <sub>H</sub>                                          | 2D <sub>H</sub> | 2CH                   | 2B <sub>H</sub> | 2AH             | 29 <sub>H</sub> | 28 <sub>H</sub> | 27 <sub>H</sub> | 26 <sub>H</sub> | 25H             | 24H             | 23H             | 22H             | 21H             | 20H                   |
| 2275 (8E3H) | 3F <sub>H</sub> | 3E <sub>H</sub>                                          | 3D <sub>H</sub> | 3C <sub>H</sub>       | 3B <sub>H</sub> | 3A <sub>H</sub> | 39 <sub>H</sub> | 38 <sub>H</sub> | 37 <sub>H</sub> | 36 <sub>H</sub> | 35H             | 34 <sub>H</sub> | 33H             | 32H             | 31H             | 30 <sub>H</sub>       |
| 2276 (8E4H) | 4F <sub>H</sub> | 4E <sub>H</sub>                                          | 4D <sub>H</sub> | 4C <sub>H</sub>       | 4B <sub>H</sub> | 4A <sub>H</sub> | 49 <sub>H</sub> | 48 <sub>H</sub> | 47 <sub>H</sub> | 46 <sub>H</sub> | 45 <sub>H</sub> | 44 <sub>H</sub> | 43 <sub>H</sub> | 42 <sub>H</sub> | 41H             | 40 <sub>H</sub>       |
| 2277 (8E5H) | 5F <sub>H</sub> | 5E <sub>H</sub>                                          | 5D <sub>H</sub> | 5C <sub>H</sub>       | 5B <sub>H</sub> | 5A <sub>H</sub> | 59 <sub>H</sub> | 58 <sub>H</sub> | 57 <sub>H</sub> | 56 <sub>H</sub> | 55 <sub>H</sub> | 54 <sub>H</sub> | 53 <sub>H</sub> | 52 <sub>H</sub> | 51H             | 50 <sub>H</sub>       |
| 2278 (8E6H) | 6F <sub>H</sub> | 6EH                                                      | 6D <sub>H</sub> | 6C <sub>H</sub>       | 6BH             | 6AH             | 69 <sub>H</sub> | 68 <sub>H</sub> | 67 <sub>H</sub> | 66 <sub>H</sub> | 65 <sub>H</sub> | 64 <sub>H</sub> | 63 <sub>H</sub> | 62 <sub>H</sub> | 61H             | 60 <sub>H</sub>       |
| 2279 (8E7H) | 7F <sub>H</sub> | 7E <sub>H</sub>                                          | 7D <sub>H</sub> | 7C <sub>H</sub>       | 7B <sub>H</sub> | 7A <sub>H</sub> | 79 <sub>H</sub> | 78 <sub>H</sub> | 77 <sub>H</sub> | 76 <sub>H</sub> | 75 <sub>H</sub> | 74 <sub>H</sub> | 73H             | 72 <sub>H</sub> | 71н             | <b>70<sub>H</sub></b> |
| 2280 (8E8H) | 8F <sub>H</sub> | 8EH                                                      | 8D <sub>H</sub> | 8C <sub>H</sub>       | 8BH             | 8AH             | 89 <sub>H</sub> | 88H             | 87 <sub>H</sub> | 86 <sub>H</sub> | 85 <sub>H</sub> | 84 <sub>H</sub> | 83H             | 82H             | 81 <sub>H</sub> | 80 <sub>H</sub>       |
| 2281 (8E9H) | 9F <sub>H</sub> | 9E <sub>H</sub>                                          | 9D <sub>H</sub> | 9C <sub>H</sub>       | 9B <sub>H</sub> | 9A <sub>H</sub> | 99 <sub>H</sub> | 98 <sub>H</sub> | 97 <sub>H</sub> | 96 <sub>H</sub> | 95H             | 94 <sub>H</sub> | 93H             | 92 <sub>H</sub> | 91 <sub>H</sub> | 90 <sub>H</sub>       |
| 2282 (8EAH) | <b>AFH</b>      | <b>AEH</b>                                               | <b>ADH</b>      | <b>AC<sub>H</sub></b> | <b>ABH</b>      | AAH             | A9H             | A8H             | A7H             | A <sub>6H</sub> | A <sub>5H</sub> | A4H             | АЗн             | A2H             | A1H             | A <sub>OH</sub>       |
| 2283 (8EBH) | <b>BFH</b>      | <b>BEH</b>                                               | <b>BDH</b>      | <b>BCH</b>            | <b>BBH</b>      | <b>BAH</b>      | B <sub>9H</sub> | B <sub>8H</sub> | B <sub>7H</sub> | B <sub>6H</sub> | B <sub>5H</sub> | B <sub>4H</sub> | B <sub>3H</sub> | B <sub>2H</sub> | B <sub>1H</sub> | B <sub>OH</sub>       |

**Tab. 4-17:** Zuordnung der Speicheradressen des Eingangsbereichs

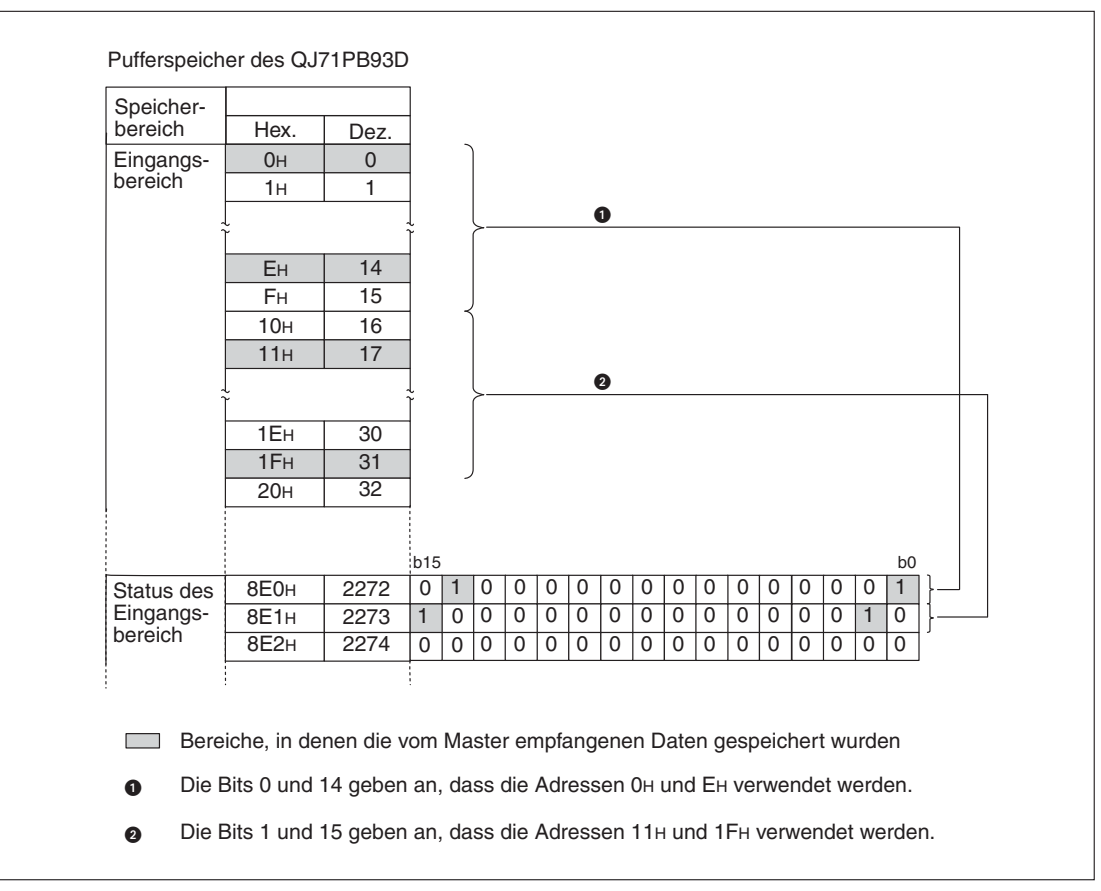

**Abb. 4-7:** Beispiel für den Status des Eingangsbereichs

### **4.2.17 Status des Ausgangsbereichs (Pufferspeicheradressen 2288–2299 (8F0H–8FBH))**

Die Speicheradressen 2288–2299 (8F0H–8FBH) geben an, wie der Ausgangsbereich belegt ist. Die einzelnen Bits entsprechen den Adressen des Ausgangsbereichs (100H bis 1BFH). Die Bits werden entsprechend der Einstellung in den Parametern der Master-Station gesetzt. Die Werte sind nur gültig, wenn das Signal X01 (Datenaustausch aktiv) eingeschaltet ist.

| Speicher-   |                  | Pufferspeicheradresse des Ausgangsbereichs (Hexadezimal) |                  |                  |                  |                  |                  |                  |                  |                  |                  |                  |                  |                  |                |                  |
|-------------|------------------|----------------------------------------------------------|------------------|------------------|------------------|------------------|------------------|------------------|------------------|------------------|------------------|------------------|------------------|------------------|----------------|------------------|
| adresse     | b15              | b14                                                      | b13              | b12              | b11              | b10              | b <sub>9</sub>   | b <sub>8</sub>   | b7               | b6               | b <sub>5</sub>   | b4               | b3               | b2               | b <sub>1</sub> | b <sub>0</sub>   |
| 2288 (8F0H) | 10F <sub>H</sub> | 10E <sub>H</sub>                                         | 10D <sub>H</sub> | 10CH             | 10Вн             | 10AH             | 109 <sub>H</sub> | 108 <sub>H</sub> | 107 <sub>H</sub> | 106 <sub>H</sub> | 105 <sub>H</sub> | 104 <sub>H</sub> | 103H             | 102 <sub>H</sub> | 101H           | 100 <sub>H</sub> |
| 2289 (8F1H) | 11F <sub>H</sub> | 11E <sub>H</sub>                                         | 11D <sub>H</sub> | 11 <sub>CH</sub> | 11B <sub>H</sub> | 11A <sub>H</sub> | 119 <sub>H</sub> | 118 <sub>H</sub> | 117H             | 116 <sub>H</sub> | 115 <sub>H</sub> | 114 <sub>H</sub> | 113H             | 112H             | 111H           | 110 <sub>H</sub> |
| 2290 (8F2H) | 12F <sub>H</sub> | 12E <sub>H</sub>                                         | 12D <sub>H</sub> | 12CH             | 12B <sub>H</sub> | 12A <sub>H</sub> | 129 <sub>H</sub> | 128 <sub>H</sub> | 127H             | 126 <sub>H</sub> | 125 <sub>H</sub> | 124H             | 123H             | 122 <sub>H</sub> | 121H           | 120 <sub>H</sub> |
| 2291 (8F3H) | I3FH             | 13E <sub>H</sub>                                         | 13D <sub>H</sub> | <b>13CH</b>      | 13Вн             | 13A <sub>H</sub> | 139 <sub>H</sub> | 138н             | 137 <sub>H</sub> | 136 <sub>H</sub> | 135 <sub>H</sub> | 134 <sub>H</sub> | 133 <sub>H</sub> | 132 <sub>H</sub> | 131H           | 130 <sub>H</sub> |
| 2292 (8F4H) | 14FH             | 14EH                                                     | 14D <sub>H</sub> | 14C <sub>H</sub> | 14B <sub>H</sub> | 14AH             | 149 <sub>H</sub> | 148 <sub>H</sub> | 147 <sub>H</sub> | 146 <sub>H</sub> | 145 <sub>H</sub> | 144 <sub>H</sub> | 143 <sub>H</sub> | 142 <sub>H</sub> | 141H           | 140 <sub>H</sub> |
| 2293 (8F5H) | 5F <sub>H</sub>  | 15E <sub>H</sub>                                         | 15D <sub>H</sub> | 15C <sub>H</sub> | 15B <sub>H</sub> | 15A <sub>H</sub> | 159 <sub>H</sub> | <b>158H</b>      | <b>157H</b>      | 156 <sub>H</sub> | 155 <sub>H</sub> | 154 <sub>H</sub> | <b>153H</b>      | 152 <sub>H</sub> | 151H           | 150н             |
| 2294 (8F6H) | 6F <sub>H</sub>  | 16EH                                                     | 16D <sub>H</sub> | 16C <sub>H</sub> | 16Вн             | 16AH             | 169 <sub>H</sub> | 168 <sub>H</sub> | 167 <sub>H</sub> | 166 <sub>H</sub> | 165 <sub>H</sub> | 164 <sub>H</sub> | 163H             | 162 <sub>H</sub> | 161H           | 160 <sub>H</sub> |
| 2295 (8F7H) | 17F <sub>H</sub> | 17E <sub>H</sub>                                         | 17D <sub>H</sub> | 17C <sub>H</sub> | 17Вн             | 17A <sub>H</sub> | 179 <sub>H</sub> | 178 <sub>H</sub> | 177H             | 176 <sub>H</sub> | 175 <sub>H</sub> | 174 <sub>H</sub> | 173 <sub>H</sub> | 172 <sub>H</sub> | 171H           | 170 <sub>H</sub> |
| 2296 (8F8H) | 18FH             | 18EH                                                     | 18D <sub>H</sub> | 18C <sub>H</sub> | 18BH             | 18AH             | 189 <sub>H</sub> | 188 <sub>H</sub> | 187 <sub>H</sub> | 186 <sub>H</sub> | 185 <sub>H</sub> | 184 <sub>H</sub> | 183H             | 182 <sub>H</sub> | 181H           | 180 <sub>H</sub> |
| 2297 (8F9H) | 19FH             | 19E <sub>H</sub>                                         | 19D <sub>H</sub> | 19C <sub>H</sub> | 19B <sub>H</sub> | 19A <sub>H</sub> | 199 <sub>H</sub> | 198 <sub>H</sub> | 197 <sub>H</sub> | 196 <sub>H</sub> | 195 <sub>H</sub> | 194 <sub>H</sub> | 193 <sub>H</sub> | 192 <sub>H</sub> | 191H           | 190 <sub>H</sub> |
| 2298 (8FAH) | 1AF <sub>H</sub> | 1AE <sub>H</sub>                                         | 1AD <sub>H</sub> | 1AC <sub>H</sub> | 1AB <sub>H</sub> | 1AA <sub>H</sub> | 1A9H             | 1A8H             | 1A7H             | 1А6н             | 1A5H             | 1A4H             | 1A3H             | 1A2H             | 1A1H           | 1A <sub>OH</sub> |
| 2299 (8FBH) | <b>BFH</b>       | 1BE <sub>H</sub>                                         | IBDH             | 1BC <sub>H</sub> | 1 BBH            | 1BA <sub>H</sub> | 1В9н             | 1В8н             | 1В7н             | 1В6н             | 1B5H             | 1B4 <sub>H</sub> | 1B3H             | 1B2H             | 1B1H           | 1B0H             |

**Tab. 4-18:** Zuordnung der Speicheradressen des Ausgangsbereichs

![](_page_47_Figure_6.jpeg)

**Abb. 4-8:** Beispiel für den Status des Ausgangsbereichs

![](_page_47_Picture_8.jpeg)

# <span id="page-48-0"></span>**5 Funktionen**

# **5.1 Datenaustausch mit Master-Stationen (Klasse 1)**

Die Hauptfunktion des QJ71PB93D ist der Datenaustausch mit der Master-Station, die am Profibus DP-Netzwerk angeschlossen ist.

Dazu wird das Abbild der Eingänge aus dem Pufferspeicher des QJ71PB93D gelesen bzw. der Pufferspeicher mit dem Ausgangsabbild beschrieben.

Das QJ71PB93D kann bis zu 122 Worte Eingangs- und bis zu 122 Worte Ausgangsdaten verarbeiten (Summe max. 192 Worte).

![](_page_48_Figure_7.jpeg)

**Abb. 5-1:** Datenaustausch mit dem QJ71PB93D

Lesen durch eine BBLKRD-, MOV- oder FROM-Anweisung oder automatische Aktualisierung, Schreiben durch eine BBLKWR-, MOV- oder TO-Anweisung oder automatische Aktualisierung

### **5.1.1 Ablauf des Datenaustauschs**

Der Austausch von Daten zwischen dem Master und dem QJ71PB93D ist nachfolgend dargestellt. Die Aktualisierung des Pufferspeichers wird asynchron ausgeführt.

![](_page_49_Figure_4.jpeg)

**Abb. 5-2:** Ablauf des Datenaustausches

![](_page_49_Picture_6.jpeg)

![](_page_50_Figure_2.jpeg)

**Abb. 5-3:** Zeitliche Verläufe beim Senden und Empfangen von Daten

- Die Formel zur Berechnung der Buszykluszeit ist in der Bedienungsanleitung des Profibus DP-Moduls angegeben, das als Master-Station verwendet wird.
- Y00 muss eingeschaltet werden, nachdem X01 eingeschaltet wurde und Daten im Ausgangsbereich gespeichert sind.
- Die Daten dürfen mindestens für die Dauer eines Buszyklusses nicht verändert werden. Falls dies nicht beachtet wird, werden die Daten eventuell nicht gesendet.
- Nach dem Einschalten von X01 tritt beim Lesen der Daten aus dem Eingangsbereich eine Verzögerung von der Dauer eines Buszyklusses auf. Nach dem Einschalten von X01 tritt beim Speichern der Daten in den Ausgangsbereich eine Verzögerung von maximal der Dauer eines Buszyklusses auf.

## **5.2 E/A-Datenkonsistenz**

Mit der Funktion "E/A-Datenkonsistenz" wird der Pufferspeicher des DP-Slaves für den gleichzeitigen Zugriff von der SPS-CPU und der Master-Station gesperrt. Sie wird besonders bei High-Speed-Anwendungen benötigt. Allerdings setzt sie die Übertragungsgeschwindigkeit herab. Daher sollte diese Funktion nur aktiviert werden, wenn Datenkonsistenz benötigt wird.

Ist die Funktion aktiv, können Daten der SPS-CPU nicht gleichzeitig zum Datentransfer zwischen Slave (QJ71PB93D) und DP-Master ausgelesen werden. Es werden erst die Daten zwischen Slave und DP-Master übertragen und erst dann können die Daten der SPS-CPU ausgelesen werden. Ebenso werden Daten erst in die SPS-CPU geschrieben, bevor der Datentransfer zwischen Slave und DP-Master startet.

Die Verzögerungszeit für das Auslesen der Daten und den Datentransfer zwischen Slave und DP-Master hängt von der Bus-Zyklus- und Überwachungszeit ab.

Beim Lesen und Schreiben der Daten per Programm kann die Funktion "E/A-Datenkonsistenz" nur in Zusammenhang mit den erweiterten Anweisungen verwendet werden. Verwenden Sie für die Datenübertragung die TO-/FROM-Anweisung, steht die Konsistenzfunktion nicht zur Verfügung.

Die "E/A-Datenkonsistenz" steht auch bei der automatischen Aktualisierung zur Verfügung. Wenn hier die "E/A-Datenkonsistenz" aktiviert ist, sind erweiterte Anweisungen nicht mehr möglich. (Sie werden nicht ausgeführt.)

**HINWEIS** Die E/A-Datenkonsistenz ist erst ab einer SPS-CPU ab der Seriennummer 02092xxxxxxxxxx verfügbar (siehe Abschnitt [2.1](#page-18-0)).

![](_page_51_Picture_10.jpeg)

### **E/A-Datenkonsistenz bei Verwendung erweiterter Anweisungen**

Mit den erweiterten Anweisungen BBLKRD und BBLKWR haben Sie einen Lese- und Schreibzugriff auf den Pufferspeicher des QJ71PB93D.

Die Anweisungen BBLKRD und BBLKWR arbeiten unabhängig voneinander.

Damit die erweiterten Anweisungen ausgeführ werden können, muss das Ausgangssignal Y0A bzw. Y0B eingeschaltet sein. Nach der Ausführung der erweiterten Anweisungen muss das eingeschaltete Signal (Y0A oder Y0B) wieder ausgeschaltet werden.

Als Verriegelung kann für die Anweisung BBLKRD das Eingangssignal X0A und für die Anweisung BBLKRD das Eingangssignal X0B verwendet werden.

### **BBLKRD/BBLKWR**

![](_page_52_Figure_8.jpeg)

**Abb. 5-4:** Programmbeispiel für die Datenübertragung mit den erweiterten Anweisungen BBLKRD/BBLKWR

![](_page_52_Picture_181.jpeg)

**Tab. 5-1:** Variablen der Anweisung BBLKRD

![](_page_52_Picture_182.jpeg)

**Tab. 5-2:** Variablen der Anweisung BBLKWR

**HINWEIS** Eine ausführliche Beschreibung der Anweisungen BBLKRD und BBLKWR enthält die Programmieranleitung zum MELSEC System Q und der L-Serie.

# **5.3 Globale Dienste**

Die vier Befehle SYNC, UNSYNC, FREEZE und UNFREEZE bilden die globalen Dienste. SYNC und FREEZE werden benutzt, um Slaves gleichzeitig anzusprechen. Mit UNSYNC und UNFREEZE werden diese Funktionen wieder aufgehoben.

Mit den globalen Diensten werden alle Slaves einer oder mehrerer Gruppen angesprochen. Maximal können acht Gruppen existieren, denen die Slaves mithilfe des GX Configurator-DP willkürlich zugeordnet werden können. Die globalen Funktionen werden im Multicast-Verfahren übertragen, um bestimmte Slaves auszuwählen.

![](_page_53_Figure_5.jpeg)

**Abb. 5-5:** Ansprechen einer Gruppe von Slaves mit globalen Befehlen

Die globalen Dienste werden vom Ablaufprogramm durch Setzen bzw. Abfragen der X/Y-Signale und durch TO- und FROM-Anweisungen gesteuert.

![](_page_53_Picture_8.jpeg)

### **5.3.1 Dienste SYNC und UNSYNC**

- Durch SYNC wird sichergestellt, dass die Ausgänge aller Slaves einer Gruppe gleichzeitig angesprochen werden.
- $\bullet$ Mit UNSYNC wird diese Funktion wieder abgeschaltet.

![](_page_54_Figure_5.jpeg)

**Abb. 5-6:** SYNC-Befehl für Slaves

Wenn der SYNC-Befehl empfangen wird, wird das QJ71PB93D in den SYNC-Modus geschaltet. Die Datenübertragung zwischen dem Abbild der Ausgänge und dem Pufferspeicher (Eingangsbereich) wird gestoppt. Die SYNC-LED am QJ71PB93D leuchtet.

Das Abbild der Ausgangsdaten wird nur einmal im Zyklus weitergegeben.

Beim UNSYNC-Befehl wird das Abbild der Ausgänge sofort an den Pufferspeicher weitergegeben.

### **5.3.2 Dienste FREEZE und UNFREEZE**

- $\bullet$  Wenn FREEZE aktiviert ist, werden die Eingangsdaten aller Slaves einer Gruppe gleichzeitig gelesen.
- $\bullet$ UNFREEZE hebt diese Funktion wieder auf.

![](_page_55_Figure_5.jpeg)

**Abb. 5-7:** FREEZE-Befehl für Slaves

Wenn der FREEZE-Befehl empfangen wird, wird das QJ71PB93D in den FREEZE-Modus geschaltet. Die Datenübertragung zwischen dem Abbild der Ein-/Ausgänge und dem Master wird gestoppt.

Das Abbild der Eingänge wird nur einmal im Zyklus an das Master gesendet.

Beim UNFREEZE-Befehl wird das Abbild der Eingänge sofort an den Pufferspeicher des Masters gesendet.

![](_page_55_Picture_10.jpeg)

## **5.3.3 Auswahl einer Gruppe**

- $\bullet$  Die Gruppennummern können im Bereich von 1 bis 8 liegen. Maximal zulässig sind acht Gruppen.
- Das QJ71PB93D kann einer beliebigen Gruppe zugeordnet werden. Es kann auch mehreren Gruppen zugeordnet sein. Mit dem GX Configurator-DP wird festgelegt, welcher Gruppe das QJ71PB93D zugeordnet ist.
- $\bullet$ Vom Ablaufprogramm können mehrere Gruppen für globale Dienste angewählt werden.
- $\bullet$  Wenn vom Ablaufprogramm eine 0 als Gruppennummer übertragen wird, wird der globale Dienst zu allen Slaves übertragen.

![](_page_56_Figure_7.jpeg)

**Abb. 5-8:** Auswahl von Slaves für globale Dienste

## **5.4 Vertauschung von nieder- und höherwertigen Bytes**

Beim Senden und Empfangen der Daten können die höherwertigen und niederwertigen Bytes der E/A-Daten im Pufferspeicher vertauscht werden. Im Vergleich zum Profibus DP-Modul QJ71PB93D haben einige Profibus DP-Master-Module eine umgedrehte Byte-Reihenfolge bei Wortdaten.

Bei dem Profibus DP-Master-Modul der MELSEC System Q sowie der AnU/QnA- und AnS/QnAS-Serie ist eine Vertauschung der Byte-Reihenfolge nicht notwendig. Verwenden Sie ein anderes Profibus DP-Master-Modul, entnehmen Sie bitte nähere Hinweise zur Byte-Reihenfolge der Bedienungsanleitung des Master-Moduls.

![](_page_57_Figure_5.jpeg)

**Abb. 5-11:** Datenaustausch zwischen dem QJ71PB93D und den Profibus DP-Master-Modul QJ71PB92D und A(1S)J71PB92D

![](_page_57_Figure_7.jpeg)

**Abb. 5-9:** Datenaustausch zwischen dem QJ71PB93D und einem Profibus DP-Master-Modul, bei dem auch die Byte-Reihenfolge getauscht wird

![](_page_57_Figure_9.jpeg)

**Abb. 5-10:** Datenaustausch zwischen dem QJ71PB93D und einem Profibus DP-Master-Modul, bei dem die Byte-Reihenfolge umgekehrt ist

![](_page_57_Picture_11.jpeg)

# **6 Inbetriebnahme**

## **6.1 Sicherheitshinweise**

ACHTUNG:<br>
Setzen Sie<br>
CPU vorge: Setzen Sie das Profibus DP-Modul nur unter den Betriebsbedingungen ein, die für die **CPU vorgeschrieben sind.**

> Wird das Profibus DP-Modul unter anderen Bedingungen betrieben, kann das Profibus DP-Modul beschädigt werden und es besteht die Gefahr von elektrischen Schlägen, **Feuer oder Störungen.**

> Berühren Sie keine leitenden Teile oder elektronischen Bauteile des Profibus DP-**Moduls. Dies kann zu Störungen oder zur Beschädigung des Moduls führen.**

> Schalten Sie die Versorgungsspannung der SPS allpolig ab, bevor eine Profibus DP-Leitung angeschlossen wird. Wird dies nicht beachtet, kann es zu Störungen oder zur **Beschädigung des Profibus DP-Moduls kommen.**

> Das Eindringen von leitenden Fremdkörpern in das Gehäuse des Moduls kann Feuer. **Störungen oder den Zusammenbruch des Datenaustauschs verursachen.**

> Öffnen Sie nicht das Gehäuse des Moduls. Dies kann den Zusammenbruch des Daten**austauschs, Störungen, Verletzungen und/oder Feuer zur Folge haben.**

> Schalten Sie die Versorgungsspannung der SPS allpolig ab, bevor das Profibus DP-**Modul montiert oder demontiert wird.**

> **Wird das Profibus DP-Modul unter Spannung montiert oder demontiert, können Störungen auftreten oder das Profibus DP-Modul kann beschädigt werden.**

> **Schalten Sie den Abschlusswiderstand nicht während des Betriebs des Profibus DP-Moduls ein oder aus.**

> Wenn der Schalter auf dem Profibus DP-Modul während des Betriebs betätigt wird. **kann ein Busfehler auftreten, oder Fehlermeldungen werden nicht ausgegeben, wenn ein Fehler auftritt.**

Da das Gehäuse und die Klemmenabdeckung aus Kunststoff gefertigt sind, ist darauf zu achten, dass die Geräte keinen mechanischen Belastungen und starken Stößen ausgesetzt werden. Die Platinen dürfen in keinem Fall aus dem Gerät entfernt werden. Bei der Installation ist darauf zu achten, dass keine Drähte oder Metallspäne in das Gehäuse gelangen.

Setzen Sie zur Montage das Profibus DP-Modul mit dem Winkel in die dafür vorgesehene Führung des Baugruppenträgers ein, und ziehen Sie dann die Befestigungsschraube mit dem vorgeschriebenen Drehmoment an.

Die Anzugsmomente für die Befestigungsschrauben der Module und des Steckers der Profibus DP-Leitung entnehmen Sie bitte der folgenden Tabelle:

![](_page_58_Picture_457.jpeg)

**Tab. 6-1:** Anzugsmomente der Befestigungsschrauben

Wenn das Profibus DP-Modul nicht korrekt montiert wird, kann das zum Zusammenbruch des Datenaustauschs, zu Störungen oder zum Ausfall von Teilen des Moduls führen.

# **6.2 Vorgehensweise**

Im Folgenden sind die Schritte zur Inbetriebnahme eines QJ71PB93D an einem Profibus DP-Netzwerk dargestellt:

![](_page_59_Figure_4.jpeg)

**Abb. 6-1:** Inbetriebnahme des Moduls QJ71PB93D

![](_page_59_Picture_6.jpeg)

### <span id="page-60-0"></span>**6.2.1 Selbstdiagnose**

### **Vorgehensweise**

- (1) Schalten Sie die SPS-CPU in den Betriebszustand "STOP".
- Ändern Sie mithilfe der Programmier-Software die Betriebsart. Dazu öffnen Sie über die Menüpunkte Online/Debug das Dialogfenster Operanden-Test. Schreiben Sie in die Pufferspeicheradresse 2255 (8CFH) den Wert 2H (Betriebsart "Selbstdiagnose"). Anschließend aktivieren Sie den Operanden Y11, so dass die Selbstdiagnose automatisch startet.
- Während der Selbstdiagnose blinkt die TEST-LED.
- Sind bei der Selbstdiagnose keine Fehler aufgetreten, erlischt die TEST-LED und die ERR.-LED bleibt ausgeschaltet.Sind Fehler bei der Selbstdiagnose aufgetreten, leuchten die TEST- sowie die ERR.-LED.
- Ist die TEST-LED ausgeschaltet, stellen Sie innerhalb mithilfe der Programmier-Software die Betriebsart auf Normalbetrieb um. Dazu öffnen Sie über die Menüpunkte Online/Debug das Dialogfenster Operanden-Test. Schreiben Sie in die Pufferspeicheradresse 2255 (8CFH) den Wert 0H (Normalbetrieb). Anschließend aktivieren Sie den Operanden Y11, so dass sich das QJ71PB93D in einem Wartezustand befindet und auf Parameterdaten vom Master-Modul wartet.
- Ist bei der Selbstdiagnose ein Fehler aufgetreten, wenden Sie sich bitte an Ihren Mitsubishi-Partner.

**HINWEISE** | Sind Fehler bei der Selbstdiagnose aufgetreten, wird der entsprechende Status-Code in der Pufferspeicheradresse 2258 (8D2H) gespeichert.

![](_page_60_Picture_159.jpeg)

**Tab. 6-2:** Status-Codes der Selbstdiagnose

Während der Selbstdiagnose kann der Pufferspeicher des QJ71PB93D nicht mit durch die Programmier-Software ausgelesen werden.

# **6.3 Gehäusekomponenten**

![](_page_61_Figure_3.jpeg)

**Abb. 6-2:** Gehäusekomponenten des QJ71PB93D

![](_page_61_Picture_152.jpeg)

**Tab. 6-3:** Übersicht der Gehäusekomponenten

## **6.3.1 LED-Anzeige**

![](_page_61_Picture_153.jpeg)

**Tab. 6-4:** Zustände der LEDs

![](_page_61_Picture_10.jpeg)

# **6.4 Verdrahtung**

### **Vorsichtsmaßnahmen**

### **E ACHTUNG:**

Schalten Sie die Versorgungsspannung der SPS allpolig ab. bevor eine Profibus DP-Leitung angeschlossen wird. Wird dies nicht beachtet, kann es zu Störungen oder **Zerstörung der Baugruppe führen.**

**Das Eindringen von leitfähigen Fremdkörpern in das Gehäuse der Baugruppe kann Feuer oder Störungen verursachen oder zum Zusammenbruch des Datenaustauschs führen.**

### **Vorsichtsmaßnahmen bei der Verdrahtung**

- Verlegen Sie die Kabel nicht zusammen mit spannungsführenden Leitungen. Dadurch vermeiden Sie, dass induktive und kapazitive Störimpulse eingekoppelt werden können.
- $\bullet$  Die Leitungen zu den Ein- und Ausgangsmodulen sollten so weit wie möglich von der Profibus DP-Leitung entfernt sein.

![](_page_62_Figure_10.jpeg)

**Abb. 6-3:** Leitungsführung zu den Ein-/Ausgabemodulen

 $\bullet$  Die Klemmen FG und LG des SPS-Netzteils sollten mit dem Schutzleiter verbunden sein. Falls danach durch eine anormale Spannung an der FG-Klemme keine Kommunikation möglich ist, kann das Profibus DP-Modul ohne Erdung betrieben werden.

## **6.4.1 Anschluss der Profibus DP-Leitung**

| <b>Pin-Nummer</b> | <b>Bezeichnung</b> | <b>Belegung</b>                                                                      |
|-------------------|--------------------|--------------------------------------------------------------------------------------|
|                   | <b>SHIELD</b>      | Abschirmung                                                                          |
| 2                 | Reserviert         |                                                                                      |
| 3                 | $RxD/TxD-P$        | Sende-/Empfangsdaten (+)                                                             |
| $\overline{4}$    | Reserviert         |                                                                                      |
| 5                 | <b>DGND</b>        | Datenmasse<br>(wird nur bei angeschlossenem Abschlusswiderstand verwendet)           |
| 6                 | <b>VP</b>          | Pluspol der Spannung<br>(wird nur bei angeschlossenem Abschlusswiderstand verwendet) |
| 7                 | Reserviert         |                                                                                      |
| 8                 | $RxD/TxD-N$        | Sende-/Empfangsdaten (-)                                                             |
| 9                 | Reserviert         |                                                                                      |

**Tab. 6-5:** Pin-Belegung des Profibus DP-Anschlusses

### **Anschluss der Leitung an das Profibus DP-Modul**

![](_page_63_Figure_6.jpeg)

**Abb. 6-4:** Anschluss der Busleitung an das QJ71PB93D

**HINWEISE** Nähere Hinweise zur Installation und den EMV-Richtlinien entnehmen Sie bitte dem Hardware-Handbuch zum MELSEC System Q.

Verwenden Sie eine Profibus DP-Leitung, bei der die Abschirmung geflochten ist.

![](_page_63_Picture_11.jpeg)

# **6.5 Wartung und Inspektion**

Überprüfen Sie generell die Verbindungen und befestigen Sie gegebenenfalls lose Leitungen. Detaillierte Informationen für die Wartung und Inspektion entnehmen Sie bitte dem Hardware-Handbuch zum MELSEC System Q.

![](_page_64_Picture_4.jpeg)

Schalten Sie die externe Versorgungsspannung allpolig aus, bevor Sie das Profibus DP-**Modul reinigen, da andernfalls Störungen oder Fehlfunktionen auftreten können.**

![](_page_64_Picture_7.jpeg)

### **E ACHTUNG:**

**Öffnen Sie nicht das Gehäuse des Moduls. Zusammenbruch des Datenaustauschs, Störungen, Verletzungen und/oder Feuer können die Folge sein.**

Schalten Sie die Versorgungsspannung der SPS allpolig ab, bevor das Profibus DP-**Modul montiert oder demontiert wird.** Wird das Profibus DP-Modul unter Spannung montiert oder demontiert, kann es zu

**Störungen oder zur Beschädigung des Moduls kommen.**

Berühren Sie keine leitenden Teile oder elektronischen Bauteile des Profibus DP-**Moduls.**

**Dies kann zu Störungen oder Beschädigung des Moduls führen.**

![](_page_65_Picture_2.jpeg)

# **7 Zeitbedarf für den Datenaustausch**

# **7.1 Verarbeitung der Eingangsdaten**

Die folgenden Abbildungen zeigen, wie die Eingangsdaten aus der Master-Station in die SPS-CPU übertragen werden.

### **Verwendung von BBLKRD-Anweisungen**

![](_page_66_Figure_6.jpeg)

**Abb. 7-1:** Zeitlicher Verlauf beim Lesen der Daten mit BBLKRD-Anweisungen

 Hinweise zur Berechnung der Buszykluszeit enthält die Bedienungsanleitung der Master-Station.

![](_page_67_Figure_2.jpeg)

![](_page_67_Figure_3.jpeg)

**Abb. 7-2:** Zeitlicher Verlauf beim Lesen der Daten mit MOV/FROM-Anweisungen

 Hinweise zur Berechnung der Buszykluszeit enthält die Bedienungsanleitung der Master-Station.

![](_page_67_Figure_6.jpeg)

### **Bei automatischer Aktualisierung**

**Abb. 7-3:** Zeitlicher Verlauf beim Lesen der Daten per automatischer Aktualisierung

![](_page_67_Picture_9.jpeg)

### **7.1.1 Verarbeitung der Ausgangsdaten**

Die folgenden Abbildungen zeigen, wie die Ausgangsdaten aus der SPS-CPU in die Master-Station übertragen werden.

![](_page_68_Figure_4.jpeg)

### **Verwendung von BBLKWR/MOV/TO-Anweisungen**

**Abb. 7-4:** Zeitlicher Verlauf beim Übertragen der Daten mit BBLKWR-, MOV- oder TO-Anweisungen

 Hinweise zur Berechnung der Buszykluszeit enthält die Bedienungsanleitung der Master-Station.

**Bei automatischer Aktualisierung**

![](_page_68_Figure_9.jpeg)

**Abb. 7-5:** Zeitlicher Verlauf bei der automatischer Aktualisierung

 Hinweise zur Berechnung der Buszykluszeit enthält die Bedienungsanleitung der Master-Station.

# <span id="page-69-0"></span>**7.2 Verzögerungszeit bei der Datenübertragung**

Die Verzögerungszeit bei der Datenübertragung ist abhängig davon, ob bei der Übertragung Datenkonsistenz gewährleistet ist oder nicht. Zudem unterscheiden sich die Verzögerungszeiten für das Senden und das Empfangen von Daten.

### **Verzögerungszeit für das Empfangen von Daten (Master QJ71PB93D)**

![](_page_69_Picture_233.jpeg)

**Tab. 7-1:** Verzögerung der Eingangssignale

### **Verzögerungszeit für das Senden von Daten (QJ71PB93D Master)**

![](_page_69_Picture_234.jpeg)

**Tab. 7-2:** Verzögerung der Ausgangssignale

**HINWEIS** Hinweise zur Berechnung der Buszykluszeit enthält die Bedienungsanleitung der Master-Station.

![](_page_69_Picture_12.jpeg)

# **8 Programmierung**

Im Folgenden finden Sie Programmbeispiele für die Einstellung der Stationsnummer, den Datenaustausch über FROM/TO-Anweisungen und den erweiterten Anweisungen BBLKRD und BBLKWR sowie Ausführung globaler Dienste. Beim Datenaustausch wird zusätzlich eine Unterteilung in Speichermodi (siehe Abschnitt [4.2.1\)](#page-38-0) vorgenommen.

# **8.1 Programm für die Kommunikation**

In diesem Abschnitt wird beschrieben, welcher Programmumfang für den Austausch von E/A-Daten mit der Master-Station erforderlich ist. Der Datenaustausch zwischen der SPS-CPU und dem QJ71PB93D und die Aktualisierung des Pufferspeichers des QJ71PB93D (Eingangsbereich, Ausgangsbereich) werden asynchron ausgeführt.

## **8.1.1 Programmierung bei automatischer Aktualisierung**

![](_page_70_Figure_7.jpeg)

**Abb. 8-1:** Notwendige Programmierung für die Kommunikation mit automatischer Aktualisierung

## **8.1.2 Programmierung ohne automatische Aktualisierung**

![](_page_71_Figure_3.jpeg)

**Abb. 8-2:** Notwendige Programmierung für die Kommunikation, wenn die automatische Aktualisierung nicht verwendet wird

![](_page_71_Picture_5.jpeg)
### <span id="page-72-0"></span>**8.2 Einstellung der Stationsnummer**

Im folgenden Beispiel wird bei einem QJ71PB93D die Stationsnummer 1 eingestellt. Das QJ71PB93D ist auf dem Steckplatz "0" des Hauptbaugruppenträgers installiert (Eingänge: X00 bis X1F, Ausgänge Y00 bis Y1F).

#### **Verwendete Operanden**

| Operanden       | <b>Belegung</b>                                |  |  |
|-----------------|------------------------------------------------|--|--|
| X00-X1F/Y00-Y1F | E/A-Signale des QJ71PB93D                      |  |  |
| M <sub>0</sub>  | Anforderung zur Einstellung der Stationsnummer |  |  |
| D0              | Eingestellte Stationsnummer des QJ71PB93D      |  |  |

**Tab. 8-1:** Verwendete SPS-Operanden für dieses Beispiel

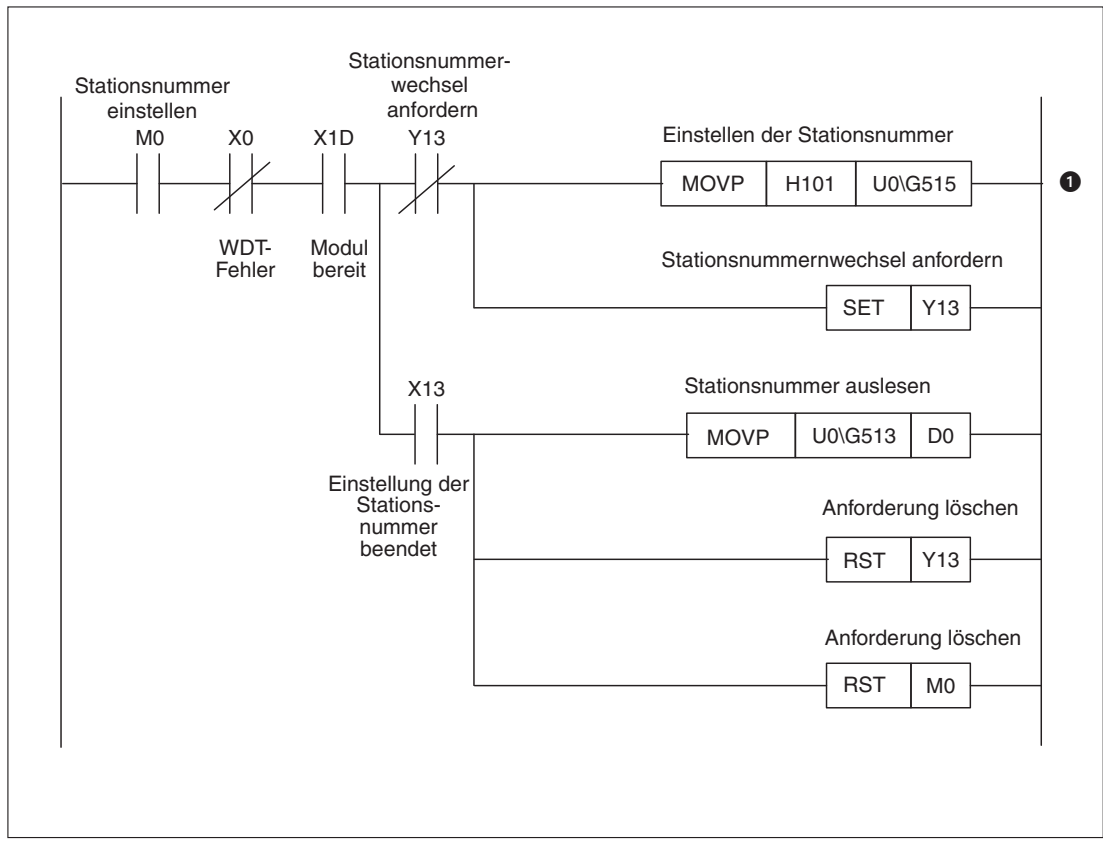

**Abb. 8-3:** Beispiel zur Einstellung der Stationsnummer

 Mit dieser Anweisung wird die Stationsnummer in das Flash-ROM geschrieben. Falls die Stationsnummer nicht in das Flash-ROM eingetragen werden soll, ersetzen Sie bitte "H101" durch "H1".

**HINWEIS** Die Stationsnummer kann auch durch die Konfigurations-Software GX Configurator-DP eingestellt werden. Falls die Stationsnummer wie in diesem Beispiel durch das Ablaufprogramm eingestellt wird, darf sie aber nicht durch GX Configurator-DP eingestellt werden.

### <span id="page-73-0"></span>**8.3 Datenaustausch**

#### **8.3.1 Speicherung der ausgetauschten Daten im Batch-Modus**

Im Folgenden sind Beispielprogramme abgebildet, in denen die Daten im Batch-Modus (siehe Abschnitt [4.2.1\)](#page-38-0) gespeichert werden. Dabei werden sie entweder über erweiterte Anweisungen oder TO/FROM-Anweisungen übertragen. Den Beispielprogrammen liegt folgende Konfiguration zu Grunde:

| <b>CPU</b> | QJ71PB93D | QX41 | QY41P | Q64AD | Q64DA |
|------------|-----------|------|-------|-------|-------|
|            |           |      |       |       |       |

**Abb. 8-4:** Beispielkonfiguration

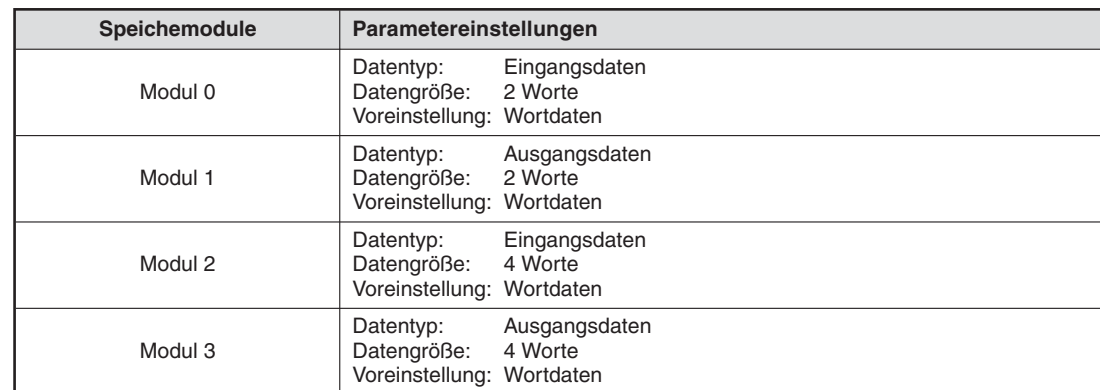

#### **Einstellungen für die Speichermodule des QJ71PB93D**

**Tab. 8-2:** Parametereinstellungen für die Speichermodule des QJ71PB93D

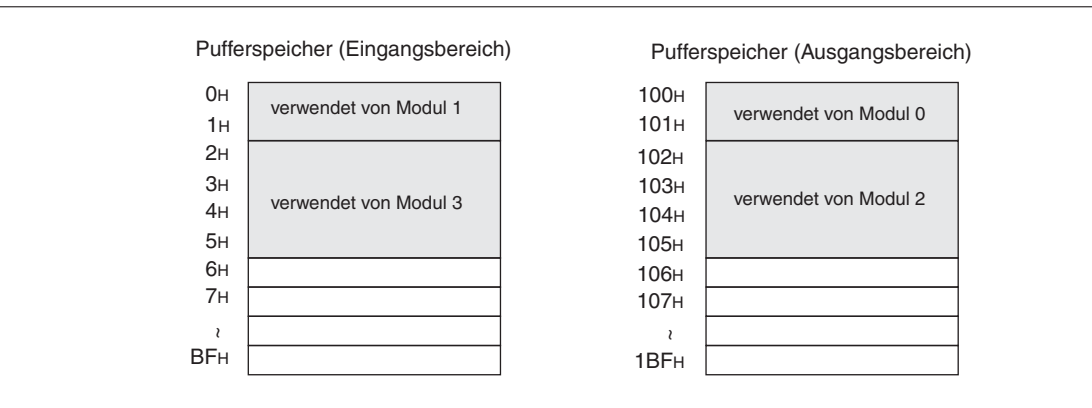

**Abb. 8-5:** Belegung des Ein- und Ausgangsbereichs bei der Beispielkonfiguration

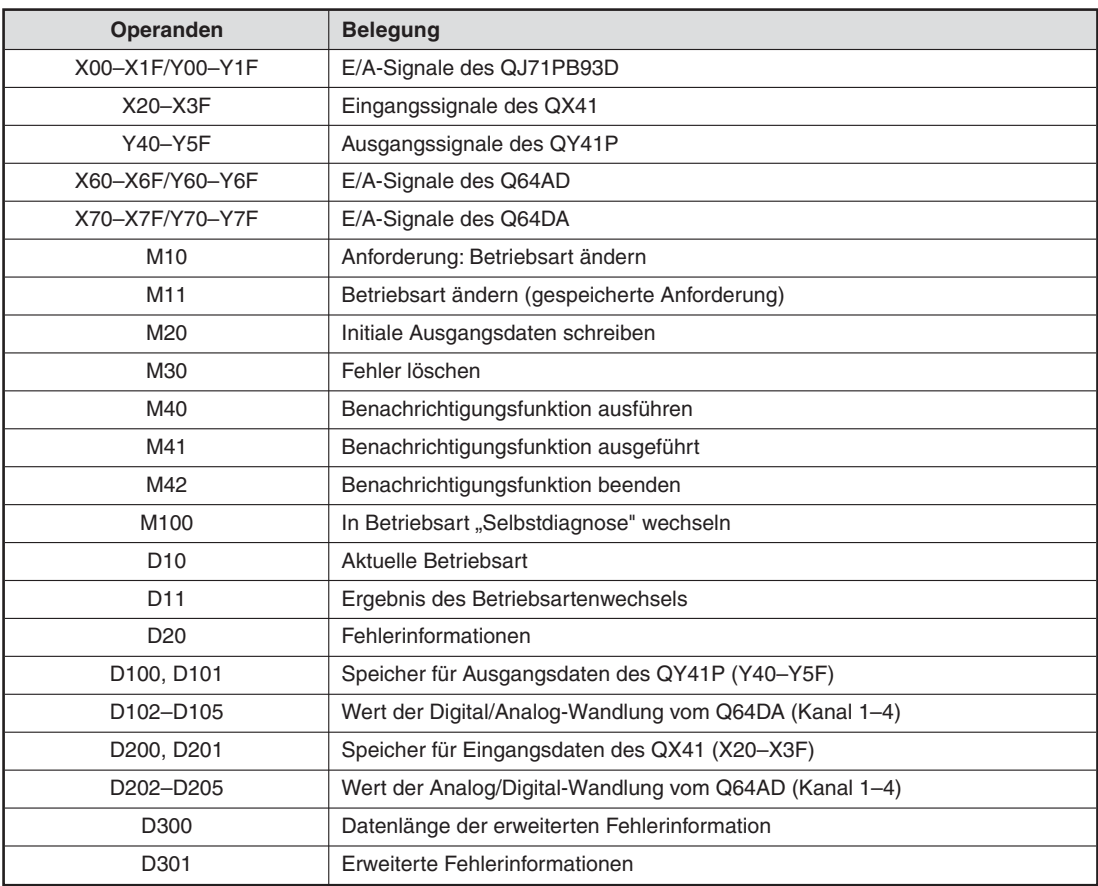

### **Verwendete Operanden für die Programmbeispiele**

**Tab. 8-3:** Verwendete Operanden für die Programmbeispiele

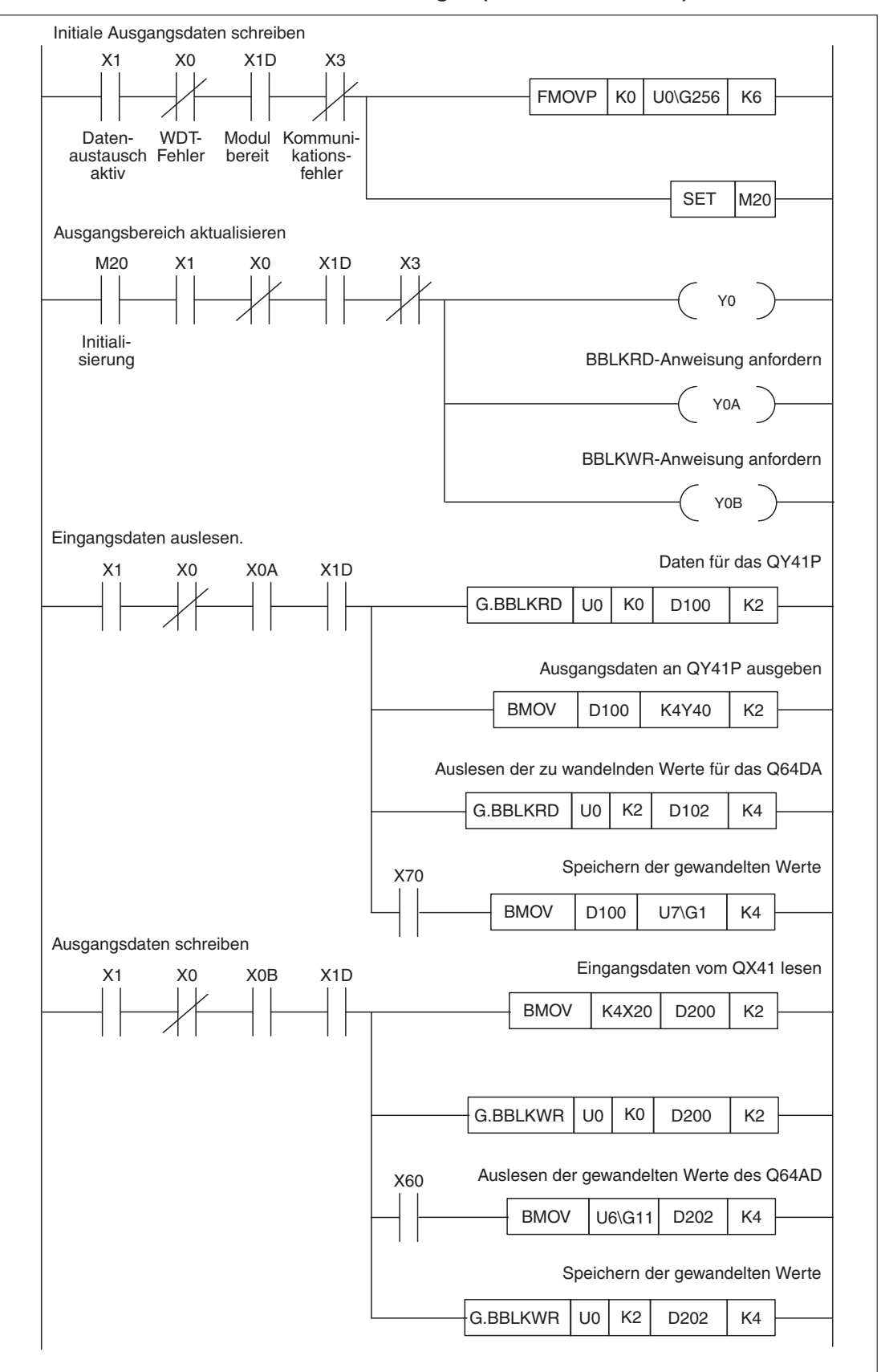

#### <span id="page-75-0"></span>**Datenaustausch mit erweiterten Anweisungen (BBLKRD/BBLKWR)**

**Abb. 8-6:** Datenübertragung mit erweiterten Anweisungen (Batch-Modus) (1)

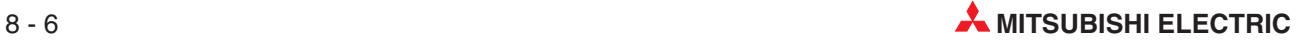

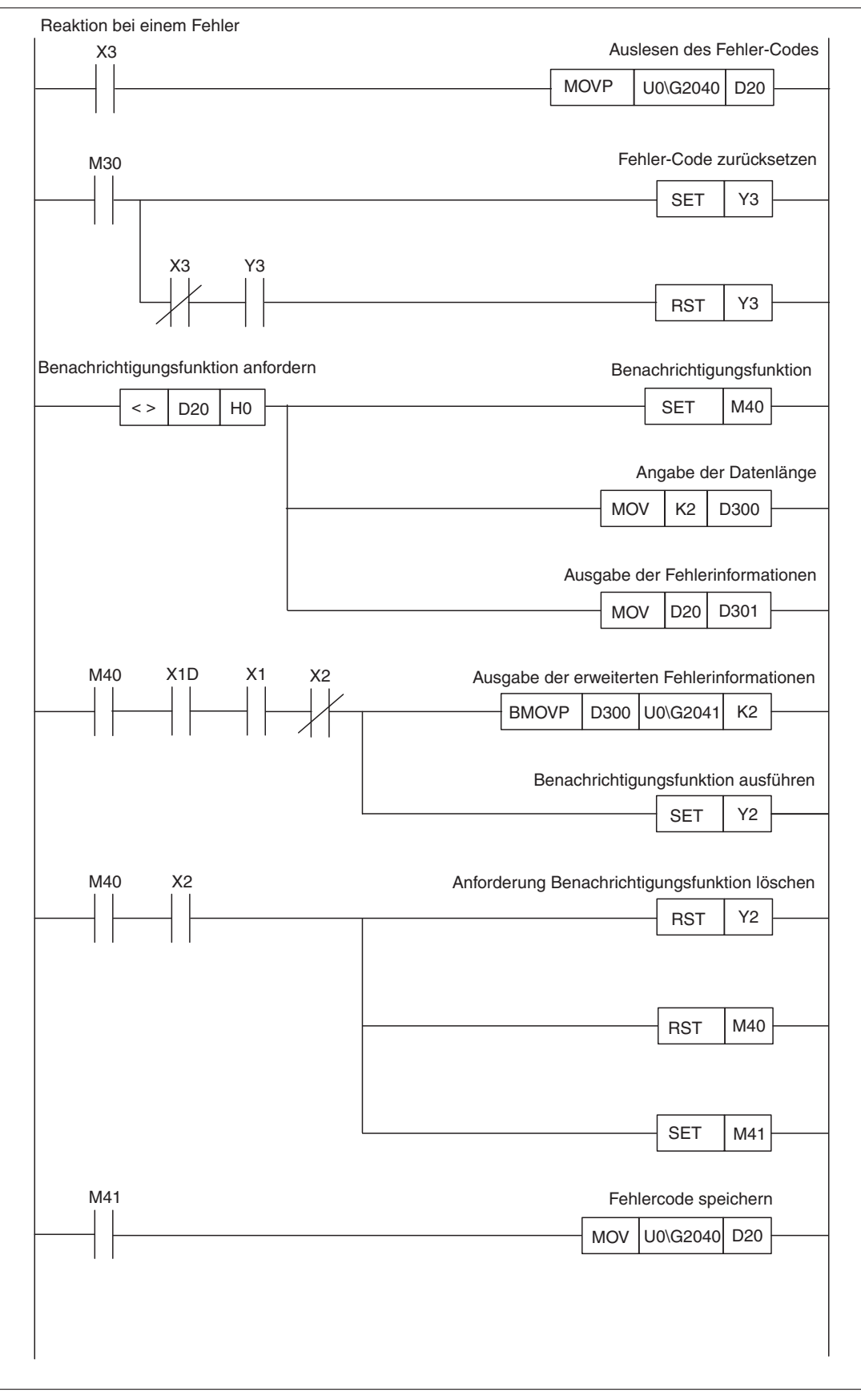

**Abb. 8[-6](#page-75-0):** Datenübertragung mit erweiterten Anweisungen (Batch-Modus) (2)

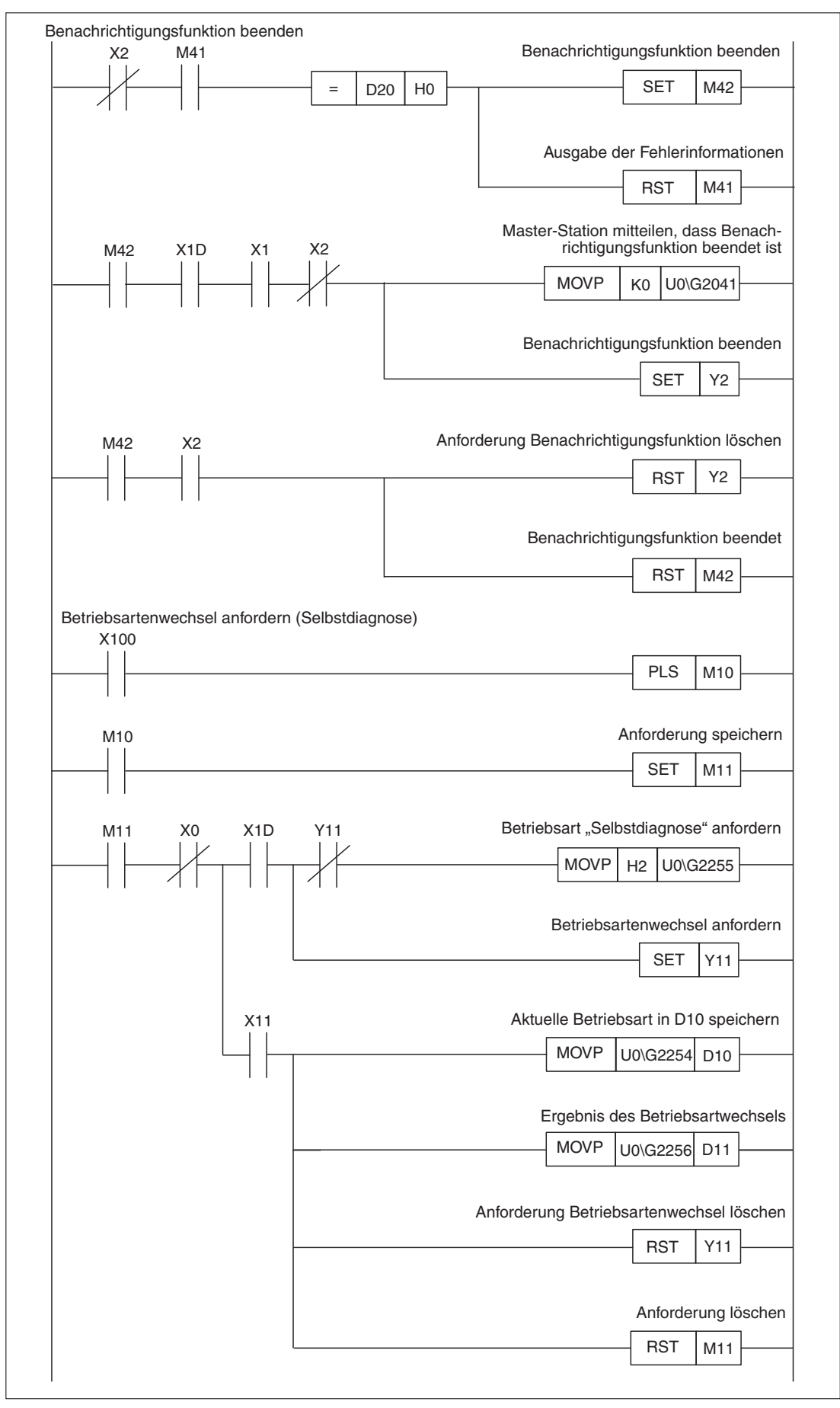

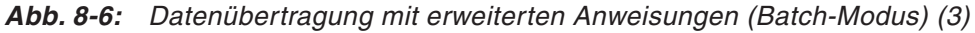

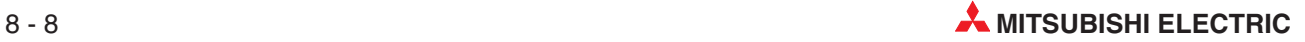

<span id="page-78-0"></span>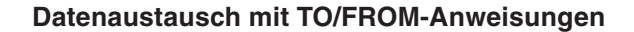

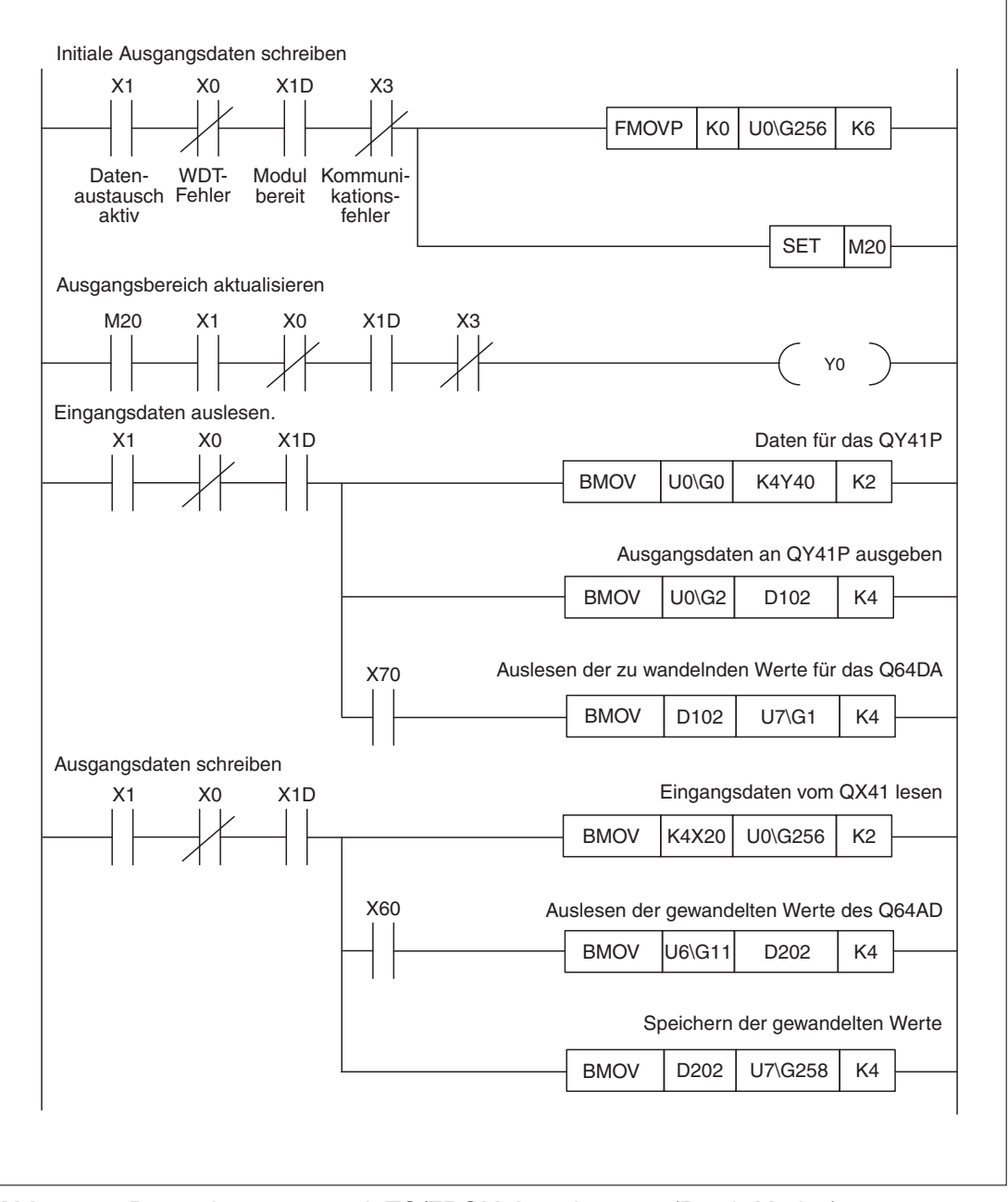

**Abb. 8-7:** Datenübertragung mit TO/FROM-Anweisungen (Batch-Modus)

**HINWEIS** Die Programmteile zur Fehlerbehandlung, Benachrichtigungsfunktion, Betriebsartwechsel etc. sind bei der Verwendung von TO/FROM-Anweisungen identisch mit dem Programm, in dem die erweiterten Anweisungen BBLKRD und BBLKWR verwendet werden.

### **8.3.2 Speicherung der ausgetauschten Daten im Split-Modus**

Im Folgenden sind Beispielprogramme abgebildet, in denen die Daten im Split-Modus gespeichert werden. Dabei werden sie entweder über erweiterte Anweisungen oder TO/FROM-Anweisungen übertragen. Den Beispielprogrammen liegt folgende Konfiguration zu Grunde:

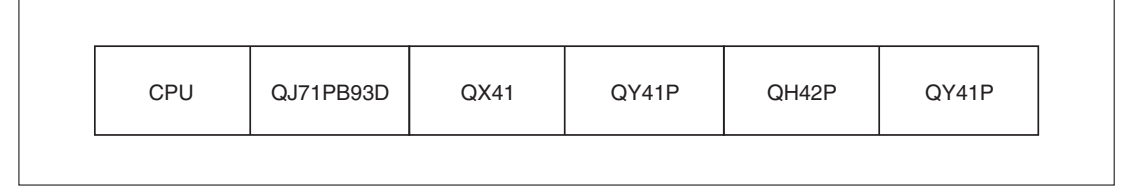

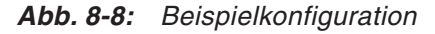

### **Einstellungen für die Speichermodule des QJ71PB93D**

| Speichermodule | Parametereinstellungen                                        |                               |  |
|----------------|---------------------------------------------------------------|-------------------------------|--|
| Modul 0        | Datentyp:<br>Datengröße: 2 Worte<br>Voreinstellung: Wortdaten | Eingangsdaten                 |  |
| Modul 1        | Datentyp:<br>Datengröße: 2 Worte<br>Voreinstellung: Wortdaten | Ausgangsdaten                 |  |
| Modul 2        | Datentyp:<br>Datengröße:<br>Voreinstellung: Wortdaten         | Ein-/Ausgangsdaten<br>2 Worte |  |
| Modul 3        | Datentyp:<br>Datengröße: 2 Worte<br>Voreinstellung: Wortdaten | Ausgangsdaten                 |  |

**Tab. 8-4:** Parametereinstellungen für die Speichermodule des QJ71PB93D

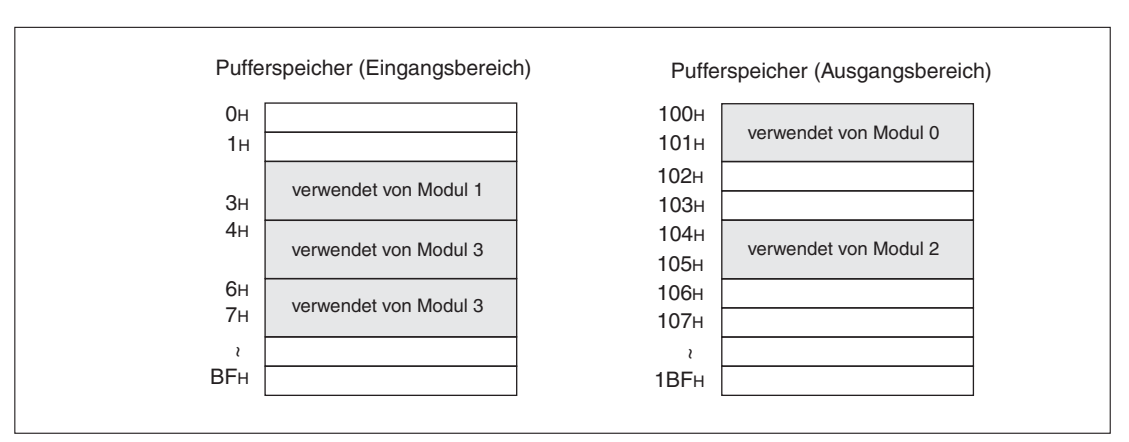

**Abb. 8-9:** Speichermodule der Beispielkonfiguration

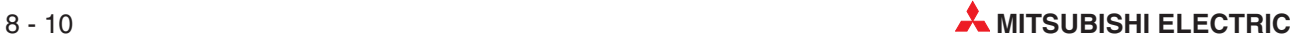

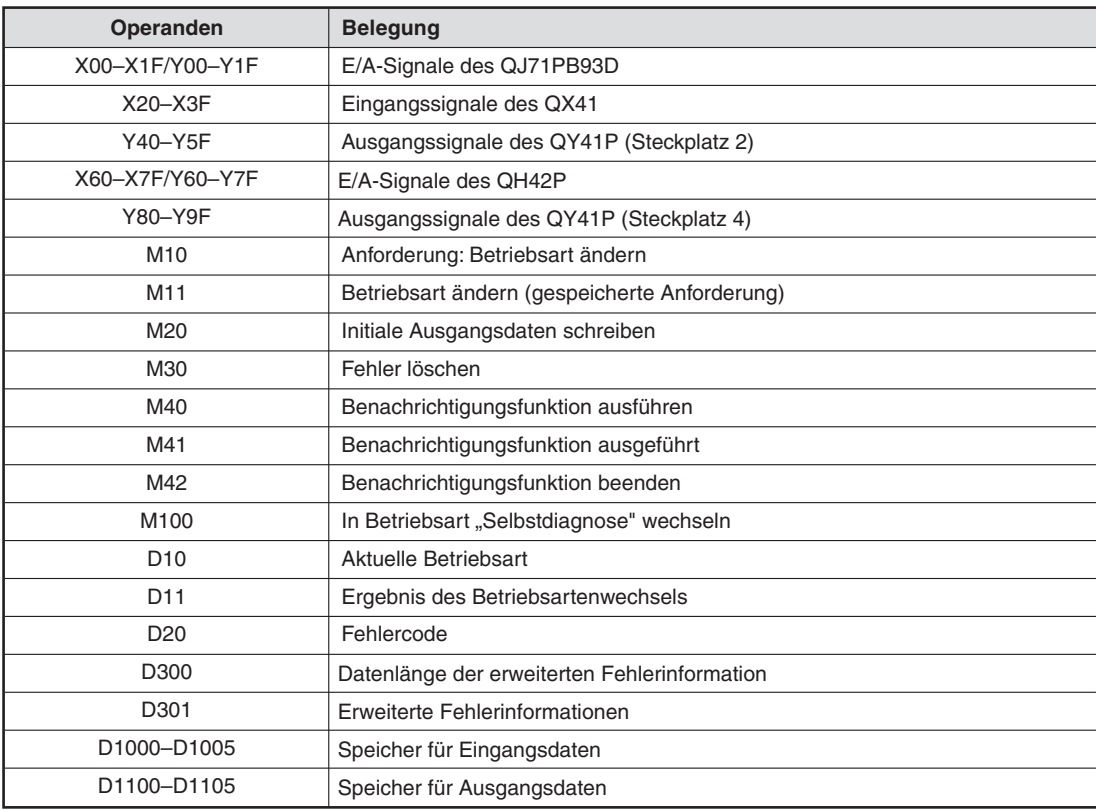

### **Verwendete Operanden für die Programmbeispiele**

**Tab. 8-5:** Operanden für die Programmbeispiele

<span id="page-81-0"></span>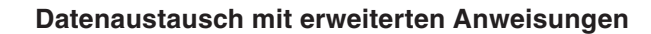

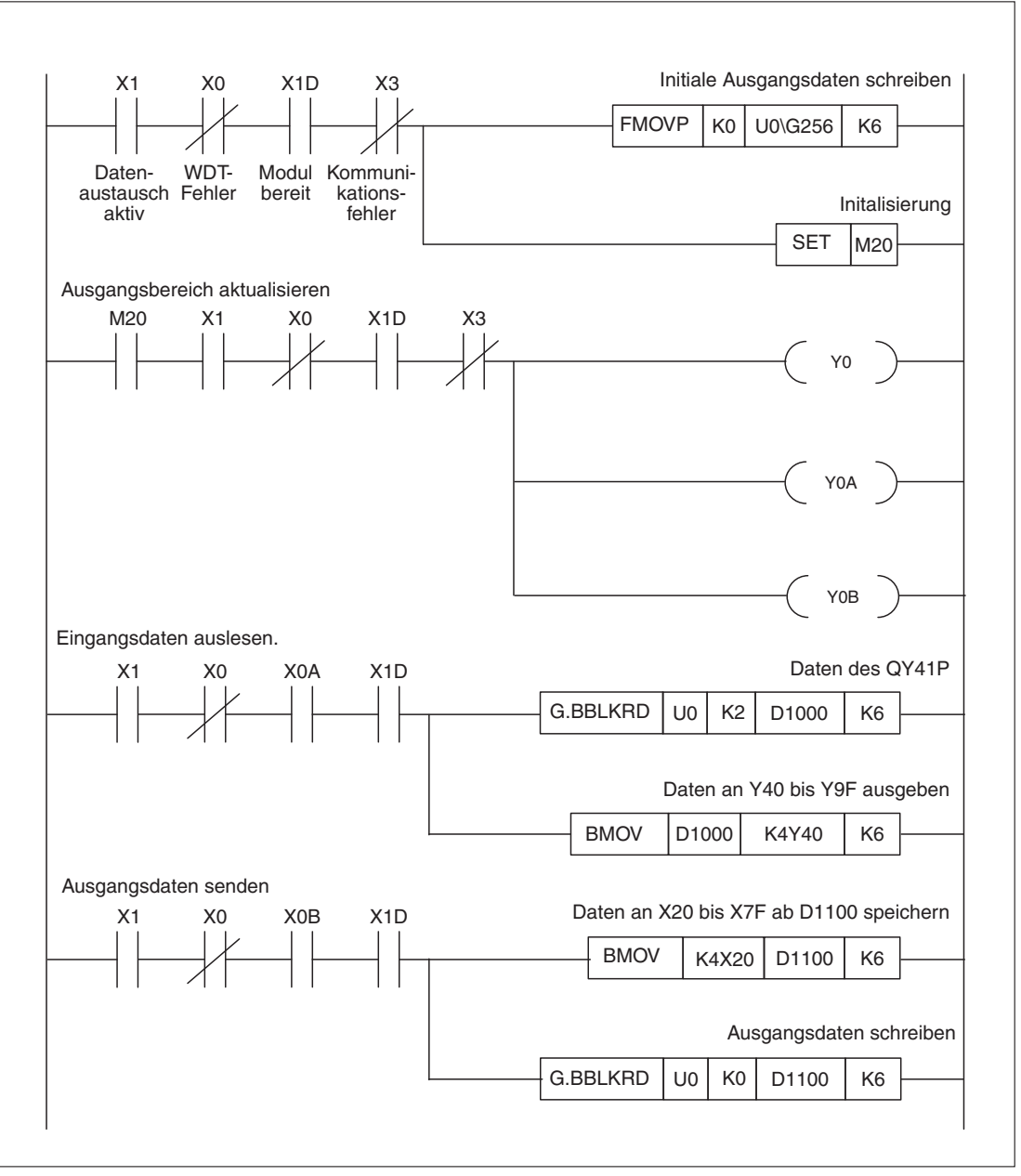

**Abb. 8-10:** Datenübertragung mit erweiterten Anweisungen (Split-Modus)

**HINWEIS** Die Programmteile zur Fehlerbehandlung, Benachrichtigungsfunktion, Betriebsartwechsel etc. sind identisch mit dem Programm zur Speicherung im Batch-Modus (siehe Abschnitt [8.3.1](#page-73-0)).

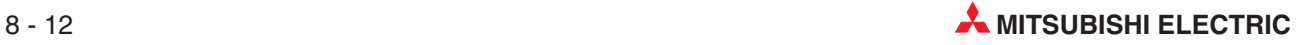

<span id="page-82-0"></span>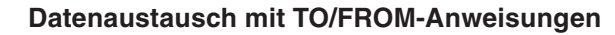

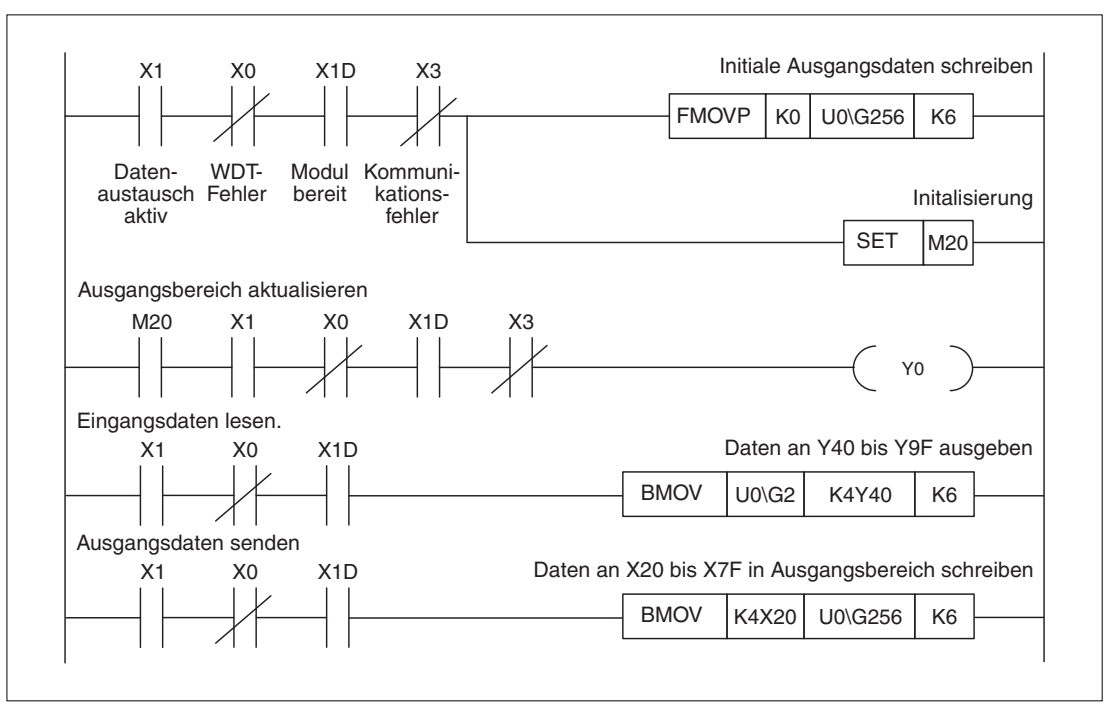

**Abb. 8-11:** Datenübertragung mit TO/FROM-Anweisungen (Split-Modus)

**HINWEIS** Die Programmteile zur Fehlerbehandlung, Benachrichtigungsfunktion, Betriebsartwechsel etc.sind identisch mit dem Programm zur Speicherung im Batch-Modus mit den erweiterten Anweisungen BBLKRD und BBLKWR (siehe Abschnitt [8.3.1](#page-73-0)).

### <span id="page-83-0"></span>**8.3.3 Globale Dienste**

Mit den globalen Diensten SYNC und FREEZE werden alle Slaves einer oder mehrerer Gruppen gleichzeitig angesprochen. Nähere Hinweise zu globalen Diensten finden Sie im Abschnitt [5.3](#page-53-0).

Das QJ71PB93D ist auf dem Steckplatz "0" des Hauptbaugruppenträgers installiert (Eingänge: X00 bis X1F, Ausgänge Y00 bis Y1F).

#### **Verwendete Operanden**

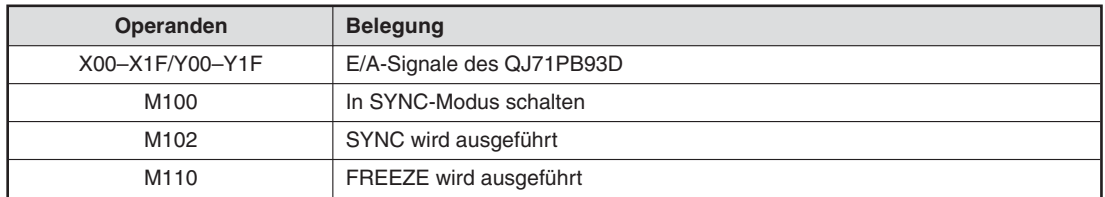

**Tab. 8-6:** Verwendete Operanden für dieses Programmbeispiel

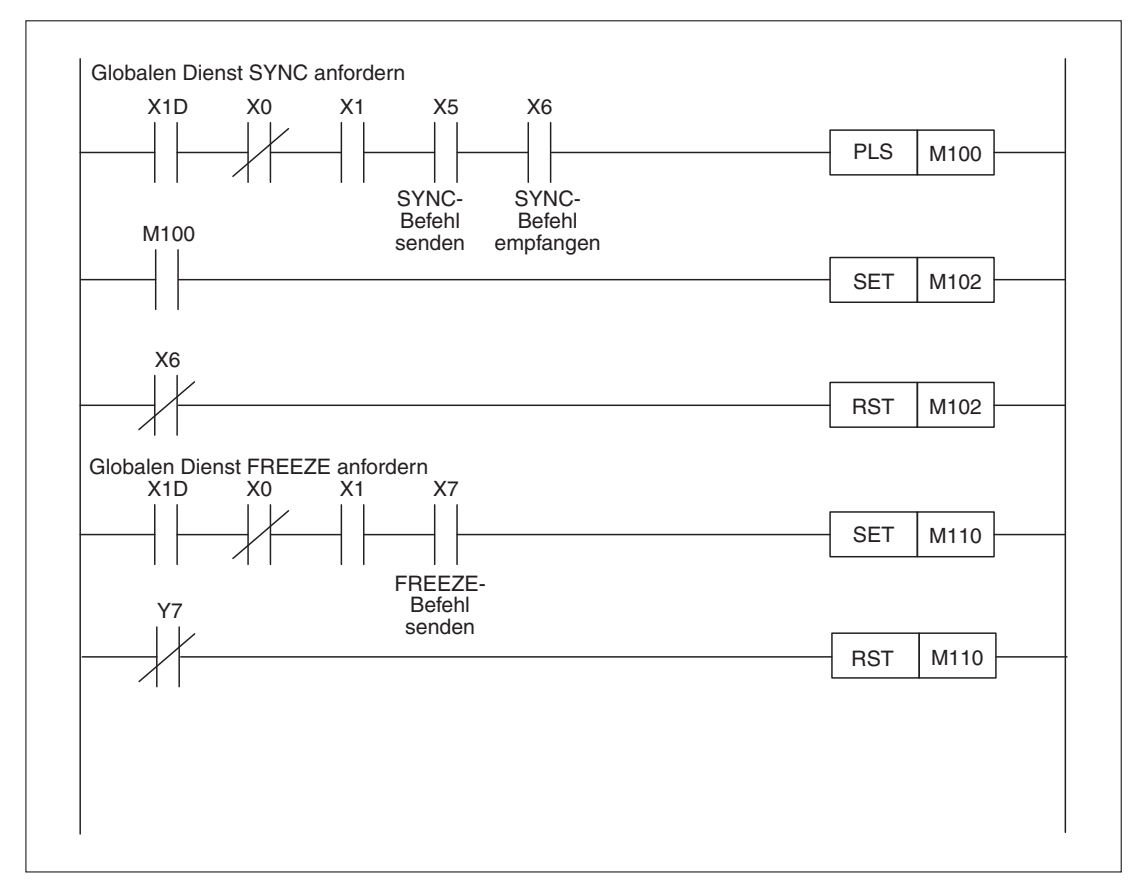

**Abb. 8-12:** Anwahl der globalen Dienste SYNC und FREEZE

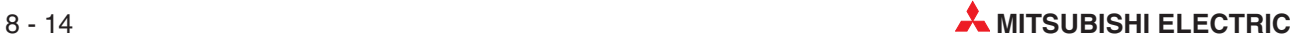

# <span id="page-84-0"></span>**9 Fehlerdiagnose**

## **9.1 Fehlerdiagnose durch Auswertung der LEDs**

Die folgende Tabelle gibt eine Übersicht über die Zustände der einzelnen LEDs:

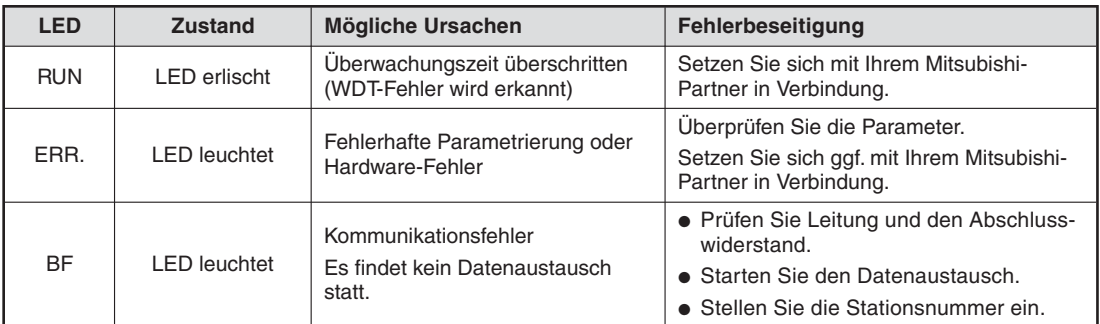

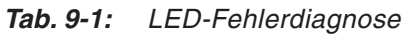

## **9.2 Fehlerdiagnose im Profibus DP-Netzwerk**

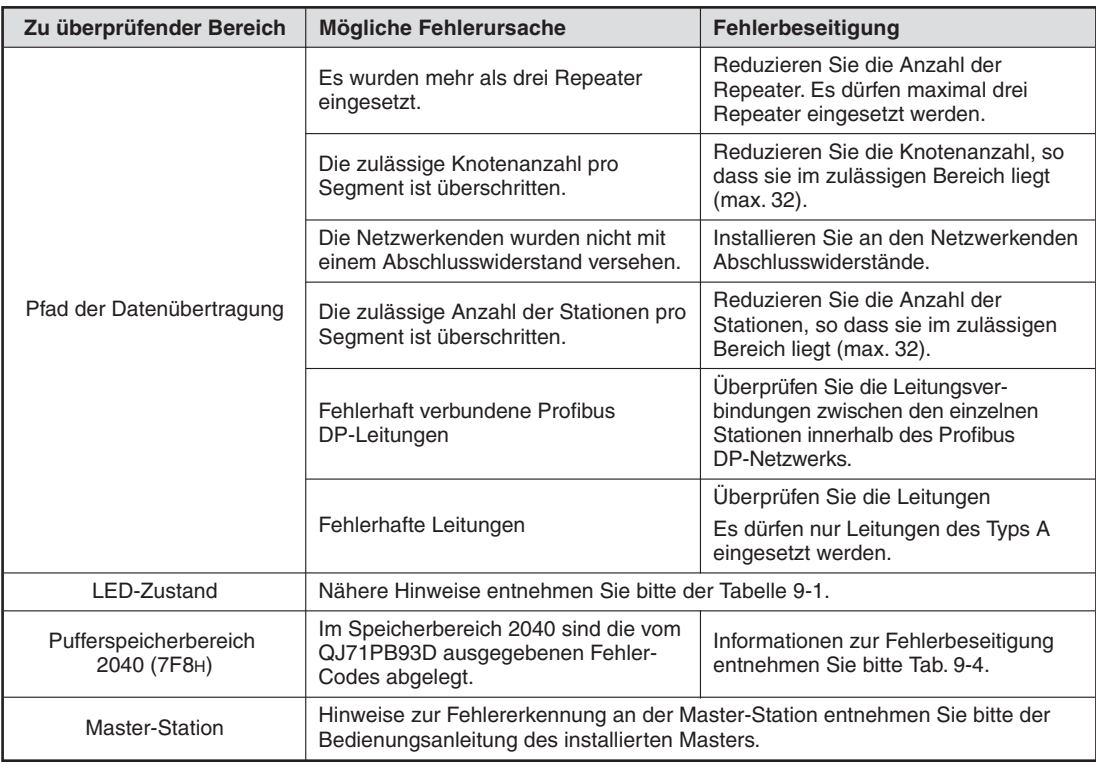

#### **Tab. 9-2:** Netzwerk-Fehlerdiagnose

## <span id="page-85-0"></span>**9.3 Mögliche Fehler während der Datenübertragung**

| <b>Zustand</b>                                                                                                    | <b>Mögliche Ursache</b>                                                                                       | Fehlerbeseitigung                                                                                                    |  |  |
|----------------------------------------------------------------------------------------------------|----------------------------------------------------------------------------------------------------|----------------------------------------------------------------------------------------------------|--|--|
| Kein Datenaustausch mög-<br>lich (Das Signal X01 ist<br>nicht eingeschaltet.)                                                                  | Das Master hat keine Verbin-<br>dungsaufbauanfrage gesendet.                                                  | Überprüfen Sie das Master-Modul und die<br>Datenleitungen.                                                                                                    |  |  |
| Ausgangsdaten werden<br>nicht zum Master gesendet.<br>(Das Signal Y00 ist nicht<br>eingeschaltet.)                                             | • Die Daten werden nicht mehr<br>aktualisiert.<br>• Fehlerhafte Slave-Parame-<br>trierung der Master-Station  | • Schalten Sie das Signal Y00 ein.<br>• Überprüfen Sie die Slave-Parametrierung der<br>Master-Station.                                                                                                    |  |  |
| Keine neuen Ausgangsda-<br>ten (Das Signal X05 ist<br>eingeschaltet.)                                                                          | Modul befindet sich im<br>SYNC-Modus.                                                                         | Führen Sie den UNSYNC-Befehl aus.                                                                                                    |  |  |
| Keine neuen Eingangsdaten<br>(Das Signal X07 ist<br>eingeschaltet.)                                                                            | Modul befindet sich im<br>FREEZE-Modus.                                                                       | Führen Sie den UNFREEZE-Befehl aus.                                                                                                    |  |  |
| Daten werden in eine fal-<br>Falsche Zieladressen in den<br>sche Speicheradresse<br>FROM-/TO-Anweisungen<br>geschrieben.                       |                                                                                                    | • Prüfen Sie während das Signal X01 einge-<br>schaltet ist den Status des Ausgangsbereichs<br>(Pufferspeicheradr. 2288 (8F0H) bis 2299<br>(8FBH)) sowie des Eingangsbereichs (Puffer-<br>speicheradr. 2272 (8E0H) bis 2283 (8EBH)).<br>• Überprüfen Sie das Ablaufprogramm. |  |  |
| In der Master-Station ist ein<br>Fehler aufgetreten, der im<br>Der Watch-Dog-Timer ist auf 0<br>QJ71PB93D nicht angezeigt<br>gesetzt.<br>wird. |                                                                                                    | • Prüfen Sie die aktuelle Einstellung der Über-<br>wachungszeit 2257 (8D1H). Diese kann nur<br>geprüft werden, wenn das X01-Signal einge-<br>schaltet ist.<br>• Stellen Sie die Überwachungszeit innerhalb<br>der Master-Parametereinstellungen ein.                        |  |  |
| Vertauschung der nieder-<br>wertigen und höherwertigen<br>Bytes beim Senden und<br>Empfangen von Daten                                         | Vertauschen Sie die Byte-<br>Reihenfolge (Slave-Parameter-<br>einstellungen) der Sende- und<br>Empfangsdaten. | Überprüfen Sie die Einstellung für die Vertau-<br>schung der Byte-Reihenfolge (Pufferspeicherad-<br>resse 2259 (8D3H)). Diese können nur geprüft<br>werden, wenn das X01-Signal eingeschaltet ist.                                                                          |  |  |

**Tab. 9-3:** Übersicht über Fehler während der Datenübertragung

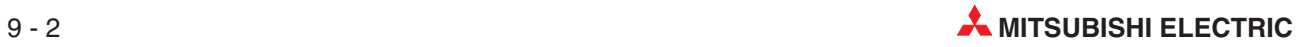

## <span id="page-86-0"></span>**9.4 Fehler-Codes**

| <b>Fehler-Code</b> | <b>Name</b>                                                                                                    | <b>Beschreibung</b>                                                                                                    | Fehlerbeseitigung                                                                                                    |  |
|--------------------|----------------------------------------------------------------------------------------------------|----------------------------------------------------------------------------------------------------|----------------------------------------------------------------------------------------------------|--|
| 1001 <sub>H</sub>  | Die im Flash-ROM registrierte<br>Stationsnummer liegt außerhalb des<br>Fehlerhafte<br>zulässigen Bereichs.<br>Stationsnummer |                                                                                                    | Stellen Sie eine zulässige<br>Stationsnummer ein.                                                                                                    |  |
| 1002H              |                                                                                                    | Die neue Stationsnummer liegt<br>außerhalb des zulässigen Bereichs.                                                                                                    | Wertebereich: 0-125                                                                                                    |  |
| 1006н              | Schreibschutz beim<br>Stationsnummern-<br>wechsel aktiviert                                                                  | Uber das Ausgangssignal wird ein<br>Stationsnummernwechsel ange-<br>fordert, obwohl die Änderung der<br>Stationsnummer für das Modul ge-<br>sperrt ist. Dies ist der Fall, wenn für<br>den Klasse-2-Master der Parameter<br>"No_Add_Chg" = TRUE gesetzt ist. | Löschen Sie die Stationsnummer,<br>indem Sie über Y13 einen Stations-<br>nummernwechsel anfordern.                                                                    |  |
| 2001H              | Stationsnummern-<br>zähler abgelaufen                                                                                        | Die Stationsnummer wurde mehr als<br>60-mal im Flash-ROM überschrieben.                                                                                                    | · Spannungsversorgung<br>einschalten<br>· Ausgangssignal Y13 setzen, um<br>die aktuelle Stationsnummer zu<br>löschen                                                  |  |
| 2002 <sub>H</sub>  | Zugriffsfehler beim<br>Flash-ROM                                                                                             | Fehlerhafte Hardware                                                                                                    | Tauschen Sie das Modul aus.                                                                                                    |  |
| 3002H              | Empfangs-                                                                                                    | Einstellungen für<br>Kommunikationsfehler zu lang                                                                                                    | Uberprüfen Sie die Slave-                                                                                                    |  |
| 3003 <sub>H</sub>  | parameter fehlerhaft                                                                                                    | Der Wert des "Min_Tsdr"-Parameters<br>ist außerhalb des zulässigen Bereichs.                                                                                                    | Parameter der Master-Station.                                                                                                    |  |
| <b>3006н</b>       | Fehlerhafter<br>Kommunikations-<br>baustein                                                                                  | Fehlerhafte Hardware                                                                                                    | Tauschen Sie das Modul aus.                                                                                                    |  |
| 3007H              | Zeitüberschreitung<br>bei der<br>Kommunikation                                                                               | Dieser Fehler tritt bei der Kommuni-<br>kation mit der Master-Station auf.                                                                                                    | • Überprüfen Sie den Zustand der<br><b>Master-Station</b><br>• Prüfen Sie die Leitungs-<br>verbindungen<br>· Erhöhen Sie die Einstellung des<br>Kommunikationsfehlers |  |
| 3061H              |                                                                                                    | Der Datentyp des Speichermoduls ist<br>kein Wort-Datentyp.                                                                                                    |                                                                                                    |  |
| 3062H              |                                                                                                    | Fehlerhafte Einstellung für die<br>Vertauschung der Byte-Reihenfolge                                                                                                    |                                                                                                    |  |
| 3063 <sub>H</sub>  | Informationen zu<br>den Speicher-<br>bereichen des Ein-                                                                      | Fehlerhafte Einstellung für den<br>Speichermodus innerhalb des Ein-/<br>Ausgangbereichs des Pufferspeichers                                                                                                    | Uberprüfen Sie die Slave-                                                                                                    |  |
| 3064H              | und Ausgang-<br>bereichs des<br>Pufferspeichers                                                                              | Die Anzahl der Speichermodule liegt<br>außerhalb des zulässigen Bereichs.                                                                                                    | Parameter der Master-Station.                                                                                                    |  |
| 3065 <sub>H</sub>  |                                                                                                    | Die gesamte Datenlänge der<br>Speichermodule liegt außerhalb des<br>zulässigen Bereichs.                                                                                                    |                                                                                                    |  |
| <b>3066н</b>       |                                                                                                    | Die in den Parametern eingestellte<br>Stationsnummer ist fehlerhaft.                                                                                                    |                                                                                                    |  |

**Tab. 9-4:** Übersicht der Fehler-Codes

### **9.5 Fehlerdiagnose durch die Programmier-Software**

Mit der Programmier-Software GX Developer, GX IEC Developer und GX Works2 können Sie sich die Fehler-Codes und die LED-Zustände des QJ71PB93D anzeigen lassen.

Über das Menü **Debug** und den Eintrag **System-Monitor** öffnet sich das Dialogfenster "System-Monitor". In diesem Dialogfenster werden alle installierten Module mit ihrem Installationsund Parameterstatus angezeigt. Farbig markiert ist der Fehlerstatus, bei dem zwischen einem Modul-System- und Modulfehler sowie einer Modulwarnung unterschieden wird. Markieren Sie das Modul QJ71PB93 und klicken Sie auf die Schaltfläche **Detaillierte Modulinformation...**Alternativ können Sie auch das Kontextmenü öffnen und den Eintrag **Detaillierte Modulinformation...** auswählen. Es öffnet sich das abgebildete Dialogfenster:

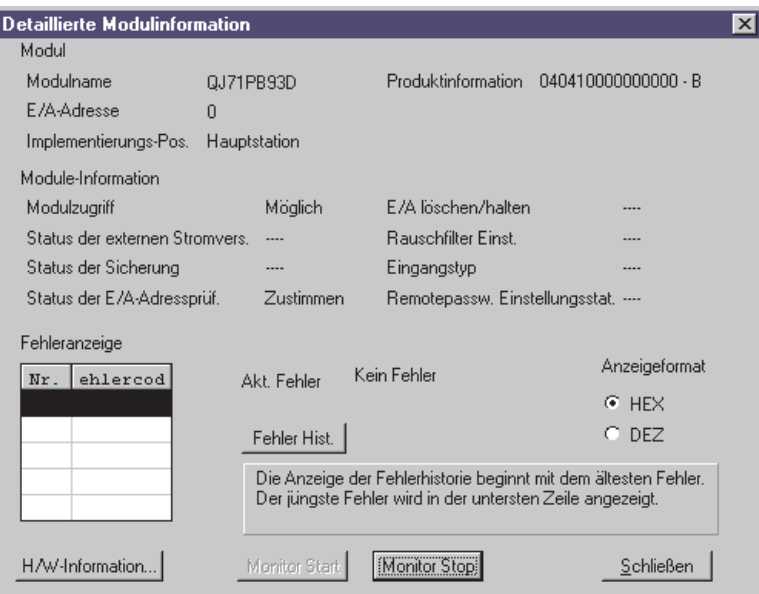

Abb. 9-1: Dialogfenster "Detaillierte Modulinformation..."

#### **Produktinformation**

Angezeigt wird die Seriennummer und die Versionskennung des QJ71PB93D.

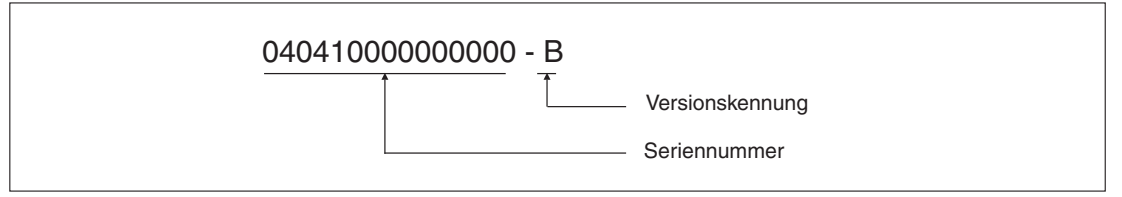

**Abb. 9-2:** Produktinformation

#### **Fehleranzeige**

**HINWEIS** Der Fehler-Code, der in der Pufferspeicheradresse 2040 (7F8H) gespeichert ist, wird nicht angezeigt.

#### **H/W-Information**

Über die Schaltfläche **H/W-Information...** wird ein Dialogfenster geöffnet, in dem zusätzliche Details zum LED- und SW-Status angezeigt werden. Eine detaillierte Beschreibung der LED-Anzeige des QJ71PB93D entnehmen Sie bitte dem Abschnitt [6.3.1.](#page-61-0)

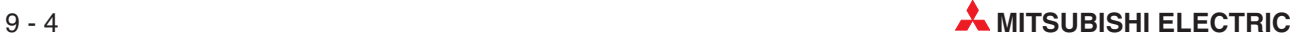

<span id="page-88-0"></span>**A Technische Daten**

## **A.1 Betriebsbedingungen**

| <b>Merkmal</b>                                             | <b>Technische Daten</b>                                                    |                            |                            |           |                         |  |
|------------------------------------------------------------|----------------------------------------------------------------------------|----------------------------|----------------------------|-----------|-------------------------|--|
| Umgebungstemperatur                                        | 0 bis +55 $^{\circ}$ C                                                     |                            |                            |           |                         |  |
| Lagertemperatur                                            | $-25$ bis $+75$ °C                                                         |                            |                            |           |                         |  |
| Zul. relative Luftfeuchtigkeit<br>bei Betrieb und Lagerung | 5 bis 95 %, ohne Kondensation                                              |                            |                            |           |                         |  |
|                                                            |                                                                            | Intermittierende Vibration |                            |           |                         |  |
|                                                            | Entspricht<br><b>JISB3501</b><br>und<br>IEC1131-2                          | Frequenz                   | Beschleunigung             | Amplitude | Zyklus                  |  |
|                                                            |                                                                            | 10 bis 57 Hz               |                            | 0,075 mm  | 10-mal in alle          |  |
| Vibrationsfestigkeit                                       |                                                                            | 57 bis 150 Hz              | 9,8 m/s <sup>2</sup> (1 g) |           |                         |  |
|                                                            |                                                                            | Andauernde Vibration       |                            |           | 3 Achsen-<br>richtungen |  |
|                                                            |                                                                            | 10 bis 57 Hz               |                            | 0,035 mm  | (80 Minuten)            |  |
|                                                            |                                                                            | 57 bis 150 Hz              | 9,8 m/s <sup>2</sup> (1 g) |           |                         |  |
| Stoßfestigkeit                                             | Entspricht JIS B3501 und IEC1131-2, 15 g (je 3-mal in Richtung X, Y und Z) |                            |                            |           |                         |  |
| Umgebungsbedingungen                                       | Keine aggressiven Gase etc.                                                |                            |                            |           |                         |  |
| Aufstellhöhe                                               | Maximal 2000 m über NN                                                     |                            |                            |           |                         |  |
| Einbauort                                                  | Schaltschrank                                                              |                            |                            |           |                         |  |
| Überspannungskategorie <sup>(1)</sup>                      | II oder niedriger                                                          |                            |                            |           |                         |  |
| Störgrad <sup>(2)</sup>                                    | 2 oder niedriger                                                           |                            |                            |           |                         |  |

**Tab. A-1:** Betriebsbedingungen für das QJ71PB93D

 $\overline{\text{O}}$  Gibt an, in welchem Bereich der Spannungsversorgung vom öffentlichen Netz bis zur Maschine das Gerät angeschlossen ist

Kategorie II gilt für Geräte, die ihre Spannung aus einem festen Netz beziehen. Die Überspannungsfestigkeit für Geräte, die mit Spannungen bis 300 V betrieben werden, beträgt 2500 V.

 $\circled{2}$  Gibt einen Index für den Grad der Störungen an, die von dem Modul an die Umgebung abgegeben werden.

Störgrad 2 gibt an, dass keine Störungen induziert werden.Bei Kondensation kann es jedoch zu induzierten Störungen kommen.

### <span id="page-89-0"></span>**A.2 Leistungsmerkmale**

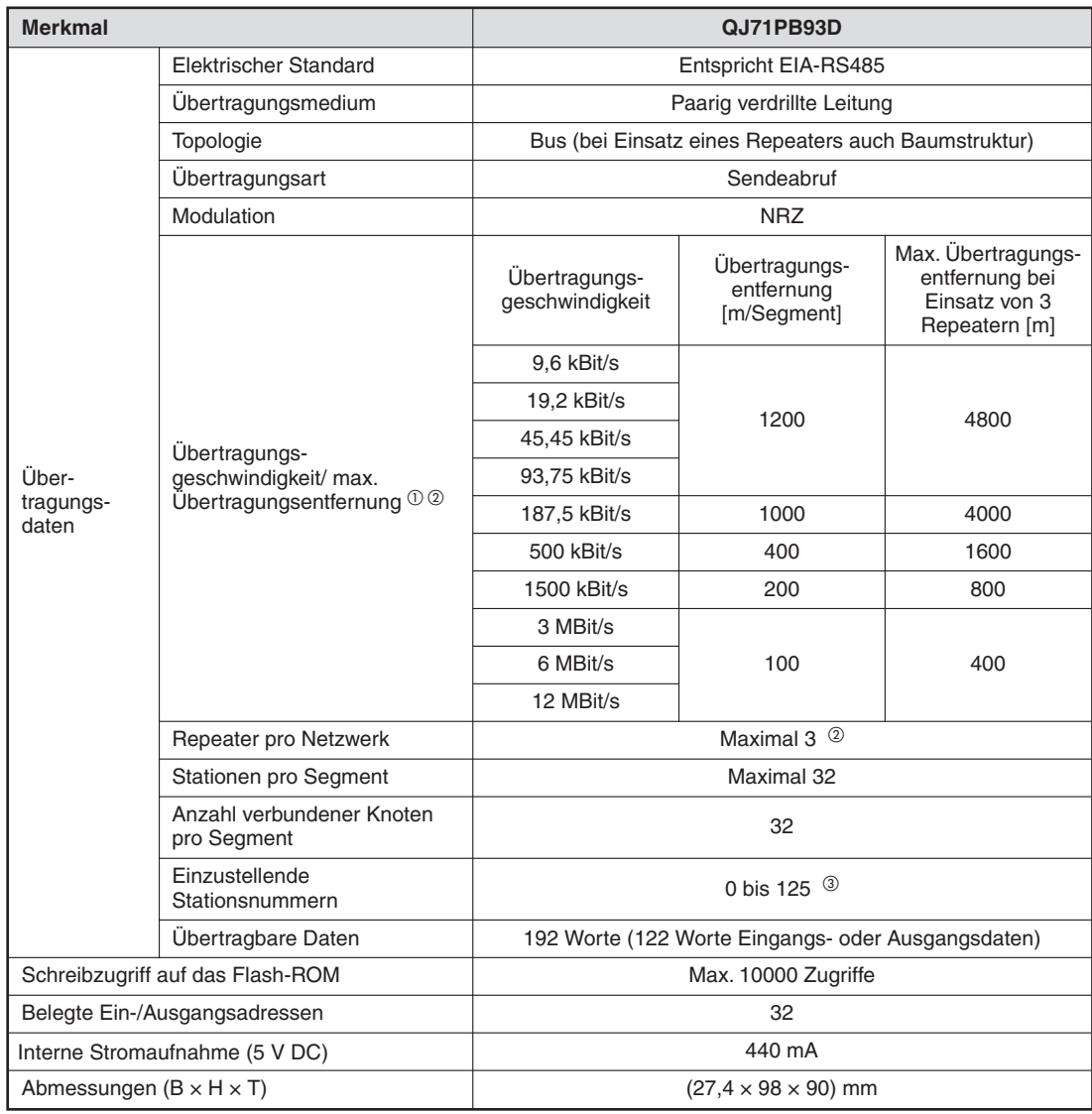

**Tab. A-2:** Leistungsdaten des QJ71PB93D

 $\overline{\text{O}}$  Die Übertragungsgeschwindigkeit wird mit ±0,3 % eingehalten (entspricht EN50170, 2. Auflage)

 $^\circledR$  Berechnung der Strecke [m/Netzwerk], um die die Übertragungsentfernung verlängert werden kann, wenn Repeater eingesetzt werden:

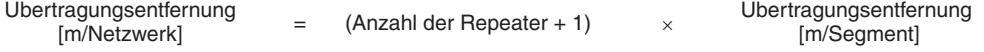

 Werksseitig ist die Stationsnummer auf 126 eingestellt (entspricht EN50170, 2. Auflage). Stellen Sie für den Austausch von E/A-Daten eine Stationsnummer aus dem Bereich von 0 bis 125 ein.

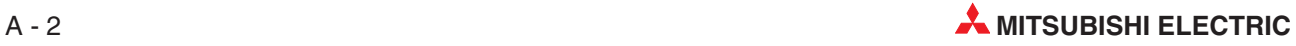

## <span id="page-90-0"></span>**A.3 Abmessungen des Moduls**

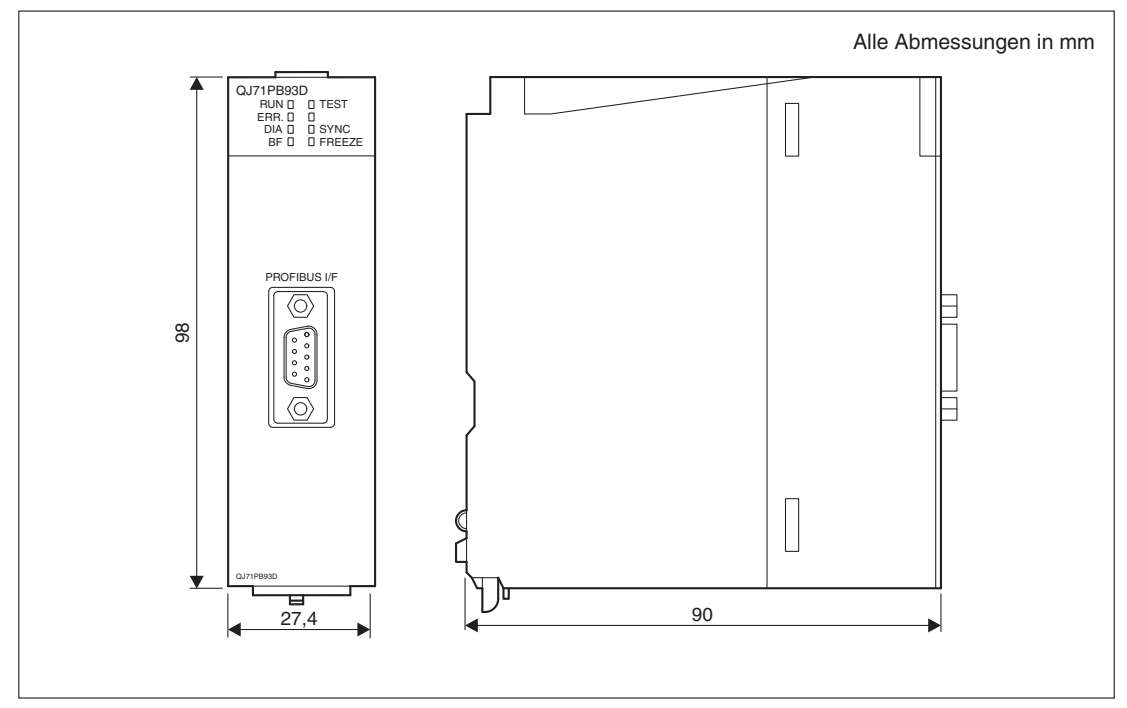

**Abb. A-1:** Abmessungen des QJ71PB93D

### **A.4 Unterschiede: QJ71PB93D und A1SJ71PB93D**

| <b>Funktion</b>                       |                                | QJ71PB93D                                                                             | A1SJ71PB93D                                   |  |
|---------------------------------------|--------------------------------|---------------------------------------------------------------------------------------|-----------------------------------------------|--|
|                                       | Automatische<br>Aktualisierung | Datenkonsistenz kann<br>gewährleistet werden.                                         |                                               |  |
| Datenkonsistenz                       | Erweiterte Anweisungen         |                                                                                       |                                               |  |
|                                       | TO/FROM-Anweisungen            | Datenkonsistenz kann bei<br>Ein-Wortdaten gewährleistet<br>werden.                    | Datenkonsistenz kann<br>gewährleistet werden. |  |
| Eingangssignal Watch-Dog-Timer-Fehler |                                | X <sub>00</sub>                                                                       | X <sub>0</sub> D                              |  |
| Anzeige der                           | I FD                           |                                                                                       | LEDs B0-B6 leuchten                           |  |
| Stationsadresse                       | Pufferspeicheradresse          |                                                                                       | 513 (201H)<br>Speicher für die Stationsnummer |  |
| Anzeige des Selbstdiagnose-Status     |                                | 2254 (8D2H)<br>Speichert den Selbstdiagnose-<br>Status während der<br>Selbstdiagnose. | Anzeige über die LEDs B0-B6                   |  |

**Tab. A-3:** Unterschiede zwischen QJ71PB93D und A1SJ71PB93D

#### **Verwendung von Programmen für ein A1SJ71PB93D bei einem QJ71PB93D**

Bitte beachten Sie die folgenden Hinweise, wenn Sie ein Programm, das ursprünglich für ein A1SJ71PB93D konzipiert war, für ein QJ71PB93D verwenden möchten.

- Andern Sie das Signal für einen Watch-Dog-Timer-Fehler von X0D in X00.
- Um die Konsistenz von Ein- und Ausgangsdaten zu gewährleisten, verwenden Sie bitte die automatische Aktualisierung oder die erweiterten Anweisungen BBLKRD und BBLKWR.

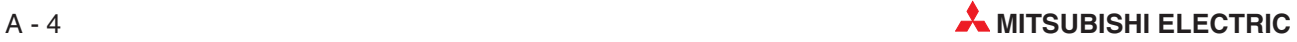

# **Index**

### **A**

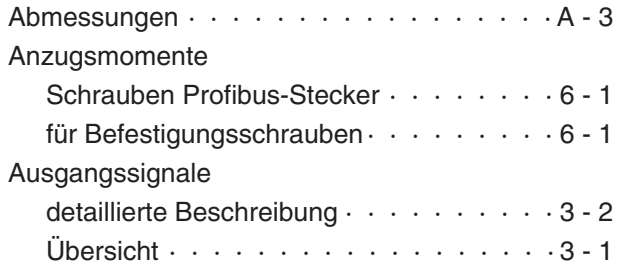

### **B**

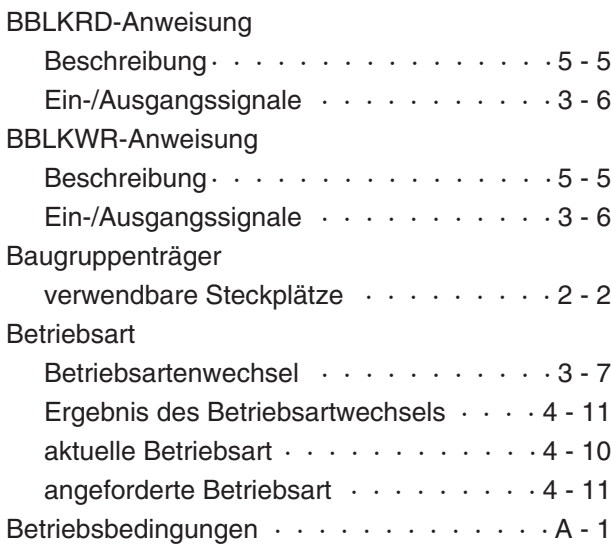

### **D**

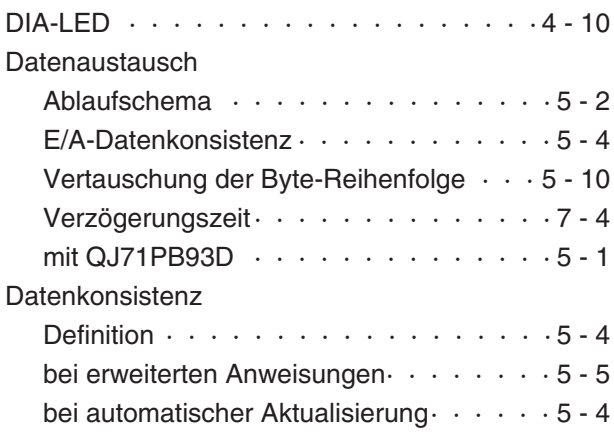

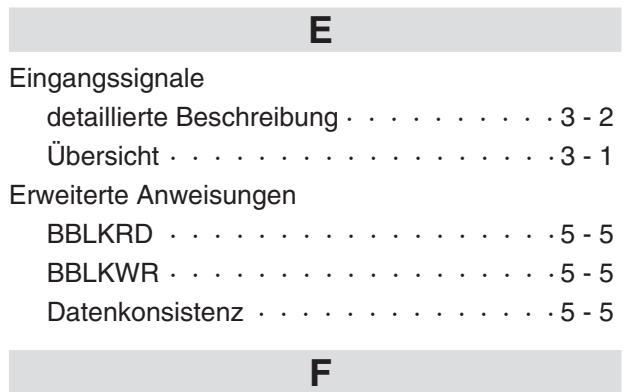

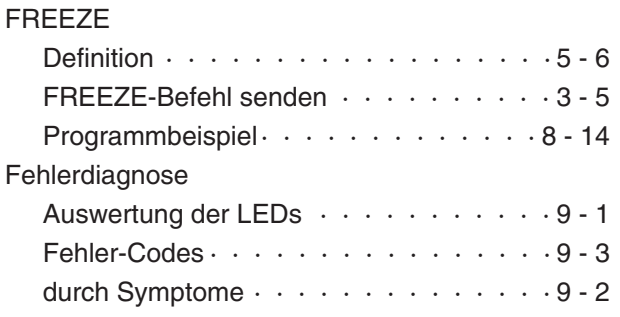

### **G**

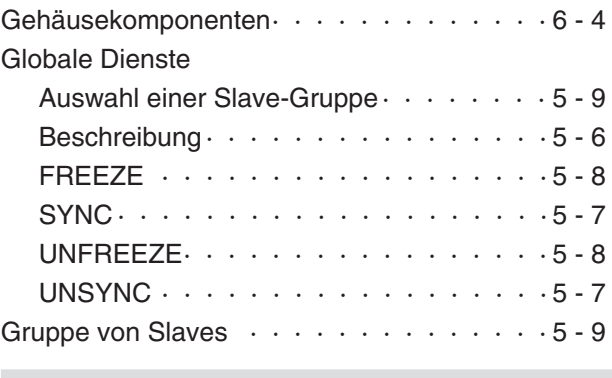

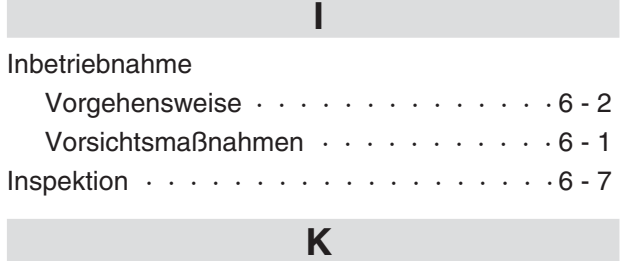

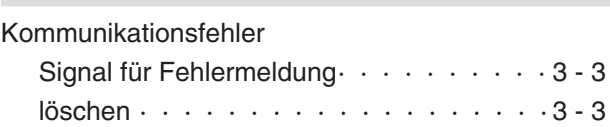

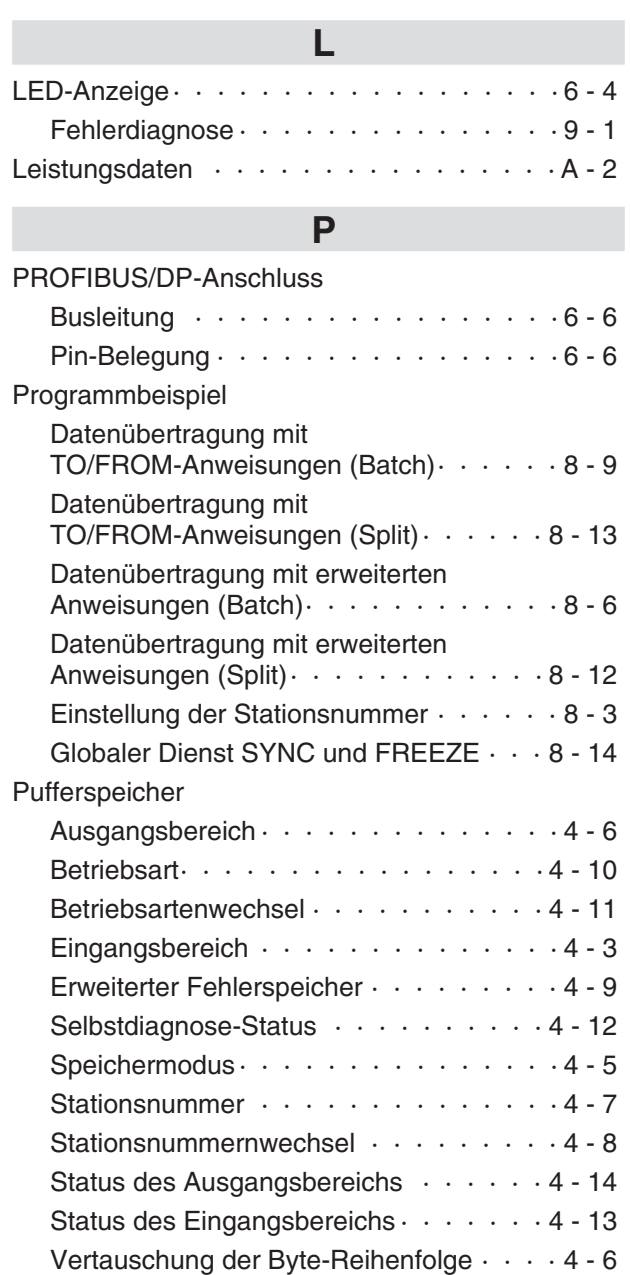

### **Q**

Übersicht  $\cdots$   $\cdots$   $\cdots$   $\cdots$   $\cdots$   $\cdots$   $\cdots$   $\cdots$  4 - 1 [Übertragungsgeschwindigkeit · · · · · · · 4 - 7](#page-40-0)

#### QJ71PB93D

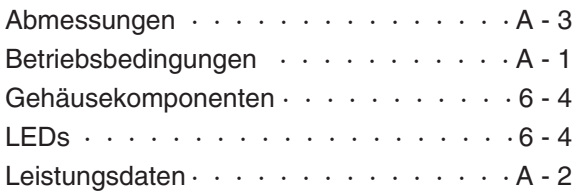

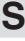

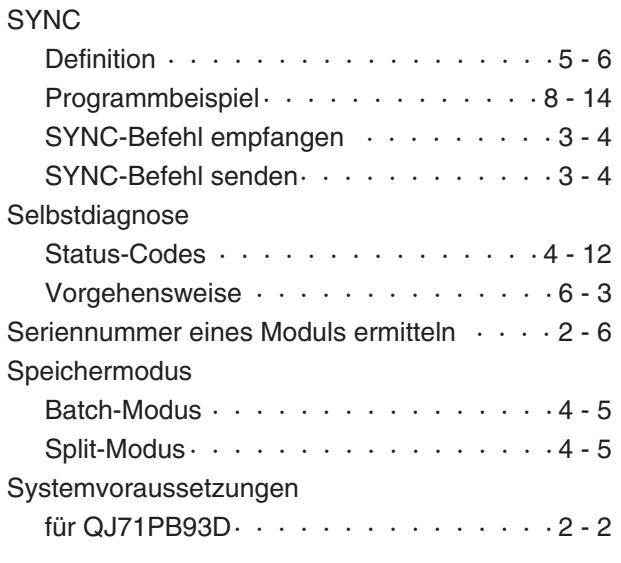

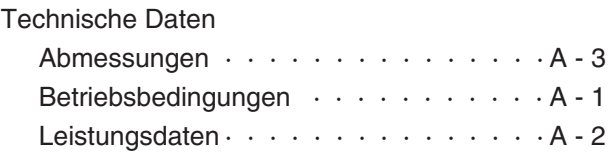

**T**

### **U**

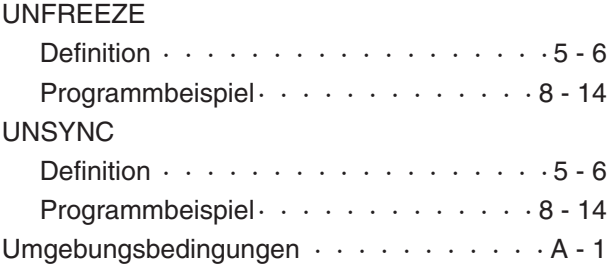

### **V**

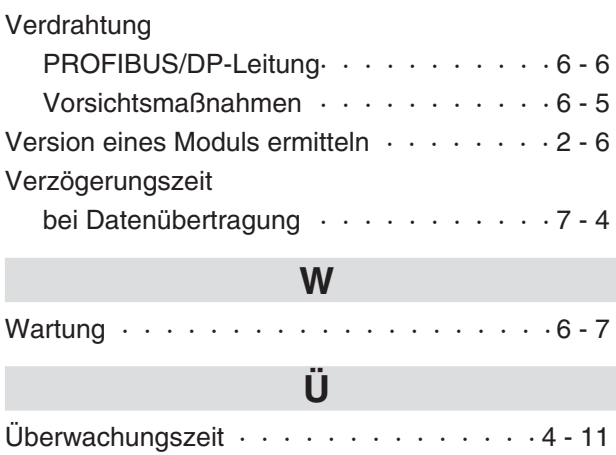

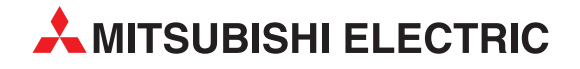

#### Deutschland

Mitsubishi Electric Europe B.V. Gothaer Straße 8 D-40880 Ratingen Telefon: (0 21 02) 4 86-0 Telefax: (0 21 02) 4 86-11 20 https://de3a.MitsubishiElectric.com

#### Kunden-Technologie-Center

Mitsubishi Electric Europe B.V. Revierstraße 21 D-44379 Dortmund Telefon: (02 31) 96 70 41-0 Telefax: (02 31) 96 70 41-41

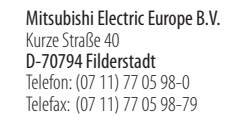

Mitsubishi Electric Europe B.V. Lilienthalstraße 2 a D-85399 Hallbergmoos Telefon: (08 11) 9 98 74-0 Telefax: (08 11) 9 98 74-10

#### Österreich

GEVA Wiener Straße 89 A-2500 Baden Telefon: +43 (0) 22 52 / 85 55 20 Telefax: +43 (0) 22 52 / 4 88 60

#### Schweiz

OMNI RAY AG Im Schörli 5 CH-8600 Dübendorf Telefon: +41 (0)44 / 802 28 80 Telefax: +41 (0)44 / 802 28 28

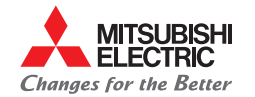

**Mitsubishi Electric Europe B.V.** / FA - European Business Group / Gothaer Straße 8 / D-40880 Ratingen / Germany / Tel.: +49(0)2102-4860 / Fax: +49(0)2102-4861120 / info@mitsubishi-automation.de / https://de3a.mitsubishielectric.com